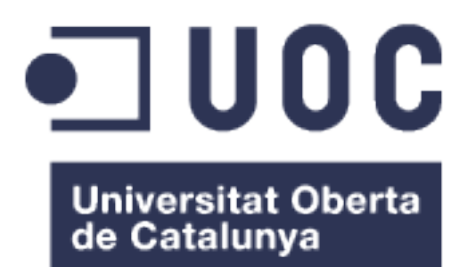

# Projecte millora de la xarxa de comunicacions industrials de l'Ecoparc de Barcelona

## **Francisco Gámez Uri**

Grau Tecnologies de la Telecomunicació *Integració de xarxes telemàtiques*

*Consultor:* **Antoni Morell Pérez** *Professor:* **Pere Tuset PeiróNom** 

19/06/2016

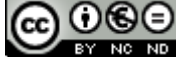

Aquesta obra està subjecta a una llicència de [Reconeixement-NoComercial-](http://creativecommons.org/licenses/by-nc-nd/3.0/es/)[SenseObraDerivada 3.0 Espanya de Creative](http://creativecommons.org/licenses/by-nc-nd/3.0/es/)  **[Commons](http://creativecommons.org/licenses/by-nc-nd/3.0/es/)** 

# **FITXA DEL TREBALL FINAL**

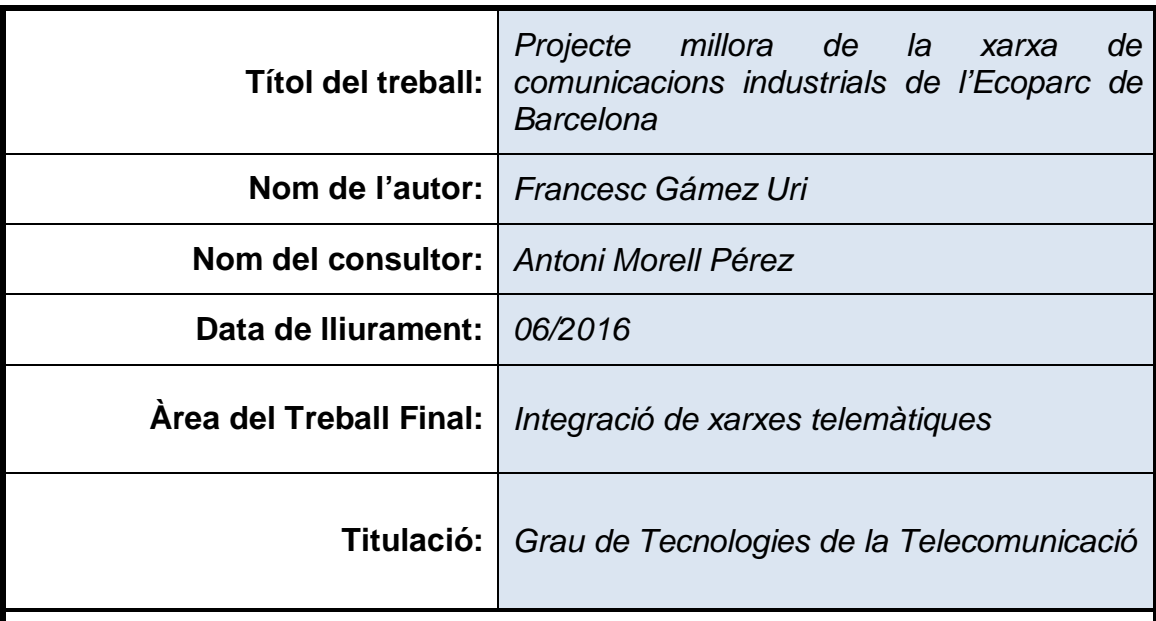

## **Resum del Treball:**

La realització del present treball de final de grau consisteix en un estudi d'un cas real de comunicacions industrials. Ecoparc de Barcelona és una planta de gestió de residus que neix com a planta model. Com a conseqüència d'un creixement molt ràpid de les instal·lacions, les seves xarxes de comunicacions s'han vist desenvolupades sense cap ordre ni rigor.

Aquest treball tracta de donar una proposta que ha de servir com a model a seguir per realitzar una nova xarxa de comunicacions a la fàbrica. Per dur a terme aquesta tasca s'han desenvolupat una sèrie de temes que obren una porta de coneixement que resulta poc coneguda.

Les comunicacions industrials són una part molt important a l'àmbit de les TIC, ja que avui en dia no s'entén una industria sense comunicacions ni processos automatitzats.

Al llarg de la redacció és farà una curta introducció en les tecnologies de la automatització industrial i les seves comunicacions. Aquest capítol resulta indispensable per posar en context la resta.

Hi ha disponible un gran ventall de possibilitats i solucions al problema que s'ha de plantejar. No hi ha una única possibilitat, però s'ha de cercar una proposta que acompleixi els objectius que es plantegen.

El projecte serveix per donar a l'autor els coneixements bàsics que serveixen com a guia del que ha de ser un projecte de envergadura per a Ecoparc de Barcelona. Per aconseguir-ho, a més de utilitzar fonts d'informació per diferents medis escrits, ha de ser molt útil la realització de reunions amb diferents persones que poden aportar molt al projecte final.

 **Abstract:**

The realization of this final project is a study of a real case of industrial communications. Ecoparc de Barcelona is a waste management plant that was created to be a model for future plants. As a result of fast growth of the factory, their communications networks have been developed without any order or rigor.

This work try to give a proposal that should serve as a role model for a new communications network in the factory. To accomplish this task we have developed a number of issues that shows a part of knowledge in telecommunication unknown to many people.

The communications industry is a very important part in the field of ICT, because today is impossible to understand an industry without communications or automated processes.

Throughout the writing will be a short introduction in industrial automation technology and communications. This chapter is essential to put in context the rest of the project.

There is available a wide range of possibilities and solutions to the problem should be approached. There is only one possibility, but must find a proposal that meets the objectives that are set.

The project serves to give the author the basic skills that serve as a guide to what should be a draft scope for Ecoparc de Barcelona. To achieve this, in addition to using different sources of information to media writings should be very useful conducting meetings with different people can contribute much to the final project.

 **Paraules clau (entre 4 i 8):**

xarxes, automatització, industrial, comunicacions, anell

# **Índex**

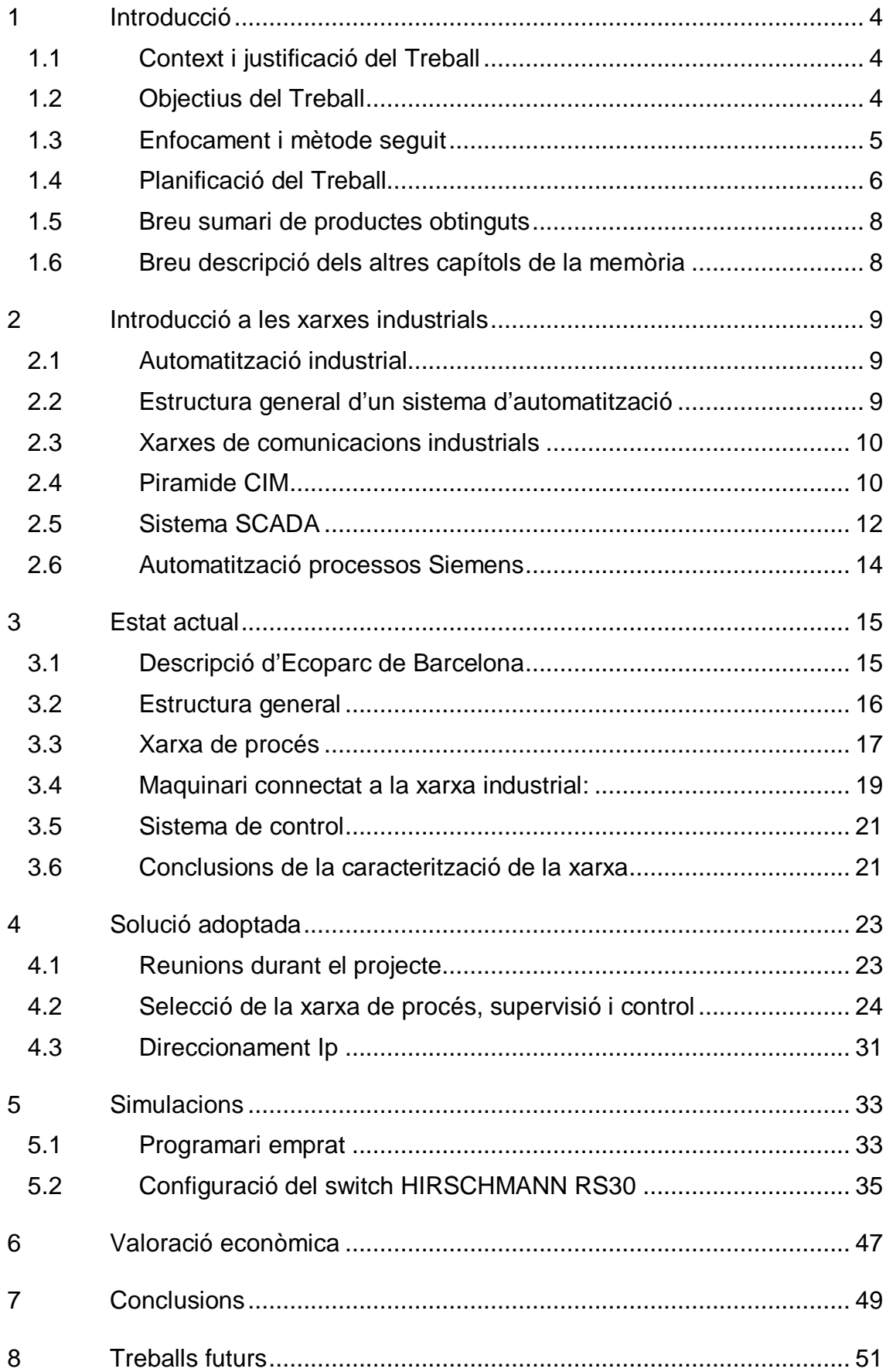

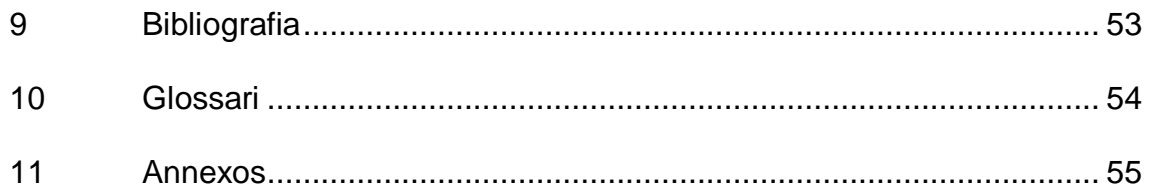

# **Llista de il·lustracions**

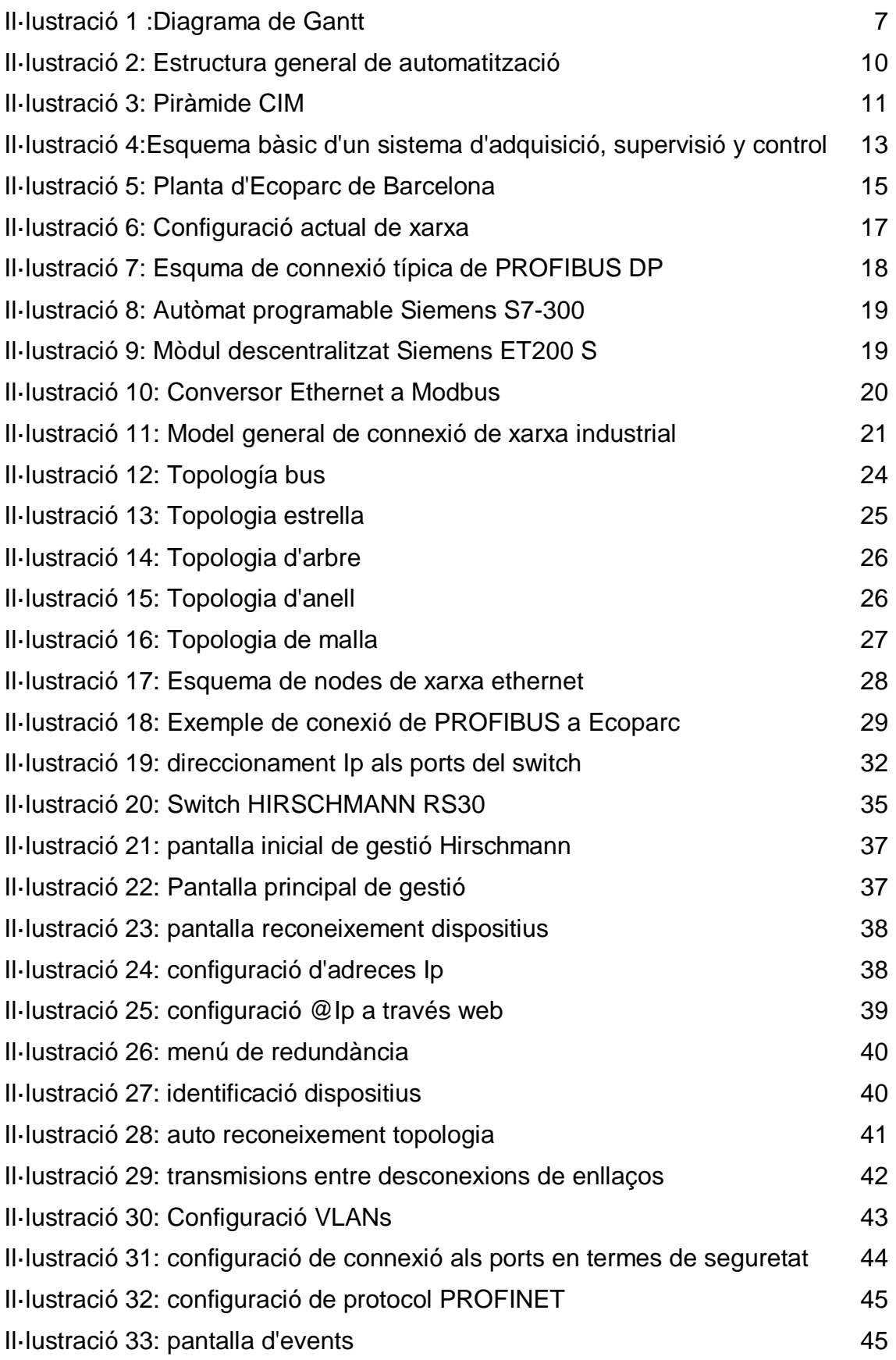

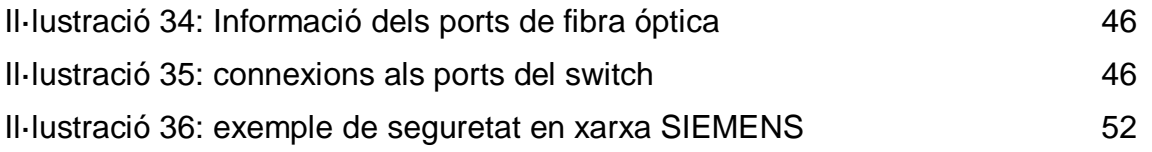

# **Llistat de taules**

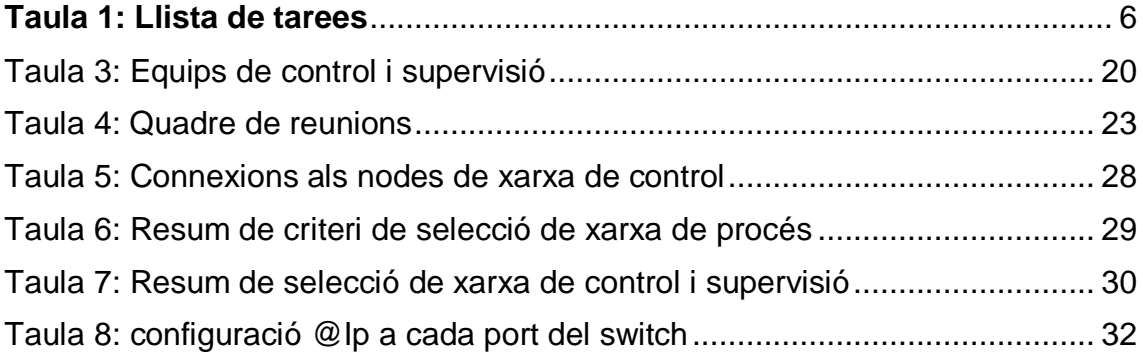

# <span id="page-8-0"></span>1 Introducció

## <span id="page-8-1"></span>**1.1 Context i justificació del Treball**

Ecoparc de Barcelona SA és una planta de tractament de residus de l'Àrea Metropolitana de Barcelona. La principal tasca de la planta és el reciclatge de la fracció de brossa de rebuig i orgànica de Barcelona i nuclis urbans propers.

La imatge que es té d'aquest tipus de plantes, és la d'un entorn on es fa un triatge i selecció de matèries recuperables completament manual. Lluny d'aquesta idea estesa popularment, la planta està formada per uns equipaments pels quals la brossa que és la matèria primera es transforma mitjançant processos industrials automatitzats i els recursos humans emprats per a aquest fi són mínims.

Amb aquest aclariment, s'ha de veure el passat d'Ecoparc de Barcelona per entendre el punt en que es troba i el problema que es planteja i que es vol solucionar amb aquest estudi.

Ecoparc inicia la seva activitat l'any 2000 com a planta pilot que ha de servir com a model de les que posteriorment es construiríem per tot l'estat espanyol. Això implica que com a I+D+i, la planta des del començament estigués sotmesa a gran nombre de canvis en el seu P&I. Aquests canvis també implicaren ampliacions de línies de producció. Al llarg del temps aquesta transformació que encara avui en dia continua vigent, va implicar que la arquitectura de comunicació dels processos industrials va créixer de manera desordenada i a raó de les necessitats que en cada moment s'haguessin de cobrir per tal de poder implementar les noves línies de producció.

El fet de no haver donat la corresponent atenció a les xarxes de comunicacions industrials durant l'evolució de la planta ha desembocat en una instal·lació feble, sense la robustesa que es dona per suposada a qualsevol xarxa de control de processos que ha de garantir la continuïtat i la seguretat durant un procés productiu.

D'aquesta problemàtica surt la necessitat i la proposta d'aquest estudi. Durant el desenvolupament d'aquest projecte s'ha de cercar una solució a aquesta debilitat de la xarxa industrial. Aquesta solució ha d'incloure una nova arquitectura de xarxa a implantar, un estudi dels elements seleccionats més adients per a dur a terme la nova instal·lació i una possible configuració dels equips, finalment s'ha de fer una valoració econòmica de la solució proposta per valorar la seva viabilitat.

## <span id="page-8-2"></span>**1.2 Objectius del Treball**

L'objectiu principal del treball és dotar de màxima robustesa i seguretat en les comunicacions industrials d'Ecoparc de Barcelona mitjançant una nova arquitectura de comunicacions.

D'aquest objectiu principal es deriven els objectius secundaris següents:

- Conèixer l'estat actual de les comunicacions del procés industrial d'Ecoparc.
- Tenir una visió general del present i el futur de les tecnologies en processos industrials.
- Aprendre a utilitzar diferents eines de treballs de configuració i instal·lació de hardware per a comunicacions industrials.

### <span id="page-9-0"></span>**1.3 Enfocament i mètode seguit**

El TFG es divideix bàsicament en tres parts diferenciades:

- Recerca i estudi de xarxes de comunicacions industrials.
- Descripció de les comunicacions d'automatització d'Ecoparc i problemàtica que es vol solucionar.
- Proposta de solució i proves de funcionament.

La fase de recerca i estudi de comunicacions industrial van dirigida a donar en primer lloc una visió general de la automatització industrial. Des del criteri de l'autor, és important posar en context el treball a realitzar. A més amb aquesta descoberta s'ha de deixar patent que hi ha una part important de les telecomunicacions que estan adreçades a la industria.

Un cop feta aquesta primera fase, el següent es fer un treball de exposició de la xarxa d'automatització a Ecoparc a mode de introducció de la problemàtica que ocupa aquest treball. A partir d'aquest punt és quan es comença a plantejar una proposta que acompleixi l'objectiu principal que es vol assolir.

Totes aquestes dues fases d'alguna manera s'aniran superposant en certes parts de l'estudi i redacció, ja que es fa necessari vincular totes dues per posar en context Ecoparc de Barcelona dins l'àmbit de les comunicacions.

Finalment es desenvoluparà la darrera fase que ha d'aportar una solució concreta al problema plantejat en aquest treball. Cal recordar que aquest projecte reflexa un problema real i que sent en principi un exercici acadèmic, rep el vist i plau de Ecoparc de Barcelona i es prendrà com a base per a treballar en un projecte complet de renovació de la xarxa de comunicacions industrials de la planta.

Feta aquesta observació, la solució aportada ha de especificar tant la tecnologia emprada, com una possible implantació del projecte. Finalment escollida la solució final, com en tota proposta de millora en unes instal·lacions, s'ha de realitzar una valoració econòmica d'aquesta. Aquesta primera aproximació econòmica és la que ha de servir per veure la viabilitat o no de la implantació de la proposta i poder treballar llavors en un projecte complet.

La redacció del projecte s'anirà desenvolupant simultàniament a la recerca dels temes que es vagin resolent. Aquesta redacció quedarà oberta a revisions i reescriptura a raó de com avanci el projecte, podent ser el cas de mutar o modificar fins a la darrera revisió.

## <span id="page-10-0"></span>**1.4 Planificació del Treball**

En aquesta primera valoració de la planificació de treball, fem una estimació dels punts que es volen tractar al projecte i el temps de dedicació que és vol dedicar en cada cas.

La redacció pròpia de la memòria del projecte es vol realitzar conforme es vagin desenvolupant els temes, ja sigui a mode d'esborrany i notes que s'hauran de depurar conforme avanci el projecte.

Finalment es dedica un temps de revisió de la memòria en la que es faran les correccions necessàries.

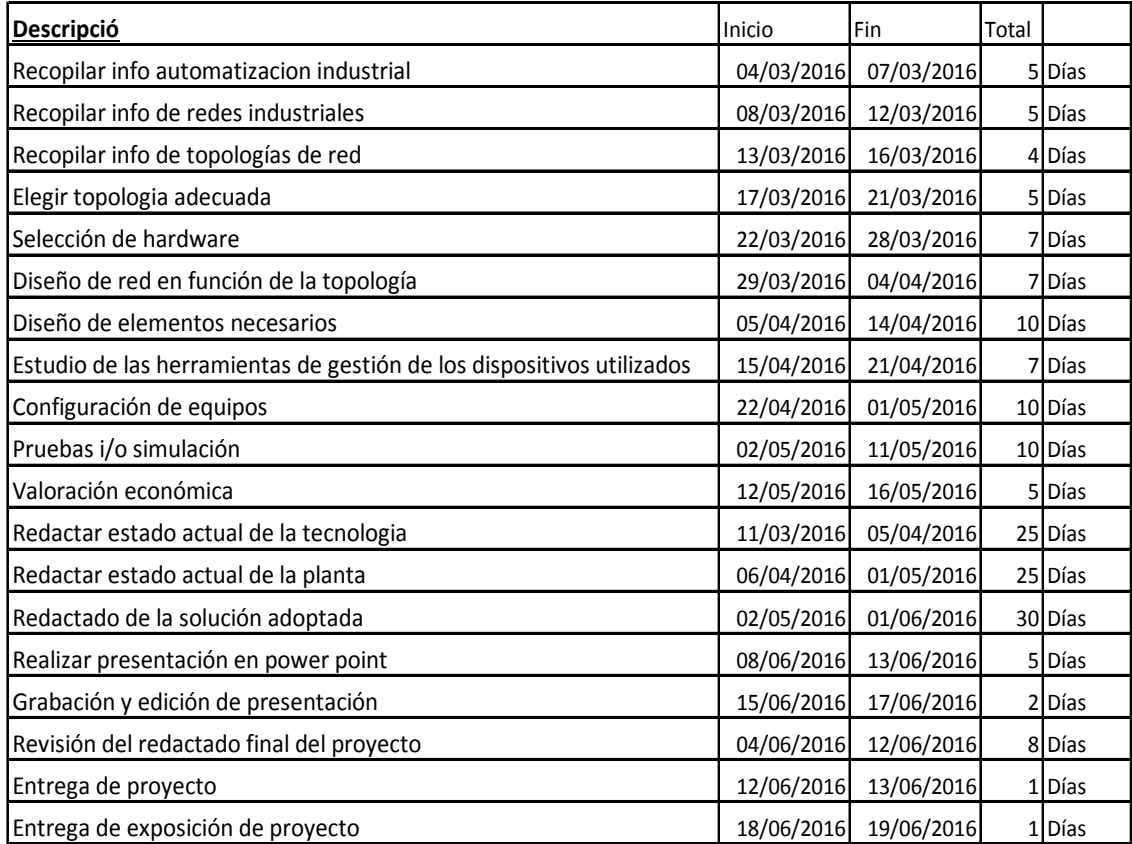

#### <span id="page-10-1"></span>**Taula 1: Llista de tarees**

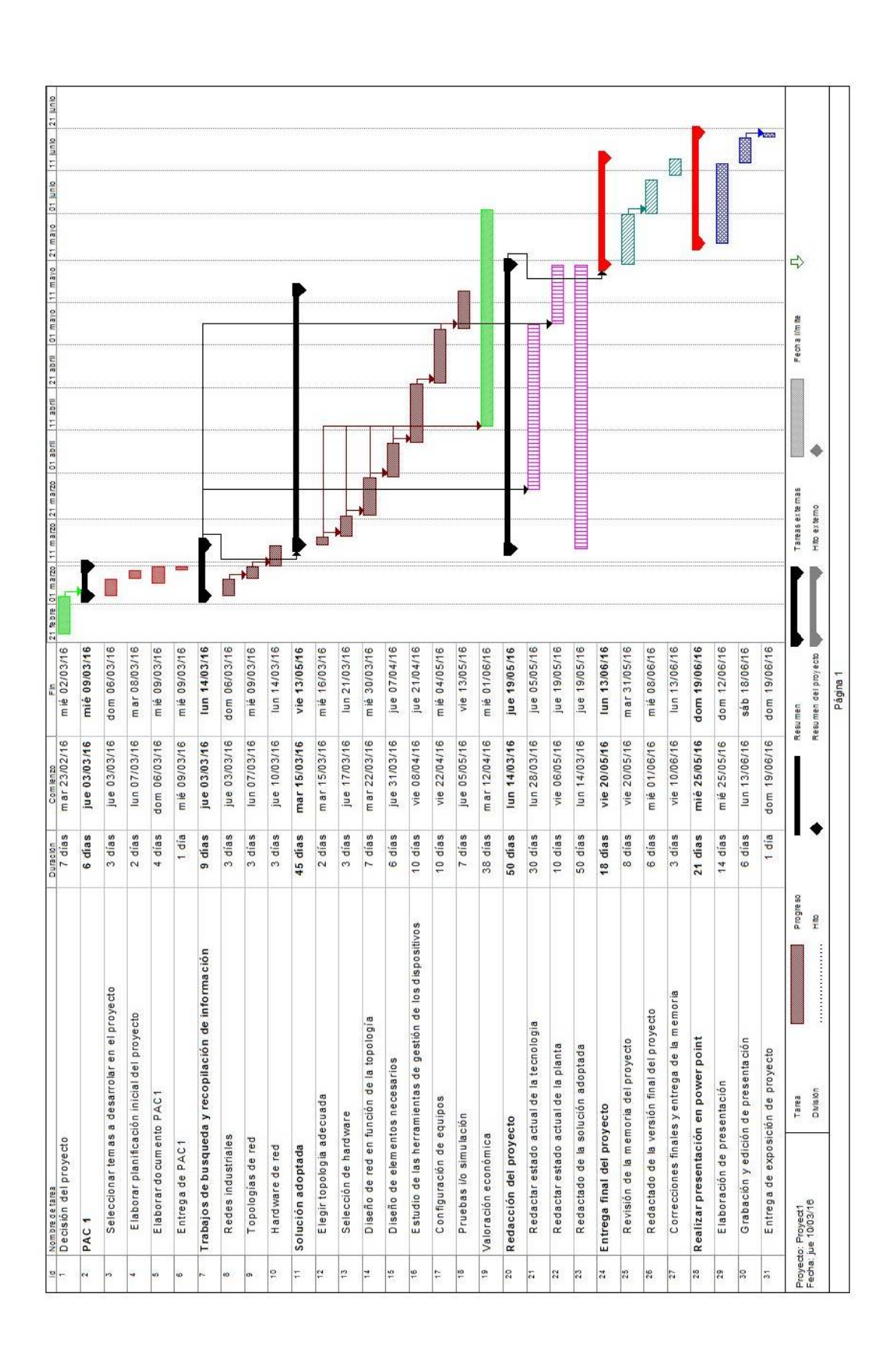

<span id="page-11-0"></span>**Il·lustració 1 :Diagrama de Gantt**

# <span id="page-12-0"></span>**1.5 Breu sumari de productes obtinguts**

La intenció d'aquest treball en un inici és plantejar un problema real de comunicacions en un àmbit industrial i a partir d'aquest donar una possible solució. Sense perdre de vista aquesta fita, conforme va avançant el treball, es produeix una situació que fa que el resultat final de projecte es vegi modificat.

La solució que es planteja com a resultat del treball continua essent la pedra angular entorn el qual gira tot l'estudi, però es fa necessari que el producte final tingui un enfocament més ampli. Com ja hem comentat per desenvolupar la feina, cal posar en context les comunicacions dins de la industria. Aquesta conclusió desemboca en que l'entregable tindrà un format més ampli dirigit a l'estudi d'aquestes xarxes industrials, però sempre mirant cap al cas concret que afronta aquest treball.

## <span id="page-12-1"></span>**1.6 Breu descripció dels altres capítols de la memòria**

Els capítols es divideixen en quatre grans blocs:

Introducció a les xarxes industrials:

Aquest bloc ha de servir al lector com a introducció a les comunicacions dins de l'àmbit industrial. Per poder posar en context tota la resta de treball, s'ha d'entendre el que és l'automatització industrial. S'ha de veure quines condicions ha de complir, les parts de que es composa i sobre que es composa un sistema d'automatització industrial i les seves parts.

Estat actual de la planta:

En aquest capítol el primer que es desenvoluparà és una explicació de la planta de producció de Ecoparc de Barcelona. Un cop coneguda la planta es caracteritzarà la seva xarxa de comunicacions industrials per tal de conèixer la seva problemàtica. un cop feta aquesta caracterització es podrà posteriorment fer un anàlisis del problema.

Solució adoptada:

Un cop feta la caracterització de la planta actual i identificats els seus problemes és moment de fer una proposta per solucionar aquest problemes i assolir els objectius que s'han plantejat en aquest projecte.

Per poder donar resposta a les qüestions plantejades, s'ha de fer a part d'un treball de disseny, un treball de recerca per prendre les decisions més adequades dins de les possibilitats que es poden donar.

A grans trets al finalitzar aquest capítol s'han de donar les pautes que facin possibles fer una arquitectura de comunicacions nova a Ecoparc de Barcelona i tots els elements que en ella s'han de connectar.

Simulacions:

Per a poder comprendre com funciona la xarxa, resulta interessant també poder fer proves de la xarxa. En aquest sentit, s'ha pogut disposar de programari i maquinari per fer proves de configuració i la simulació d'una xarxa similar a la que volem implantar.

Resten els capítols de cloenda del projecte, conclusions i treballs futurs.

# <span id="page-13-0"></span>2 Introducció a les xarxes industrials

## <span id="page-13-1"></span>**2.1 Automatització industrial**

Podem definir les comunicacions industrials com la transmissió d'informació entre circuits i sistemes electrònics per a realitzar tasques de control i gestió del cicle de productes industrials. Ha de resoldre el problema de la transferència d'informació entre els equips del mateix nivell control i els corresponents als nivells de la piràmide CIM adjacents. Una família de xarxes industrials és un conjunt de xarxes de dades i control que comparteixen algunes de les capes del model OSI.

Es defineix l'automatització al llibre *Ingenieria de la automatización industrial* com: *"dotar a la fase de producció d'un sistema de control, potencia i comunicació que realitzi el treball i que pugui ser governat per l'operador mitjançant un sistema de comandament."*

L'automatització de processos ha d'assolir les següents funcions:

- − Disminuir costos: humans, energètics, materials, etc.
- − Millorar la qualitat del producte final
- − Evitar feines de difícil control manual.
- − Donar informació en temps real del procés
- − Incrementar la productivitat dels equipaments
- − Facilitar la detecció d'averies

Per automatisme, s'enten tot dispositiu físic (elèctric, electrònic, neumàtic, hidràulic, etc.) capaç de controlar el funcionament d'una màquina o procés. Allibera l'home d'operacions perilloses, pesades o rutinàries.

L'element de control:

- − Executa el programa lògic intern.
- − Reacciona davant de la informació rebuda pels captadors actuant sobre els accionaments de la instal·lació.

#### <span id="page-13-2"></span>**2.2 Estructura general d'un sistema d'automatització**

En un procés automàtic industrial es tenen dos àrees ben definides:

Part operativa: és la part que conté els dispositius de hardware i software que donen la informació necessària per dur a terme les operacions de la planta amb una interfície comprensible per l'operador.

Part de control: es troben els dispositius de control (PLC's, ordinadors) que realitzen les accions de control del conjunt dels actuadors.

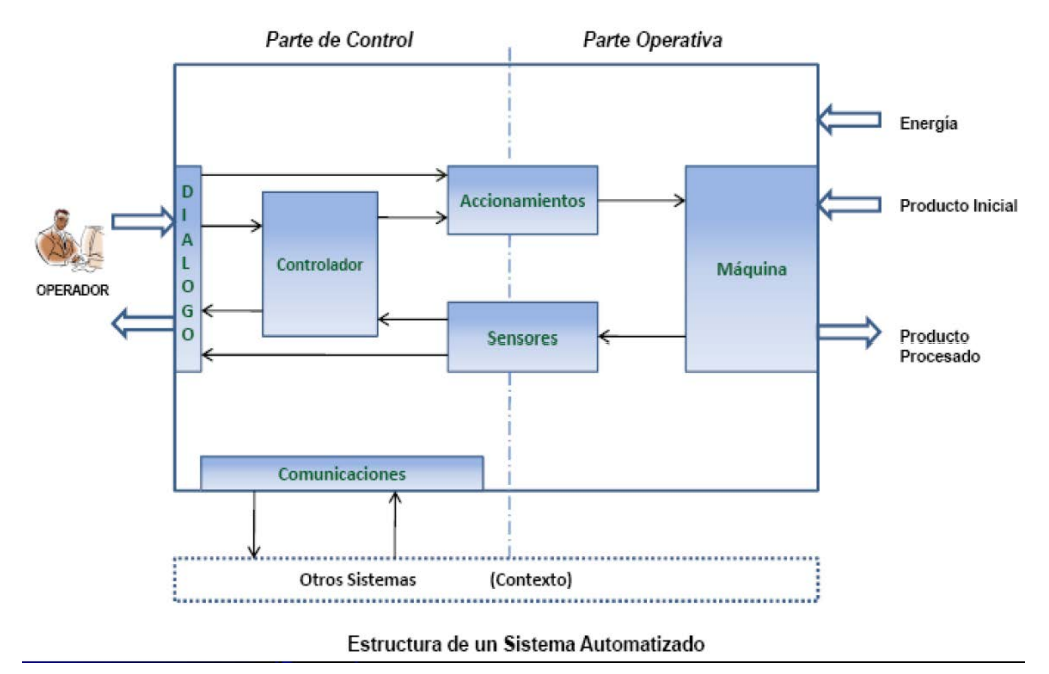

**Il·lustració 2: Estructura general de automatització**

## <span id="page-14-2"></span><span id="page-14-0"></span>**2.3 Xarxes de comunicacions industrials**

La necessitat del desenvolupament i implementació de diferents nivells de xarxes de comunicacions industrials és el resultat directe de l'aplicació del concepte CIM (Computer Integrated Manufacturing) en el procés de producció, disseny i gestió d'un procés industria.

Podríem dir que CIM es una metodologia de treball i una filosofia de disseny dels sistemes d'automatització, producció i gestió orientats a la millora dels nivells de qualitat i la optimització en els processos de fabricació. Aquesta metodologia s'ha utilitzat per satisfer les demandes:

- Exigències de qualitat.
- Flexibilitat i adaptabilitat de la planta.
- Aportar informació útil al personal gestor i comercial per poder adaptar la producció de forma ràpida i eficaç depenent de las necessitats del mercat.

Els processos d'automatització industrial s'han de considerar sempre dins d'un entorn on ha d'existir una integració amb els altres elements de producció i gestió. La necessitat d'estar orientat sempre segons les necessitats del mercat que modificarà las condicions de fabricació, mitjançant els criteris de la direcció.

## <span id="page-14-1"></span>**2.4 Piramide CIM**

La incorporació a l'entorn industrial dels avenços tecnològics proporciona: augment de la productivitat, augment de la qualitat del producte, disminució del temps de resposta a canvis del mercat, reducció significativa de costos.

Per tant les xarxes de comunicació permeten:

• Un medi per a la incorporació de l'última tecnologia a la indústria.

- Integració completa del procés productiu.
- Reducció del temps de posada en funcionament.
- Reducció de costos per modificació del sistema productiu.
- Automatització més robusta i controlable.

Per tant solució és jerarquitzar els nivells de comunicació, triant els nivells segons els seus requeriments. Cada subsistema d'un nivell ha de tenir comunicació directa amb els subsistemes del mateix nivell i amb els dels nivells immediatament superior i inferior, per tant s'adopta una Jerarquització Piramidal.

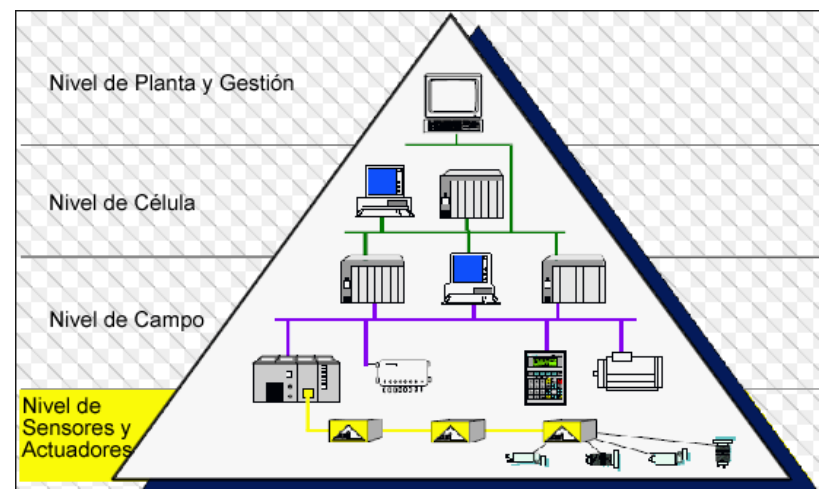

**Il·lustració 3: Piràmide CIM**

#### <span id="page-15-0"></span>**Nivells de la piràmide CIM:**

**Nivell d'Acció/Sensors:** Està format pels elements de mesura (sensors) i comandament (actuadors) distribuïts en una línia de producció. Són els elements més directament relacionats amb el procés productiu ja que els actuadors són els encarregats d'executar les ordres dels elements de control per modificar el procés productiu, i els sensors mesuren variables en el procés de producció, com ara: nivell de líquids , cabal, temperatura, pressió, posició. Com a exemple d'actuadors es tenen els motors, vàlvules, escalfadors.

**Nivell de Control (nivell de camp):** En aquest nivell se situen els elements capaços de gestionar els actuadors i sensors del nivell anterior tals com autòmats programables o equips d'aplicació específica basats en microprocessadors com robots, màquines o controladors de motor. Aquests dispositius són programables i permeten que els actuadors i sensors funcionin de forma conjunta per a ser capaços de realitzar el procés industrial desitjat. Els dispositius d'aquest nivell de control juntament amb els de nivell inferior d'acció/sensor posseeixen entitat suficient com per realitzar processos productius per si mateixos. És important que posseeixin unes bones característiques d'interconnexió per ser enllaçats amb el nivell superior (supervisió), generalment a través de busos de camp.

**Nivell de Supervisió (nivell de planta):** En aquest nivell és possible visualitzar com s'estan duent a terme els processos de planta, i a través d'entorns SCADA posseir una "imatge virtual de la planta" de manera que aquesta es pot recórrer de manera detallada, o bé mitjançant pantalles de resum amb un "panell virtual"

on es mostrin les possibles alarmes, fallades o alteracions en qualsevol dels processos que es duen a terme.

**Nivell de Gestió (nivell de fàbrica):** Aquest nivell es caracteritza per: gestionar la producció completa de l'empresa, comunicar diferents plantes, mantenir les relacions amb els proveïdors i clients, proporcionar les consignes bàsiques per al disseny i la producció de l'empresa, en ell es fan servir PC, estacions de treball i servidors de diferent índole.

## <span id="page-16-0"></span>**2.5 Sistema SCADA**

SCADA és l'acrònim de Supervisory Control And Data Acquisition, un programari de supervisió de processos que avui en dia és elemental en l'àmbit industrial automatitzat. Un sistema SCADA: Monitoreja, coordina, opera i documenta processos de llocs remots. Els sistemes SCADA poden ser deliberadament simples (monitorització de condicions ambientals en edificis), o complexos, (sistema SCADA que controla tota l'activitat del Sistema Nacional Interconnectat).

Els sistemes SCADA proveeixen un mitjà de monitorització d'esdeveniments remots i control de maquinària en llocs desatesos. El seu disseny requereix de la integració de diversos components: sensors, dispositius de mesurament, controladors, xarxes de comunicacions, dispositius HMI, programari i un host.

Hi ha diversos tipus de sistemes SCADA depenent del fabricant i sobretot de la finalitat, per això abans de decidir quin és el més adequat s'ha de tenir present si compleix o no certs requisits bàsics:

- − Tot sistema ha de tenir arquitectura oberta, és a dir, ha de permetre el seu creixement i expansió, així com han de poder adequar-se a les necessitats futures del procés i de la planta.
- − La programació i instal·lació no ha de presentar major dificultat, ha de comptar amb interfícies gràfiques que mostrin un esquema bàsic i real del procés.
- − Han de permetre l'adquisició de dades de tot equip, així com la comunicació a nivell intern i extern (xarxes locals i de gestió).
- − Han de ser programes senzills d'instal·lar, sense excessives exigències de maquinari, i fàcils d'utilitzar, amb interfícies amigables per a l'usuari.

#### **FUNCIONS PRINCIPALS DEL SISTEMA SCADA**

- − Supervisió remota d'instal·lacions i equips: Permet a l'operador conèixer l'estat d'acompliment de les instal·lacions i els equips de planta.
- − Control remot d'instal·lacions i equips: Es pot activar o desactivar els equips remotament de manera automàtica i també manual. A més és possible ajustar paràmetres, valors de referència, algoritmes de control, etc.
- − Processament de dades: El conjunt de dades adquirits conformen la informació que alimenta el sistema, aquesta informació és processada, analitzada, i comparada amb dades anteriors, i referencials.
- − Visualització gràfica dinàmica: És capaç de brindar imatges en moviment que representin el comportament del procés, donant-li a l'operador la impressió d'estar present dins d'una planta real.
- − Generació d'informes: Permet generar informes amb dades estadístiques del procés.
- − Representació dels senyals d'alarma: Aquests senyals poden ser tant visuals com sonores.
- − Emmagatzematge d'informació històrica: Opció d'emmagatzemar les dades adquirides.
- − Programació d'esdeveniments: Possibilitat de programar subprogrames que ofereixin automàticament informes, estadístiques, gràfica de corbes, etc.

### **ELEMENTS DEL SISTEMA SCADA**

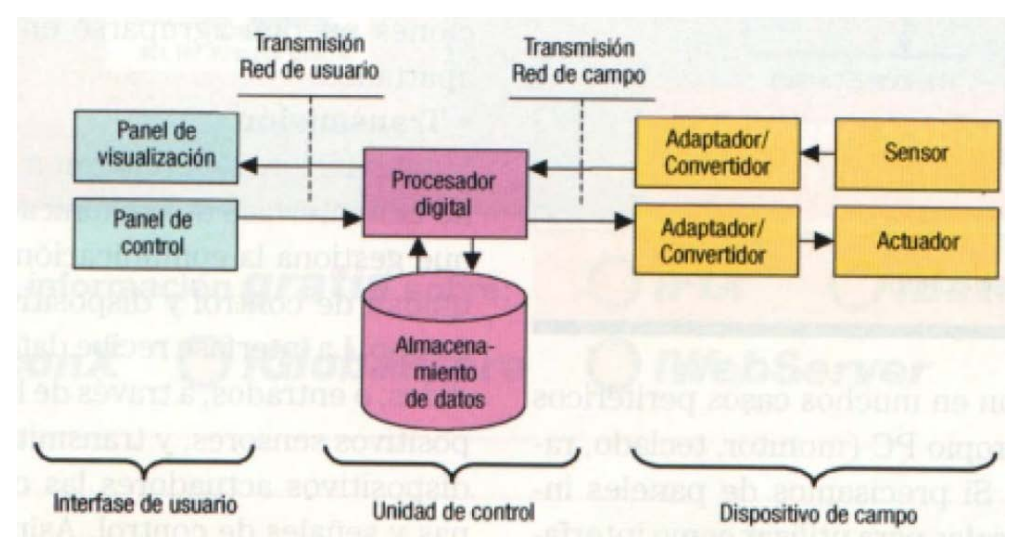

**Il·lustració 4:Esquema bàsic d'un sistema d'adquisició, supervisió y control**

<span id="page-17-0"></span>Interfície Home-Màquina: És l'entorn visual que brinda el sistema perquè l'operador s'adapti al procés desenvolupat per la planta.

Unitat central (MTU): Conegut com a Unitat Mestra. Executa les accions de comandament en base als valors actuals de les variables mesurades. També s'encarrega de l'emmagatzematge i processament ordenat de les dades.

Unitat Remota (RTU): Ho constitueix tot element que envia algun tipus d'informació a la unitat central. És part del procés productiu.

Sistema de Comunicacions: S'encarrega de la transferència d'informació del punt on es realitzen les operacions, fins al punt on es supervisa i controla el procés.

Transductors: Són els elements que permeten la conversió d'un senyal física en un senyal elèctric (i viceversa).

## <span id="page-18-0"></span>**2.6 Automatització processos Siemens**

Siemens és el fabricant i proveïdor de software i hardware de Ecoparc de Barcelona a continuació fem una breu explicació dels elements bàsic que componen el programari:

- STEP7: és el software de programació d'autòmats de SIEMENS, permetent la programació en els tres llenguatges possibles per a entorns industrials, FBS basat en diagrames de funcions, KOP basat en diagrames de contactes i AWL que es fonamenta en llistes d'instruccions.
- WinCC: és bàsicament el programari SCADA propietari de SIEMENS. Serveix per fer la supervisió i control el processos físics que succeeixen en una planta. Aquest software és utilitzat juntament amb PCS7.
- PCS7: és un programa de la mateixa família dels programes SCADA de Siemens que complementa les funcionalitats de Wincc.

# <span id="page-19-0"></span>3 Estat actual

# <span id="page-19-1"></span>**3.1 Descripció d'Ecoparc de Barcelona**

L'Ecoparc de Barcelona és un equipament ambiental que es dedica a tractar de manera integral els residus de l'àrea metropolitana de Barcelona.

La tasca que desenvolupa en les instal·lacions és fer una recuperació i tractament dels residus orgànics i de rebuig mitjançant un procés industrial separat en diferents fases:

- Selecció de materials reciclables
- Compostatge de la matèria orgànica
- Metanització (generació de biogàs)

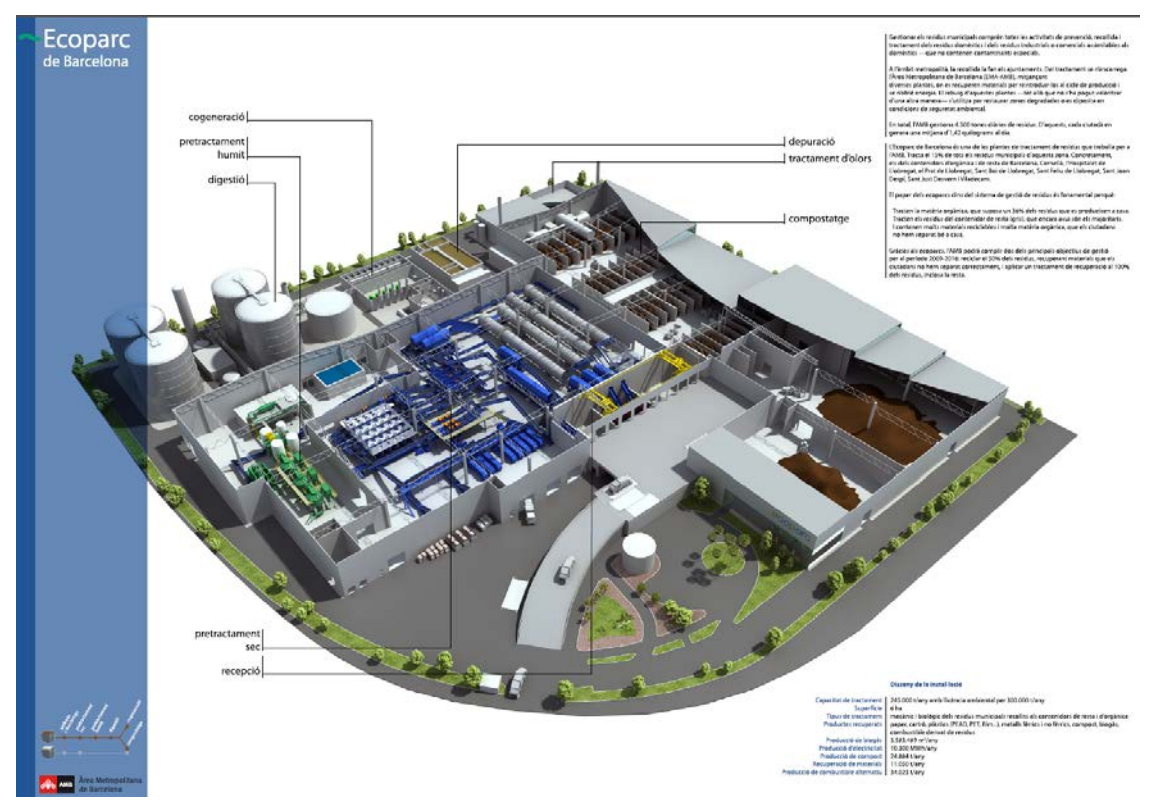

**Il·lustració 5: Planta d'Ecoparc de Barcelona**

<span id="page-19-2"></span>L'Ecoparc de Barcelona és una planta referent en el seu sector, que sorgeix d'un procés de investigació i desenvolupament.

Cap a l'any 1999 es posa en funcionament, havent aplicat les tecnologies més eficients i innovadores en els processos que es duen a terme. No en va, var ser la primera construïda a l'estat espanyol, la qual hauria de servir com a model de les que posteriorment es van construir.

Els objectius generals d'Ecoparc s'enumeren com:

- Minimitzar l'impacte ambiental de la instal•lació.
- Millorar les condicions de seguretat i salut del personal.
- Adaptar-se als canvis de qualitat i quantitat dels residus d'entrada.
- Optimitzar la producció de biogàs.
- Maximitzar la producció de compost.
- Minimitzar el rebuig de la planta (els residus que no podem aprofitar).
- Minimitzar la proporció de matèria orgànica al rebuig de la planta.
- Recuperar la màxima quantitat possible de materials reciclables.

La planta però, mai a deixat d'innovar i introduir nous mètodes i millores al seu procés productiu, adaptant-se als canvis de qualitat i quantitat dels residus entrants, utilitzant l'aigua i l'energia de manera eficient, i garantint un aire sense males olors a l'entorn proper.

## <span id="page-20-0"></span>**3.2 Estructura general**

L'esquema general el podem veure representat a la il·lustració 6. La interconnexió, clients, PLC's i altres dispositius es realitza mitjançant una xarxa LAN a través de diferents nodes repartits de forma aleatòria en diferents punts de la fàbrica.

Val a dir però que la connexió entre els PLC's i la perifèria descentralitzada es realitza indistintament mitjançant una xarxa de topologia tipus bus i LAN també amb nodes de tipus switches.

#### **Consideracions de la xarxa:**

- Es coneix de manera aproximada la ubicació i la interconnexió dels diferents dispositius, però no exactament la arquitectura degut al creixement descontrolat.
- No hi ha possibilitat de connexió a Internet per preservar la seguretat front a atacs externs.
- Els nodes s'allotgen aleatòriament per la planta sense instal·lar-se en armaris o racks adequadament per a la seva protecció.

#### **LAN:**

A continuació es descriurà la topologia, aspectes sobre el cablejat i característiques en quant a dispositius de la xarxa.

#### **Topologia:**

De manera general es podria aproximar la configuració com una estructura jeràrquica tipus arbre. S'inclouen a més axiomes d'estructures tipus bus per a la connexió de la perifèria descentralitzada.

Per a la seva connexió s'utilitzen switches i en el cas de la xarxa bus, són els propis dispositius del fabricant SIEMENS els que inclouen ports d'entrada i sortida de bus. Aquests dispositius inclouen també ports RJ45 per a comunicacions TCP/Ip.

El cablejat emprat per a la instal·lació actual és de quatre parells trenats sense apantallar de coure tipus UTP que acompleix l'estàndard categoria 5e Fast Ethernet.

En el cas de la xarxa bus, s'empra cable d'un parell apantallat fabricat segons les normes que regeixen PROFIBUS.

Per al suport i protecció mecànica del cablejat, s'han aprofitat les safates existents a la planta per al cablejat elèctric o embridat directament sobre estructures existents.

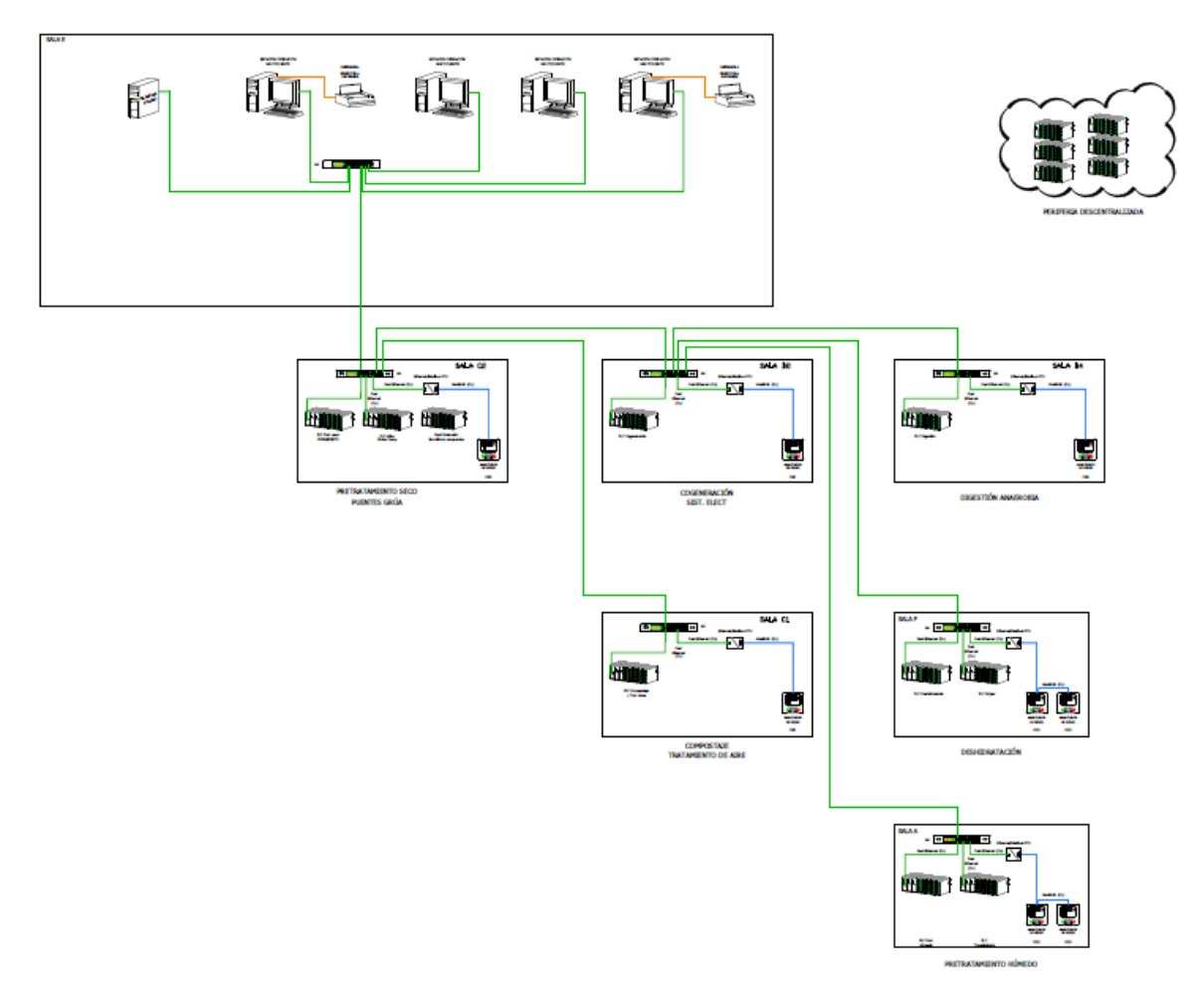

**Il·lustració 6: Configuració actual de xarxa**

#### <span id="page-21-1"></span>**Dispositius de xarxa:**

En la majoria dels casos s'han empleat switches dels fabricats NetGear i DLink. Són equips pensats per a entorns d'ofimàtica i no són fabricats pensant en àmbits industrials. Val a dir també que són equips no gestionables.

Finalment, s'ha de subratllar que actualment no és possible identificar el direccionalment Ip o l'existència de subxarxes. Es pot suposar que degut a com ha evolucionat la xarxa al llarg del temps, s'han anar incloent els equips i assignant-li un direccionament aleatori dins del rang que en un inici es va implantar.

## <span id="page-21-0"></span>**3.3 Xarxa de procés**

Com ja hem comentat anteriorment, Ecoparc de Barcelona és una planta que ha crescut a nivell d'instal·lacions a un ritme molt alt. Aquesta situació ha provocat que la xarxa de procés s'hagi ampliat de manera descontrolada,

sense que es tingui constància de la veritable arquitectura que conforma la xarxa.

Podríem aproximar a que la topologia actual s'assembla bastant a una topologia d'arbre amb xarxa Ethernet. Tenim aquest coneixement sabent que a mesura que la planta s'anava incrementat, l'arquitectura creixia fent servir connexions mitjançant switches que s'instal·laven enmig de la xarxa.. Aquesta xarxa es distribueix per tota la planta per permetre connectivitat entre tots els dispositius que requereixen comunicar dades.

Segons la importància que aquesta xarxa té en el procés, tenir aquesta topologia fa que les comunicacions siguin molt precàries. Sovint es produeixen aturades de planta produïdes per aquesta situació.

Per a la comunicació dels busos de camp, ECOPARC va posar en marxa dos busos de control diferent, PROFIBUS DP i PROFIBUS PA.

Profibus DP (Distributed Procés Periphery) és un protocol de Profibus que integra la transmissió i accés al bus en comunicacions d'alta velocitat en xarxes de sistemes automàtics de control i E/S distribuïdes a nivell de camp (perifèria descentralitzada). Les principals característiques son:

- És un bus de camp que connecta sensors, actuadors, i mòduls E/S cap a un dispositiu de control mestre.
- Permet alta velocitat d'intercanvi de dades al nivell de sensor i actuador.
- Permet la comunicació entre el dispositiu mestre I els seus dispositius E/S. El mestre llegeix la informació d'entrada del esclaus i els escriu les sortides
- La comunicació entre mestre I els seus esclaus distribuïts és cíclica . Per garantir el bon funcionament el temps de cicle ha de ser més petit que el temps de cicle del programa del mestre.

<span id="page-22-0"></span>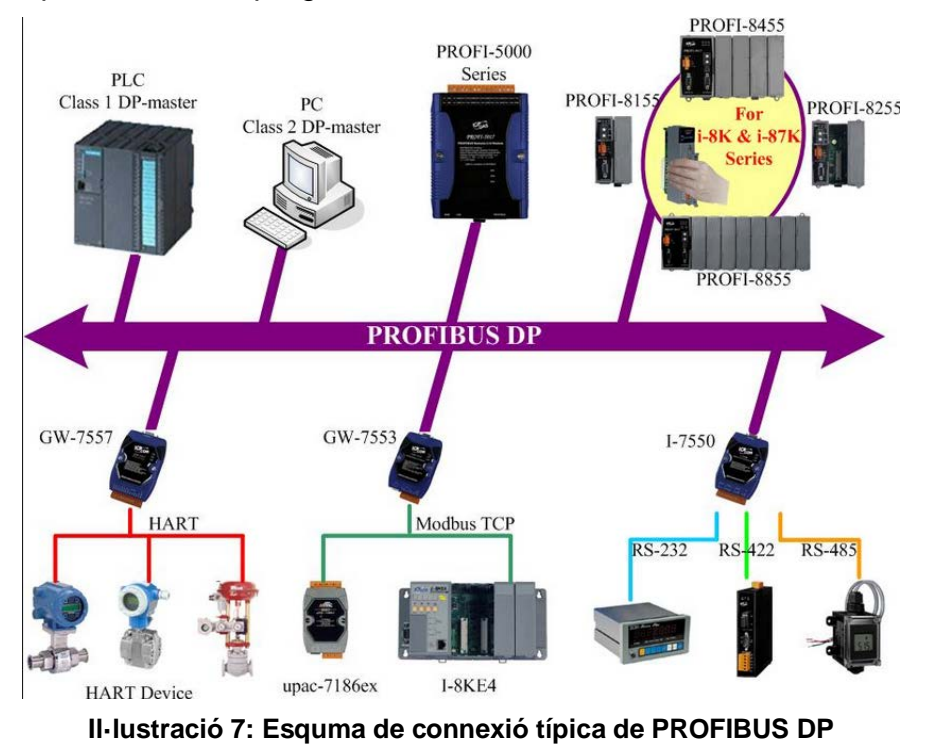

PROFIBUS- PA (Procés Automation) està especialment dissenyat per automatització de processos. Permet que sensors i actuadors pugin ser connectats a un bus comú en àrees d'especial seguritat qualificades com Ex (atmòsferes explosives).

## <span id="page-23-0"></span>**3.4 Maquinari connectat a la xarxa industrial:**

Encara que es desconeix el detall de l'arquitectura de comunicacions que conforma la xarxa a la fàbrica, si que tenim clars quins són el principals elements que es connecten a través d'ella:

#### **PLC (controlador lògic programable):**

És un autòmat industrial programable dissenyat per controlar processos seqüencials. La seva funció és el control de màquines i processos lògics. Aquest dispositiu utilitza un programa lògic i pot realitzar diferents funcions, recollir dades a través de les fonts d'entrada tant analògiques com digitals, fer càlculs matemàtics, prendre decisions a partir dels criteris programats i actuar sobre dispositius externs enviant senyals analògics o digitals.

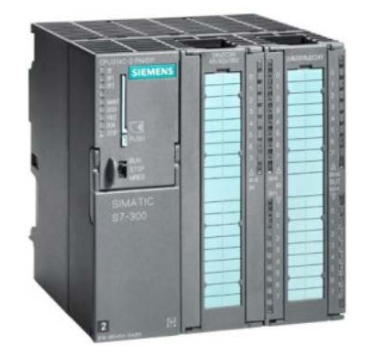

**Il·lustració 8: Autòmat programable Siemens S7-300**

#### <span id="page-23-1"></span>**Perifèria descentralitzada o distribuïda:**

A l'àmbit industrial, sovint el PLC de control està a una distancia tal del procés que portar tots els cables de entrades i sortides que han de connectar-se als sensors actuadors resulta gairebé impossible de dur a terme. Per a solucionar aquest problema ,poder enllaçar el PLC i els elements de màquina, es fa mitjançant un bus de dades connectat a un dispositiu perifèric prop dels instruments que conté totes les entrades i sortides necessàries.

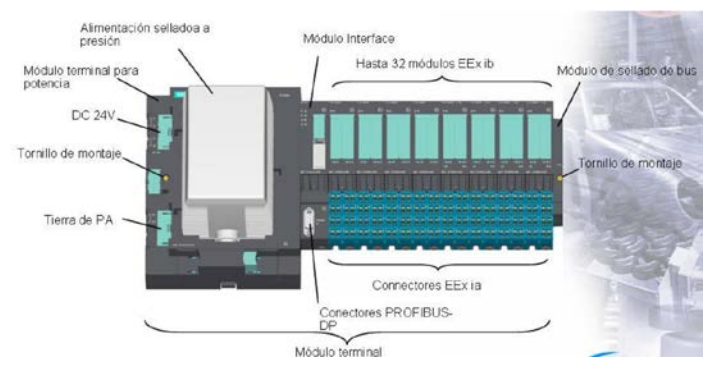

<span id="page-23-2"></span>**Il·lustració 9: Mòdul descentralitzat Siemens ET200 S**

Es coneix amb aquest terme uns dispositius que convertidors d'Ethernet a Modbus Plus. Aquests convertidors estan muntats en quatre sales elèctriques per poder llegir les variables elèctriques d'analitzadors de xarxa marca Merlin Gerin PM300.

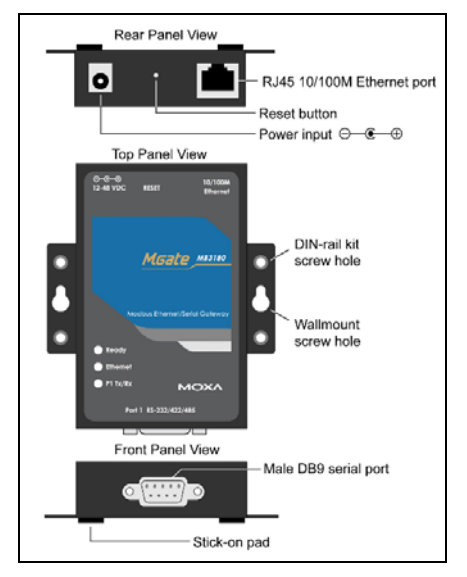

**Il·lustració 10: Conversor Ethernet a Modbus**

#### <span id="page-24-0"></span>**Equips del sistema de control i supervisió**

Una arquitectura client/servidor de control va ser implementada a ECOPARC. Hi ha un únic servidor que llegeix les dades del camp i clients remots atesos per la xarxa de llegir aquestes dades per ser mostrat en SCADA.

A través d'aquesta arquitectura s'aconsegueix una major simplicitat quan es tracta de modificar el SCADA, ja que per modificar les dades al servidor, automàticament actualitzat en els clients.

<span id="page-24-1"></span>

| <b>NOM</b> | <b>MARCA</b>   | <b>MODEL</b>                            | <b>SISTEMA OPERATIU</b>                             | <b>LLENGUA</b> | IP            | <b>MASCARA</b><br>DE<br><b>SUBXARXA</b> | MAC               |
|------------|----------------|-----------------------------------------|-----------------------------------------------------|----------------|---------------|-----------------------------------------|-------------------|
| EC1OS01    | <b>SIEMENS</b> | <b>BCE</b><br>SRV <sub>03</sub><br>547B | 2003<br><b>Windows</b><br>Server<br>SP <sub>2</sub> | Anglès         | 192.168.10.5  | 255.255.252.0                           | 00-19-99-30-AB-E4 |
| EC1OC01    | <b>SIEMENS</b> | Fujitsu                                 | Professional de XP<br>de<br><b>Windows</b>          | Anglès         | 192.168.10.7  | 255.255.252.0                           | 00-19-99-32-19-B5 |
| EC1OC02    | <b>SIEMENS</b> | Fujitsu                                 | Professional de XP de<br><b>Windows</b>             | Anglès         | 192.168.10.8  | 255.255.252.0                           |                   |
| EC1OC03    | <b>SIEMENS</b> | Fujitsu                                 | Professional de XP<br>de<br><b>Windows</b>          | Anglès         | 192.168.10.9  | 255.255.252.0                           |                   |
| EC1OC04    | <b>SIEMENS</b> | Fujitsu                                 | Professional de XP de<br><b>Windows</b>             | Anglès         | 192.168.10.10 | 255.255.252.0                           |                   |
| EC1ES01    | <b>SIEMENS</b> | Camp<br><b>SIMATIC</b><br>PG            | XP<br><b>Windows</b><br><b>Professional SP2</b>     | Anglès         | 192.168.10.40 | 255.255.252.0                           | 00-0E-8C-8E-C3-D4 |

**Taula 2: Equips de control i supervisió**

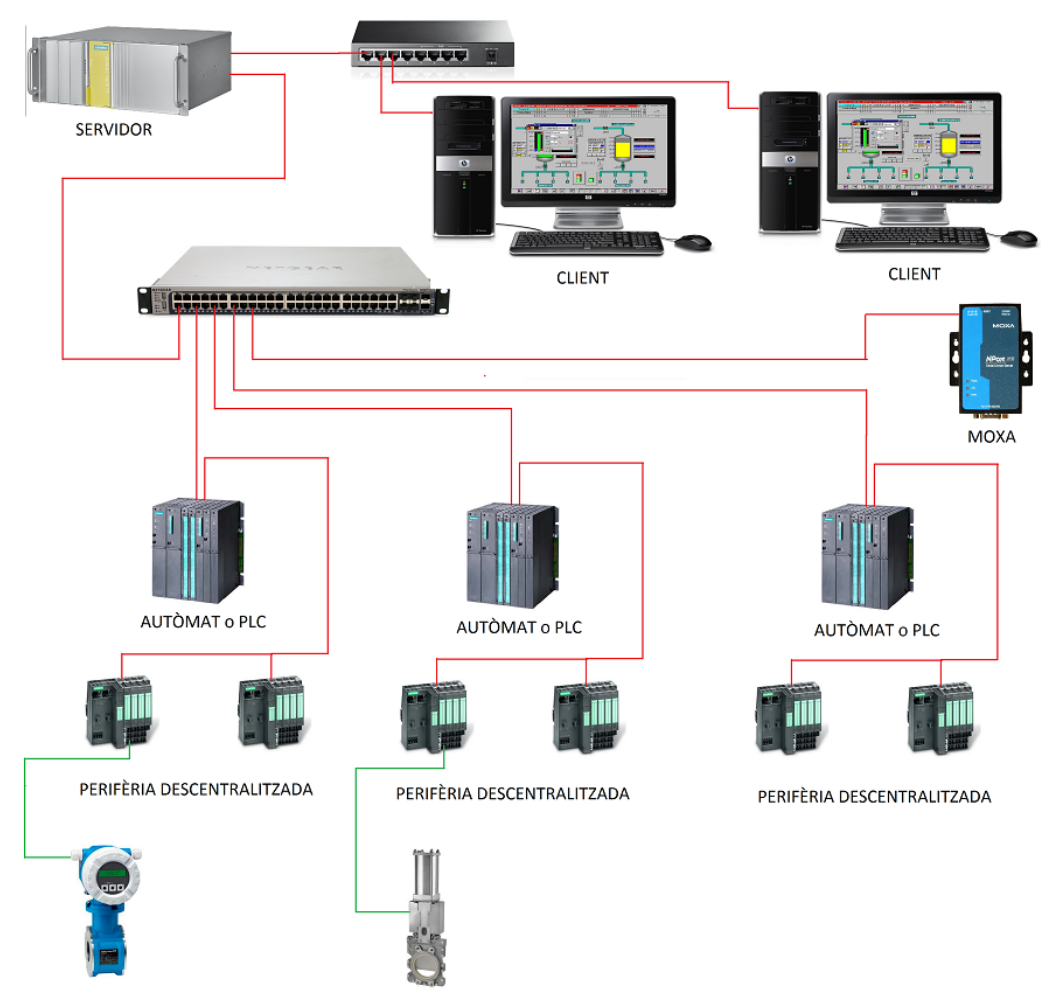

**Il·lustració 11: Model general de connexió de xarxa industrial**

## <span id="page-25-2"></span><span id="page-25-0"></span>**3.5 Sistema de control**

En el moment de la construcció de planta s'opta per implementar els sistema de control de SIEMENS PCS 7.

PCS7 és un sistema de control distribuït de processos integrats, dissenyats per satisfer l'automatització i supervisió de totes les plantes de processament. Combina flexibilitat de control, amb l'escalabilitat.

La darrera actualització de software és te constància que es va produir cap a l'any 2008 en que es va establir l'actual versió del paquet de programari SIEMENS en la versió 6.1

## <span id="page-25-1"></span>**3.6 Conclusions de la caracterització de la xarxa**

Un cop fet un recorregut sobre l'actual xarxa de comunicacions industrials, es poden treure una sèrie de conclusions de l'estat real de la mateixa.

A continuació s'exposa de manera resumida les conclusions extretes de l'anàlisi de planta:

• En quant a arquitectura:

La instal·lació no compleix uns mínims de ordre i lògica en la seva configuració. No existeix una certesa de la arquitectura exacta amb lo que resulta especialment difícil trobar en cas d'avaria el punt exacte de la xarxa on s'ha produït la contingència.

• En quant a fiabilitat:

La xarxa industrial reflecteix una gran feblesa front a problemes que poden sorgir durant la transmissió de dades, el principals problemes detectats són:

- o En cas de caiguda d'un node aquest pot fer caure una part important de les comunicacions i per tant del procés productiu de planta.
- o No es té cap alternativa en cas de fallida de la xarxa.
- o Els nodes utilitzats no estan dissenyats per a ambients industrial, podent sofrir avaries de forma més habitual del desitjable.
- o No hi ha una protecció mecànica ni una identificació del cablejat vora tota la planta. Això pot comportar trencaments i talls accidentals dels cables de comunicacions.
- o Al instal·lar-se sobre el mateix recorregut del cablejat elèctric, pot provocar interferències en les comunicacions.
- En quant a documentació:

La documentació que es disposa respecte a la xarxa és escassa i no representa la realitat del sistema actual. No s'ha documentat prou be els canvis realitzats al llarg del temps. Aquesta situació a fet que en el temps present sigui impossible realitzar un control exhaust de la xarxa.

• En quant a equips de gestió i software:

El equips són antics i el software de control de processos és obsolet. La darrera actualització del programa de control de gestió és antic. Això provoca que les millores en els processos d'automatització industrial no es puguin dur a terme les darreres innovacions en el segment.

# <span id="page-27-0"></span>4 Solució adoptada

## <span id="page-27-1"></span>**4.1 Reunions durant el projecte**

Per a la realització d'una proposta adequada, al llarg del període de desenvolupament de projecte, s'han anat realitzant reunions per tal d'establir uns criteris adequats per a la seva elaboració.

La finalitat d'aquestes entrevistes han sigut:

- I. Donar a conèixer el propòsit del projecte
- II. Conèixer la problemàtica existent
- III. Fer un estudi de la tecnologia i especificacions de la que disposa Ecoparc i de les possibilitats de futur
- IV. Assessorament tècnic per part de experts del sector.

A la taula següent es mostra el registre de entrevistes. A més es detalla la data, assistents i objecte de la reunió.

<span id="page-27-2"></span>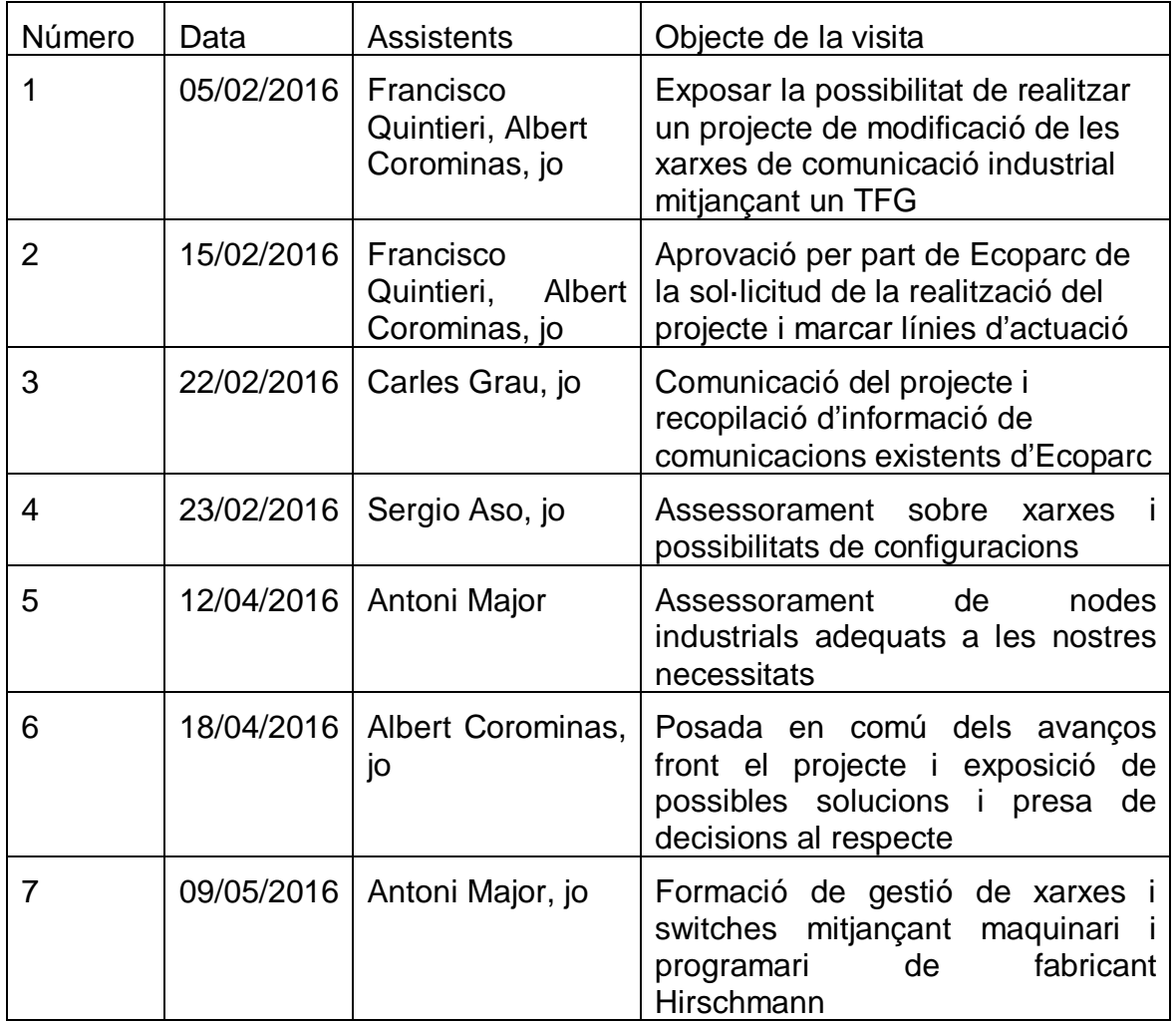

**Taula 3: Quadre de reunions**

#### **Assistents:**

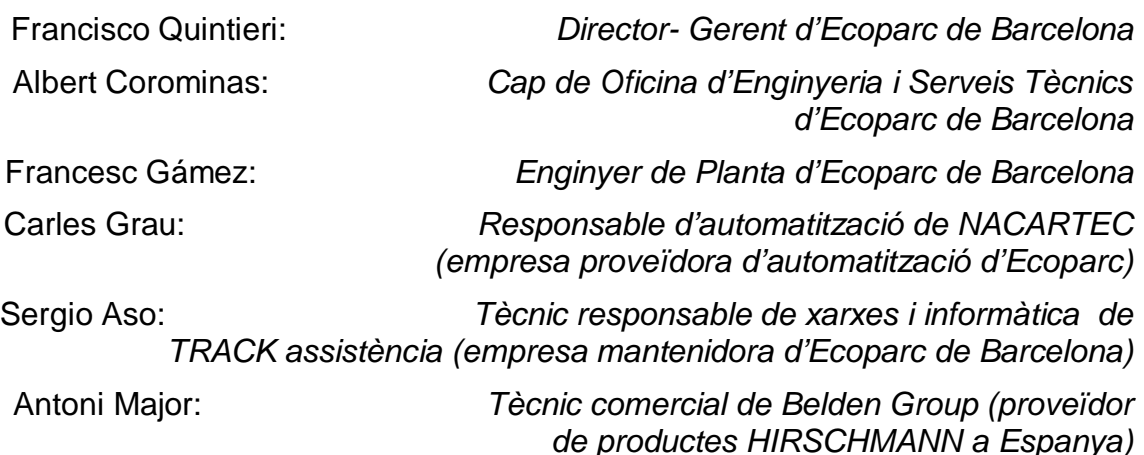

## <span id="page-28-0"></span>**4.2 Selecció de la xarxa de procés, supervisió i control**

Després de les reunions fetes amb diferents especialistes en xarxes industrials, s'ha decidit que:

- Es faci una xarxa independent per a la xarxa de procés i la xarxa de supervisió i control.
- És faci una reubicació dels nodes, ubicant-los en llocs més adequats i degudament protegits i dissenyats.
- El cablejat actual no és aprofitable en cap cas, cosa per la que s'ha de fer tota una nova instal·lació física del mateix. El muntatge ha de complir uns estàndards mínims exigibles de qualitat.

Per poder escollir adequadament la xarxa adient en cada cas, s'ha de fer un repàs de les topologies típiques per a poder triar la topologia més adient.

#### **Tipus de topologies de xarxa**

Una xarxa industrial està composada per autòmats, interfases home-màquina, PCs i dispositius de E/S connectats de manera conjunta per enllaços com cables elèctrics, fibres òptiques, enllaços via radio i elements de interfases com targetes de xarxa.

Les topologies normalment es divideixen de la següent manera:

#### <span id="page-28-1"></span>**Topologia de bus**

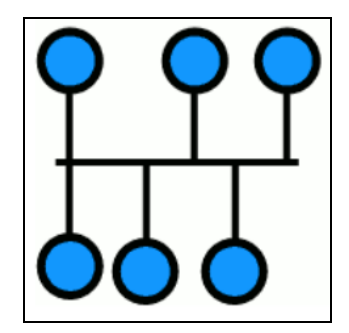

**Il·lustració 12: Topología bus**

És una de les configuracions més simples que existeixen, tots els elements estan cablejats conjuntament amb la mateixa línia de transmissió. La paraula bus es refereix a la línia física. Aquesta topologia s'implementa fàcilment i la fallida d'un node o un element no provoca la caiguda de la resta de la xarxa.

Aquest tipus de connexió es la més emprada a les industries a nivell de màquina – sensor. La topologia de bus s'implementa connectant els dispositius conjuntament a una cadena o al cable principal a partir d'una caixa de connexions.

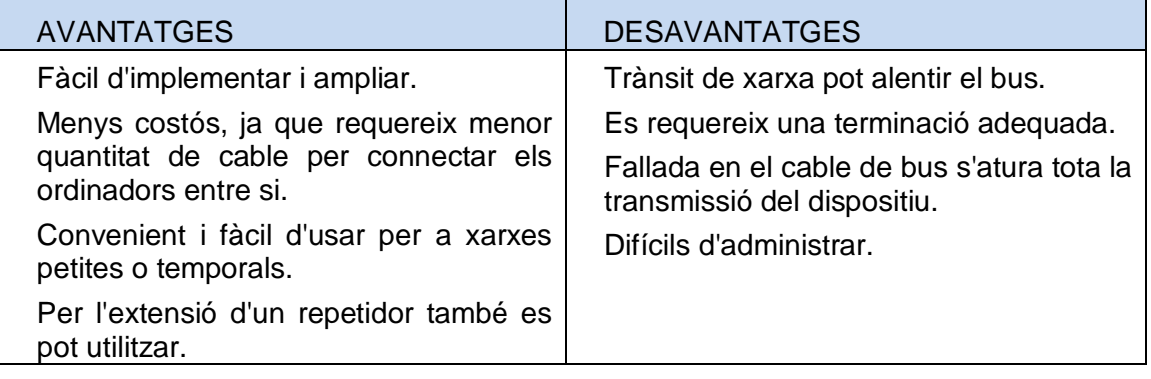

### **Topologia d'estrella**

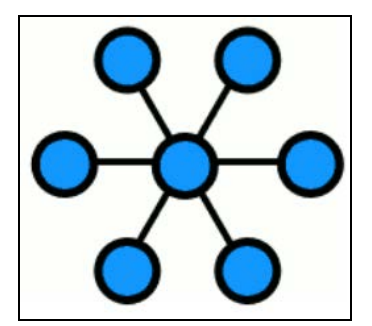

**Il·lustració 13: Topologia estrella**

<span id="page-29-0"></span>Aquesta és la topologia d'Ethernet, és la mes comú a nivell de gestió. Té l'avantatge de ser molt flexible al seu funcionament i reparació. Les estacions finals estan connectades totes elles a través d'un dispositiu intermig (switch, commutador). La fallida d'un node no provoca la caiguda de tota la xarxa, tot i això la fallida d'un dispositiu intermig que connecta un gran nombre de nodes representa un punt feble.

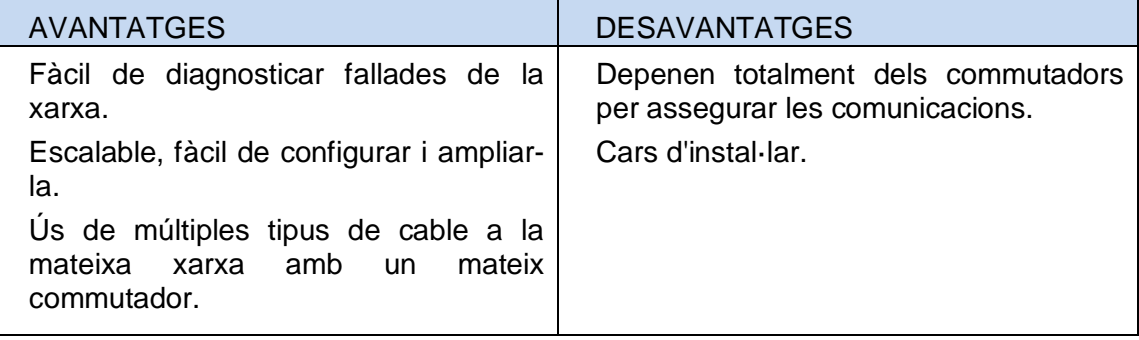

## **Topologia d'arbre**

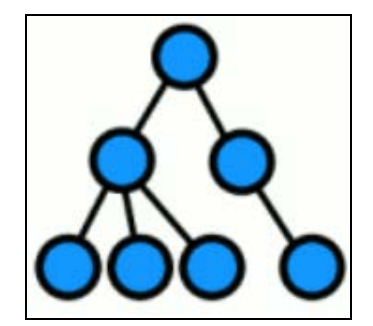

**Il·lustració 14: Topologia d'arbre**

<span id="page-30-0"></span>En aquesta topologia existeix només un node ruta entre dos nodes de la xarxa. També es coneix com a topologia jeràrquica que té almenys tres nivells en la jerarquia.

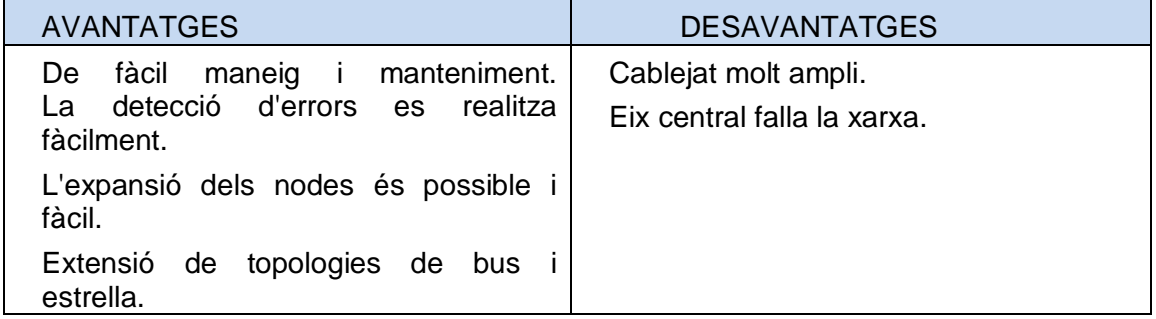

### **Topologia d'anell**

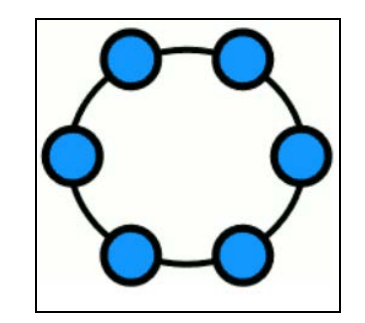

**Il·lustració 15: Topologia d'anell**

<span id="page-30-1"></span>En aquesta topologia cada node es connecta a exactament dos altres nodes que és un enllaç punt a punt directe entre dos nodes veïns que formen una via circular per al senyal com un anell. Les dades es transfereixen d'una manera seqüencial. que és poc a poc.

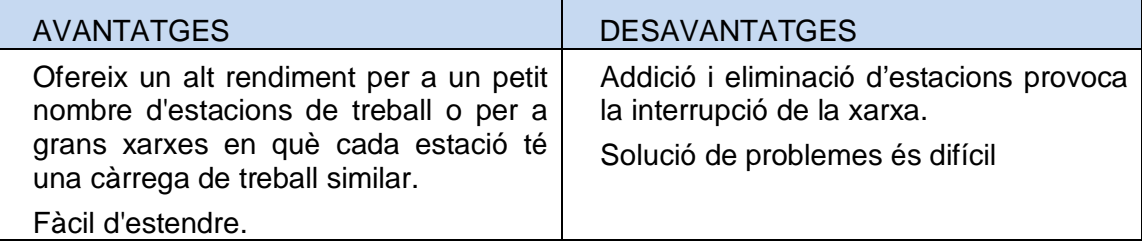

## **Topologia de malla**

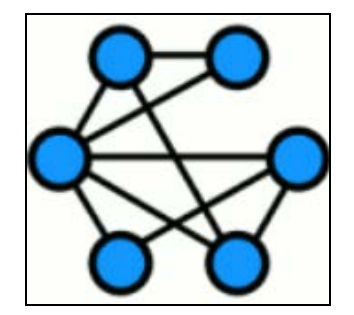

**Il·lustració 16: Topologia de malla**

<span id="page-31-0"></span>En aquesta topologia és una connexió punt a punt entre nodes. Permet connexions contínues i re configuració en cas de talls i camins bloquejats va cercant el camí entre nodes fins arribar a la destinació.

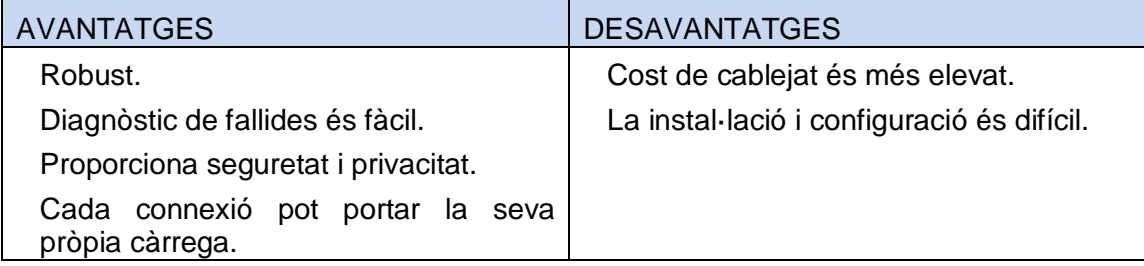

L'estudi de les diferents topologies bàsiques es realitza per diferents paràmetres. La instal·lació es mostra fàcil o difícil per a diferents topologies. El cost es defineix com el requisit de cable car o no. Flexibilitat representa la modificació a la xarxa, ja sigui si o no. La fiabilitat es basa en el fracàs definit com a alt, baix i moderat. Extensió de les topologies sobre la base de l'addició d'ordinadors i en l'últim s'assembla robustos a la capacitat de la connexió entre cada un dels nodes.

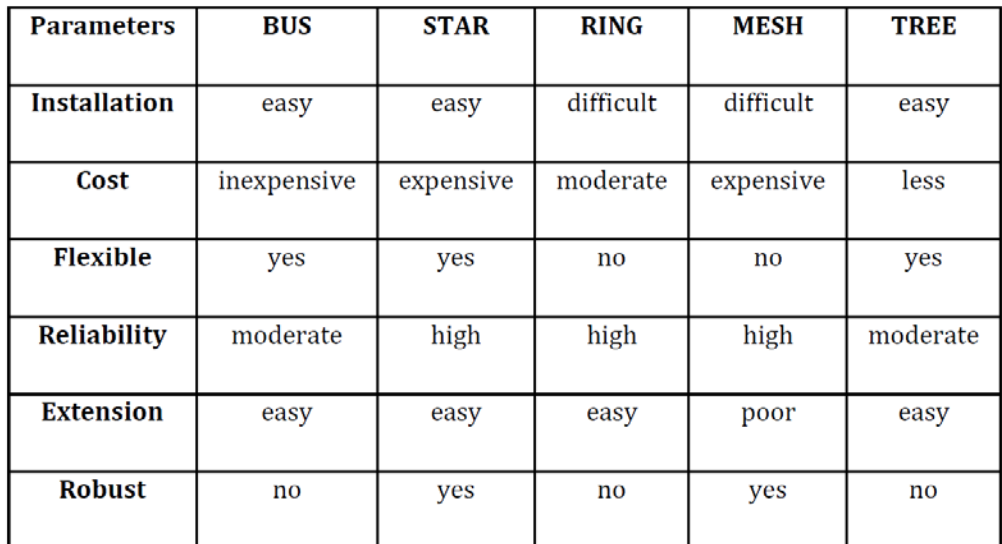

## **ARQUITECTURA DE LA XARXA DE PROCÉS:**

En ECOPARC, es proposa implementar una xarxa de topologia d'anell redundant. Aquesta xarxa ha de quedar distribuïda per tota la planta per

permetre la connectivitat entre tots els dispositius que requereixin transmetre i rebre dades.

D'acord a la importància que aquesta xarxa té en el procés, es vol optar per aquest tipus de topologia redundant. Així es pot aconseguir una comunicació constant i sense talls entre els dispositius que queden connectats a ell. Si per cap motiu s'arribés a tallar un dels enllaçaments de l'anell, automàticament es restableix la comunicació per medi d'un altre segment disponible.

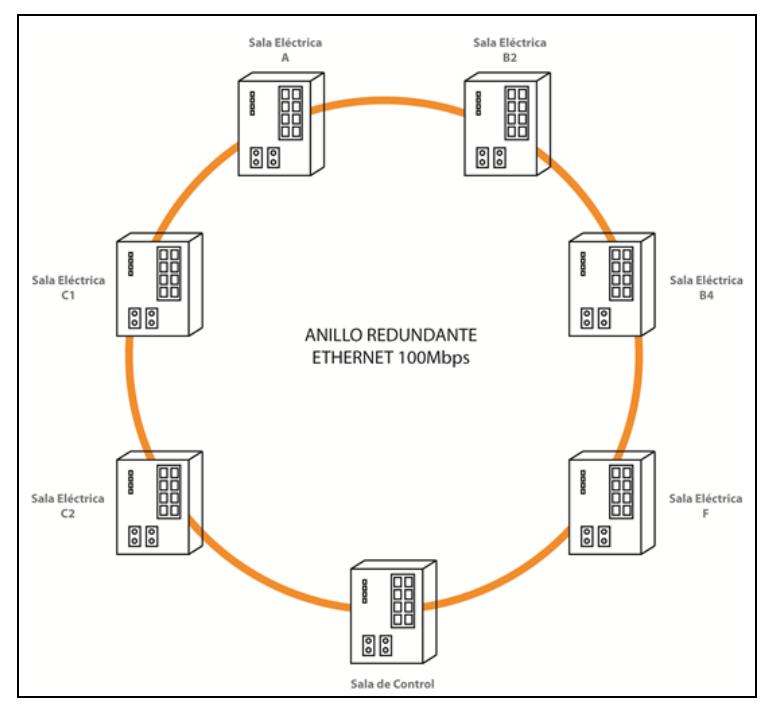

**Il·lustració 17: Esquema de nodes de xarxa ethernet**

<span id="page-32-0"></span>A la imatge anterior, anterior es pot observar que s'implantaran una sèrie de switches instal·lats a cada sala elèctrica de la planta.

<span id="page-32-1"></span>En aquests switches es connectaran els següents dispositius:

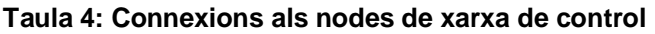

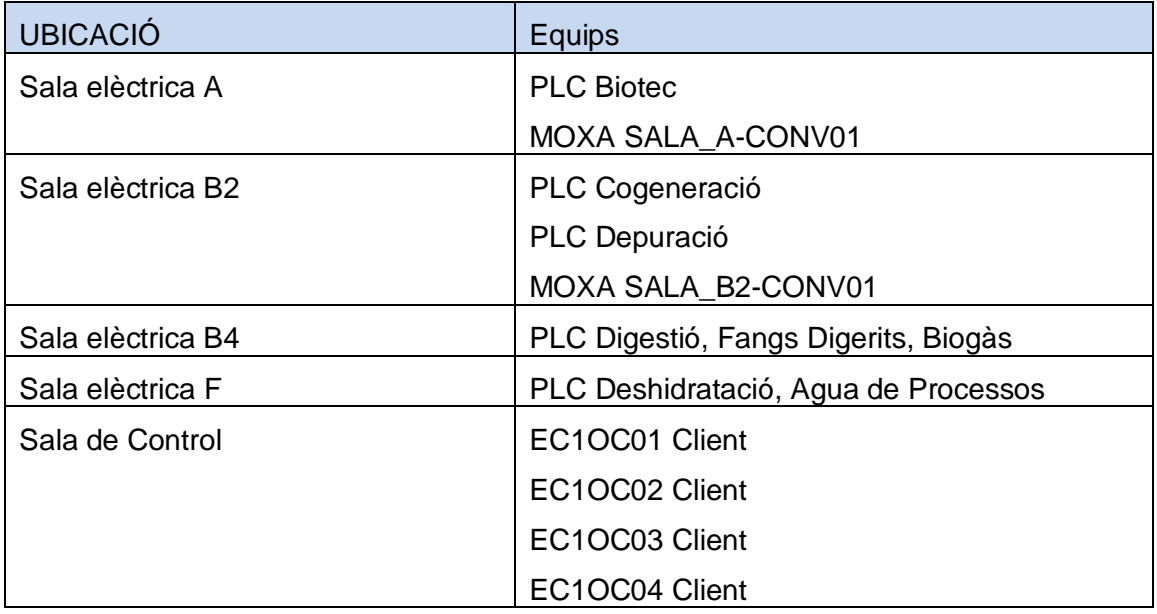

Gamez Uri, Francesc

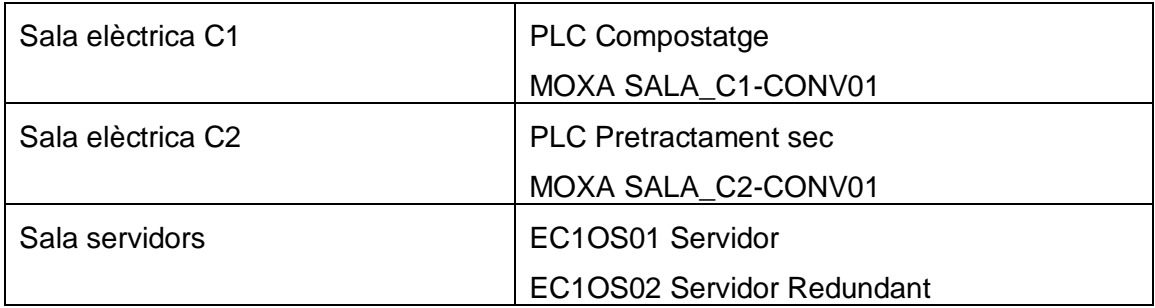

#### **Taula 5: Resum de criteri de selecció de xarxa de procés**

<span id="page-33-1"></span>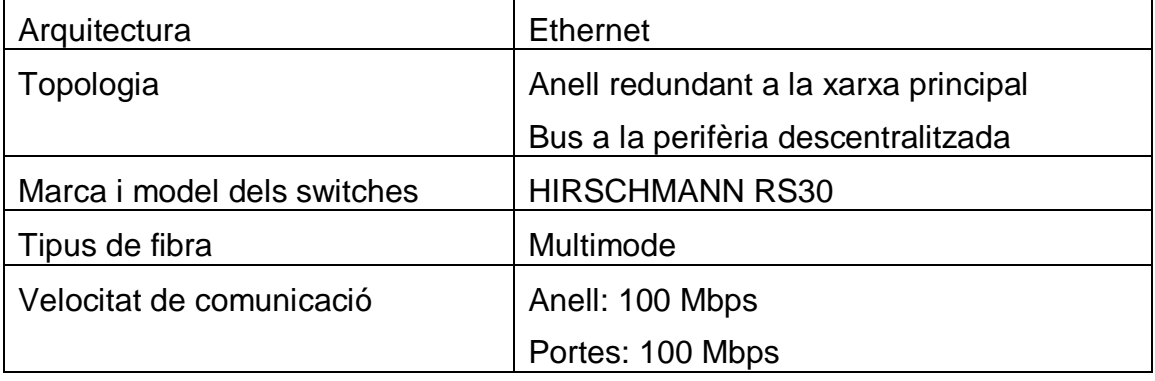

### **XARXA PERIFÈRIA DESCENTRALITZADA:**

Per a la connexió dels dispositius perifèrics implantarem una xarxa PROFIBUS DP i PROFIBUS PA. Recordem breument que es connectarà de cada PLC a través d'aquesta xarxa de topologia tipus bus els elements esclaus que depenen d'ell.

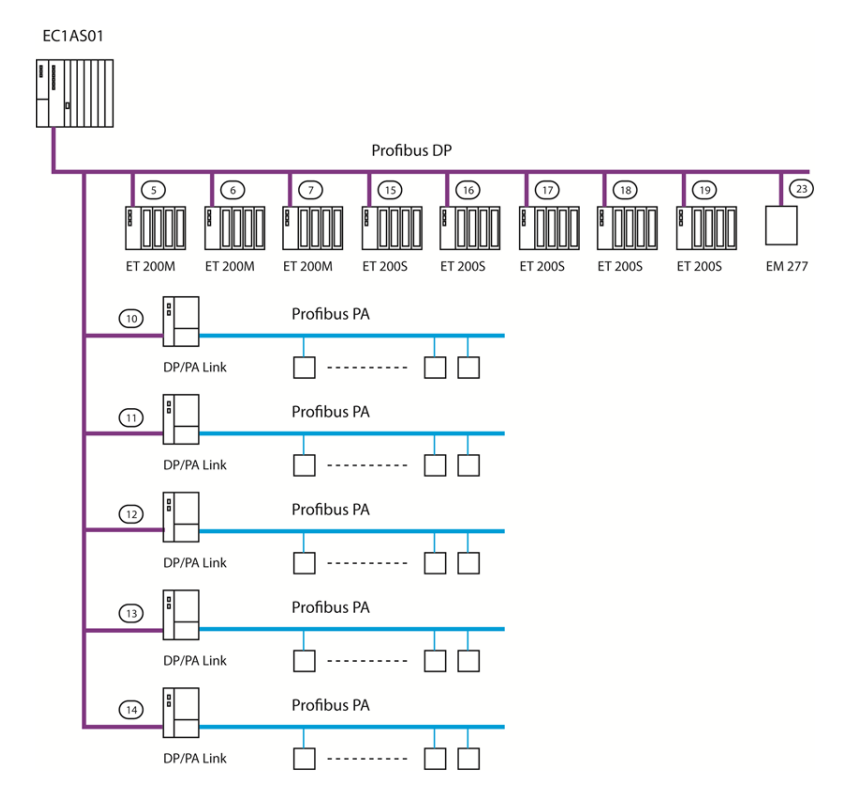

<span id="page-33-0"></span>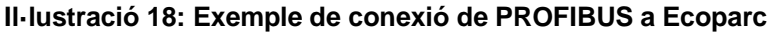

#### **ARQUITECTURA DEL SISTEMA DE CONTROL Y SUPERVISIÓ**

La opció per a l'arquitectura de control és la de Client/Servidor. Com podem veure, el sistema de control està compost per: dos servidors (principal i redundant), quatre clients i l'estació d'enginyeria.

El control i la supervisió del procés industrial és pot dir que és un dels elements importants de tot conjunt. És l'element de tot el sistema que controla tot el procés productiu de la planta.

Per aquesta raó s'ha decidit reforçar les comunicacions entre els seus elements i intentar reduir al mínim el risc de pèrdues de dades.

A l'hora d'assolir aquesta fita s'ha decidit crear una xarxa pròpia entre tots els elements de control i supervisió. El primer que es fa es dotar als servidors de tres targetes de xarxa. Una ha de donar connectivitat als servidors amb la xarxa de procés, la segona ha de connectar els servidors amb els clients i la tercera ha de servir per dotar de redundància als servidors entre ells.

Cal recordar que els equips de procés (PLC's, MOXAs,...) es comuniquen únicament amb els servidors i són aquest els que actualitzen les dades als clients.

A la il·lustració també observem com la estació d'enginyeria disposa de dos targetes de xarxa. Això és degut a que la estació ha de poder comunicar-se per totes dues xarxes ja que és la encarregada de fer les reprogramacions dels processos industrials i de les interfícies de comunicacions entre control i procés als clients.

<span id="page-34-0"></span>

| Arquitectura                | <b>Ethernet</b>        |  |  |  |
|-----------------------------|------------------------|--|--|--|
| Topologia                   | Arbre                  |  |  |  |
| Marca i model dels switches | <b>HIRSCHMANN RS30</b> |  |  |  |
| Tipus de fibra              | Multimode              |  |  |  |
| Velocitat de comunicació    | Anell: 100 Mbps        |  |  |  |
|                             | Portes: 100 Mbps       |  |  |  |

**Taula 6: Resum de selecció de xarxa de control i supervisió**

#### **Cable de fibra òptica**

El cable que s'utilitzarà serà específic per a la instal·lació exterior, preferiblement composada de 4 fibres Multimode 50/125 μm (poden ser admesos amb més fibra òptica o cables amb fibra òptica multimode 62,5/125μm si degudament justificades la proposta pel proveïdor). El cable tindrà barrera contra la humitat, protecció de fils de fibra òptica amb un dielèctric i cobert amb una armadura de polietilè.

Altres característiques del cable:

- Amplada mínima de banda (850/1300nm): > 400 / 600 MHz > / km
- Atenuació màxima (850/1300nm) 2.4/0.6 dB/km

Les seccions on el cable han de ser soterrades, haurà de ser corrugat per permetre el pas d'instal·lacions de canonades. En el cas de l'ocupació d'un tub corrugat amb cable òptic de fibra, aquest no s'utilitzaran per al pas de qualsevol altre servei.

Pels trams en què el cable estigui elevat, utilitzarà una safata de reixeta ,amb bany calent d'acer galvanitzat, de dimensions mínimes de 100x60mm separats com a mínim 30cm de les safates de cables de potència.

Per a la connexió de les fibres als nodes de xarxa s'ha d'instal·lar panells òptics, ja sigui per a instal·lació en armari de 19" o per a instal·lació en caixa de muntatge de paret amb carril DIN.

Els panells seran modulars, permetran afegir més mòduls en cas de creixement de la xarxa i es beneficiarà d'un mínim de vuit canals de sortida, amb ST, SC, LC. El connexionat de la fibra òptica s'ha de realitzar mitjançant connectors de conjunt pel mètode de epoxi curat o cua fusionades.

Els extrems de les mànegues i connexió entre panells i "interruptors" ha estar d'acord al port òptics.

#### **Nodes de xarxa**

Els switches escollits pertanyen al fabricant HIRSCHMANN, dissenyats especialment per a aplicacions industrials, que compleixen tots els requeriments marcats anteriorment. Podem veure les seves característiques a l'annex xxx.

Aquests nodes, han de presentar almenys les següents característiques:

- − Han d'estar preparats per a muntatge sobre carril DIN i inclouran com a mínim dos ports de connexió de FO.
- − Han de tenir l'opció de redundància en anell i protocol PROFINET.
- − Possibilitat de supervisió a través d'un pc.
- − Priorització de dades QoS
- − Creació de VLANs
- − Possibilitat de Multicast així com a limitador de broadcast.

#### **Par trenat RJ45**

Per a les connexions entre equips, així com altres aparells possibles situat en diferents sales elèctrics, serà cables de parell trenat utilitzat (UTP) que es compleixen els requisits de categoria 6 (Cat6).

#### **Equips informàtics**

Per tal d'actualitzar tots els elements de la nova xarxa, es substituiran també els equips informàtics de control i supervisió.

## <span id="page-35-0"></span>**4.3 Direccionament Ip**

Fins ara hem definit a grans trets l'arquitectura de les xarxes. Arribat a aquest punt hem de definir tots els elements que han de connectar-se a totes dues xarxes i a partir d'aquí der un direccionalment Ip adequat. A més aquest llistat ha de servir per a realitzar una caracterització completa de la xarxa.
A la taula i figura següent s'identifiquen les Ip's que s'assignaran a cada port del switch. Això és fa perquè un cop es configurin els nodes, es restringirà l'accés al dispositiu mitjançant les seves adreces Ip. Cap element amb una Ip diferent a l'assignada al port del switch podrà connectar-se.

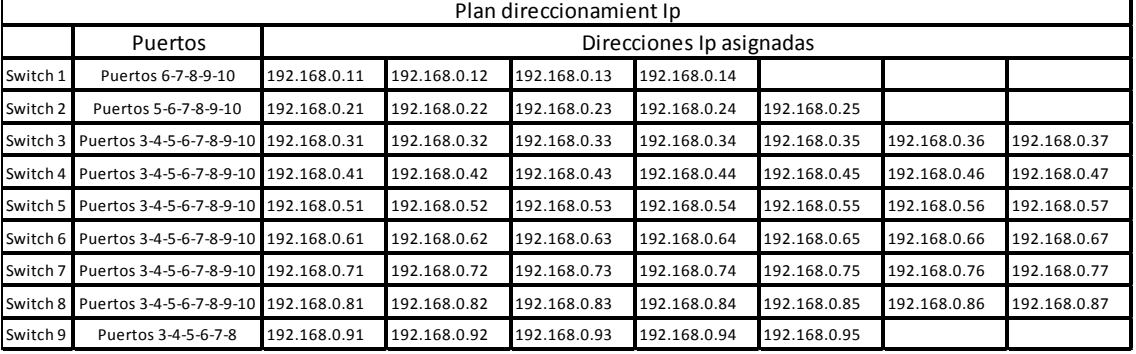

## **Taula 7: configuració @Ip a cada port del switch**

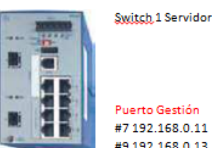

Puerto Gestión #6 192.168.0.10<br>#7 192.168.0.11 #8 192.168.0.12<br>#9 192.168.0.13 #10 192.168.0.14

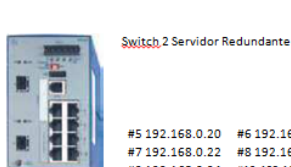

#5 192.168.0.20 #6 192.168.0.21<br>#7 192.168.0.22 #8 192.168.0.23<br>#9 192.168.0.24 #10 192.168.0.25

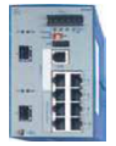

Switch 3 Sala A #3 192.168.0.30 #4 192.168.0.31 #5 192.168.0.32 #6 192.168.0.33<br>#7 192.168.0.34 #8 192.168.0.35<br>#9 192.168.0.36 #10 192.168.0.37

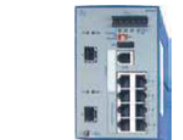

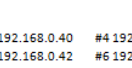

Switch.4 Sala F

Switch 6 Sala B2

#5

 $#7$ 

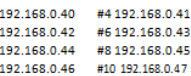

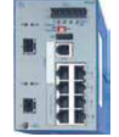

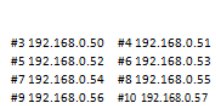

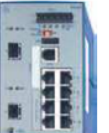

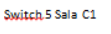

Switch 5 Sala B4

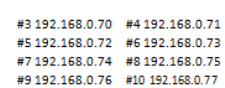

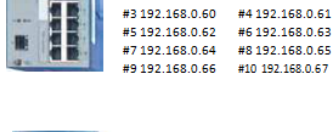

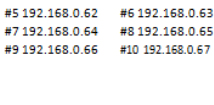

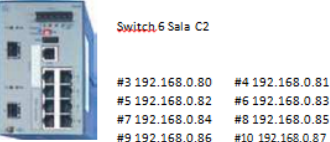

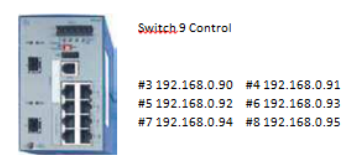

**Il·lustració 19: direccionament Ip als ports del switch**

# 5 Simulacions

En aquest capítol es tractarà de fer treballs de simulacions de l'anell principal de comunicacions de procés. Resulta especialment interessant fer aquesta prova degut a que els switches HIRSCHMANN són els elements principals.

Degut a les seves característiques, possibilitats i presa les decisions de configuracions i arquitectura, resulta especialment interessant conèixer a fons aquest elements.

Així llavors l'objectiu d'aquest apartat va adreçat a que l'autor del projecte aprengui la configuració bàsica dels nodes i la utilització d'eines que es troben a l'abast per poder dur a terme aquesta tasca.

Finalment un cop assolits aquest coneixements, es posaran en pràctica fent la configuració de l'anell redundant que ha de ser el pilar principal de la seguretat i la fiabilitat en la xarxa que es vol implantar a Ecoparc de Barcelona.

Per dur a terme aquesta formació s'han fet servir una sèrie d'eines que han fet que es pugui aproximar la simulació al producte final que es vol obtenir. En primer terme, gràcies a la col·laboració de la delegació de Belden Group Spain, distribuïdor a Espanya de productes Hirschmann s'ha pogut disposar de vuit switches Hirschmann RS30 per a elaborar un banc de proves.

A banda d'aquest préstec, Belden ha posat a disposició d'Ecoparc de Barcelona un tècnic per dur a terme una jornada de formació de productes Hirschmann i els diferents programaris que el fabricant ha creat específicament per a la configuració dels seus dispositius.

## **5.1 Programari emprat**

A banda dels nodes que ja hem comentat anteriorment, s'ha treballat amb el següent programari:

## **PuTTy**

És un client de xarxa que suporta els protocols SSH i Telnet i serveix principalment per iniciar sessions remotes amb altres màquines o servidors. És de llicència lliure.

Telnet ha de fer-se servir per usuaris avançats que han d'executar comandes Shell. Per aquest mètode tradicional, el login i el password és transmeten a través de la xarxa. Això implica que mitjançant un sniffer es pugui capturar la nostra sessió.

PuTTy és similar a una sessió Telnet, però té com a particularitat de que totes les comunicacions són xifrades per evitar que terceres persones puguin descobrir informació sensible com usuari i contrasenya.

## **HiDiscovery**

Els productes Hirschmann es lliuren sense una adreça IP per defecte. Això assegura que no hi ha cap possibilitat d'un conflicte d'adreces IP, el que podria tenir un impacte negatiu en una xarxa.

El mètode tradicional per a la configuració d'una adreça IP en un dispositiu es utilitzar el port sèrie. Però de vegades no es disposa d'aquest o no està disponible. Aquí és on entra en joc HiDiscovery.

HiDiscovery descobrirà tots els dispositius Hirschmann a una xarxa local, encara que no tinguin assignada una adreça IP. El botó de "senyal" activarà els indicadors LED d'un dispositiu, perquè pugui veure el dispositiu que s'està comunicant. A continuació, pot assignar l'adreça IP al dispositiu, directament sobre la connexió Ethernet.

HiDiscovery fins i tot ajuda amb la recerca d'errors, per mitjà de dispositius amb adreces IP duplicades. Es tracta d'una aplicació de lliure distribució.

Funcions principals:

- Assignar adreces IP als dispositius directament a través de la LAN.
- Activa LEDs d'un dispositiu, per confirmar el dispositiu que s'està comunicant.
- Ping, Telnet, o obrir interfície gràfica d'usuari d'un dispositiu amb el clic d'un botó.
- Detectar adreces IP duplicades en els dispositius Hirschmann

## **HiVision**

La visibilitat de la xarxa és igual a l'alta disponibilitat. Industrial HiVision és un programari de gestió de l'estat dels sistemes de comunicació industrials. És ideal per a la configuració i supervisió de tots els dispositius gestionables Hirschmann, incloent commutadors, routers, firewalls i dispositius sense fil, així com qualsevol altre fabricant de productes habilitats per a SNMP.

Dissenyat per al control eficaç de la xarxa industrial, Industrial HiVision pot ser fàcilment integrat en aplicacions SCADA. Disposa d'un servidor SNMP incorporat al OPC. La interfície gràfica d'usuari està disponible com un control ActiveX.

Funcions principals:

- Arquitectura client / servidor
	- o Suporta múltiples clients simultàniament
	- o Servidors redundants compatibles
	- o Client de Interfície Gràfica d'Usuari (GUI)
	- o Client de navegador web
	- o HIView client (instal·lació de Java no cal)
	- o Suport per a múltiples idiomes
- Mapa de topologia
	- o Reconeixement automàtic de la topologia
	- o Mostra l'estat dels dispositius i connexions
	- o velocitat de transferència i mig es visualitzen
	- o VLAN visor per ressaltar VLAN específiques
- o Suporta Hirschmann enllaços de pont sense fil
- o Pot detectar dispositius no administrats
- MultiConfig
	- o Els paràmetres poden ser configurats a través de múltiples dispositius simultàniament
	- o Els dispositius no necessiten ser del mateix tipus
	- o Reducció del temps d'instal·lació
	- o Menys errors durant la configuració
	- o Facilita les tasques habituals, com ara el canvi de claus
- Control d'esdeveniments
	- o Registre d'esdeveniments personalitzable
	- o Els esdeveniments poden ser exportats per a informes
	- o Els esdeveniments poden desencadenar accions
	- o Registre d'esdeveniments està disponible en dispositius mòbils (smartphones / tablets)
- Integració de SCADA
	- o Interfície gràfica d'usuari està disponible com un control ActiveX
	- o Incorporada al servidor OPC
	- o DTM està disponible

## **5.2 Configuració del switch HIRSCHMANN RS30**

Primer de tot passem a familiaritzar-nos amb els dispositius amb els que treballarem:

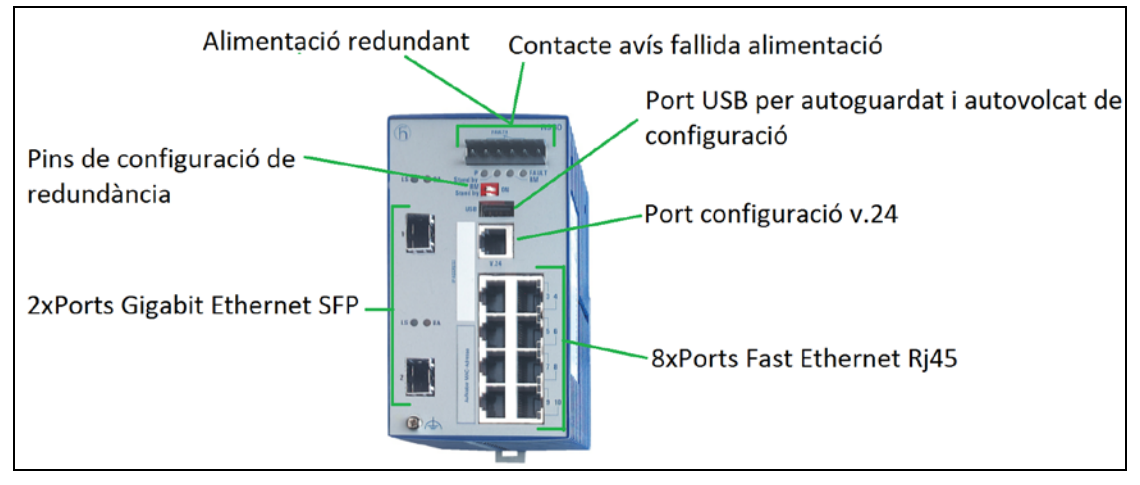

**Il·lustració 20: Switch HIRSCHMANN RS30**

En primer lloc, ens adonem que la seva forma és diferent als nodes que normalment estem acostumats a veure al mercat. Això al principi fa que confongui i no reconeixem de moment les seves parts.

A la figura però s'ha identificat tots els seus elements per facilitar la seva comprensió.

Característiques principals:

- Alimentació redundant: el dispositiu disposa de dos contactes de 24 VdC de tal manera que s'evita que en cas de fallida d'una font, s'apagui inesperadament, ja que disposa de l'altre alimentació.
- Contacte d'avís de fallida: en cas d'avaria d'una de les dos fonts, l'interruptor disposa d'un contacte que s'activa. Permet connectar-se a un dispositiu d'alarma.
- Pins de configuració de redundància (RM, STBY): en activar el ping RM, l'interruptor funciona com a mestre de l'anell i és el que marca el sentit de les comunicacions. La resta han d'operar amb el pin STBY a zero per tal d'operar com a esclau.
- Port de configuració v.24: és el port de configuració del switch, que permet accedir-hi sigui directament per gestionar l'aparell.
- 2xPorts Gigabit Ethernet SFP: port de fibra óptica que en cas de funcionar com anell, són els dos port de la LAN d'anell redundant.
- 8xPorts Fast Ethernet: resten els 8 ports amb connexió RJ45 per a connectar els elements de la xarxa.

Un cop ens hem familiaritzats amb els switches HIRSCHMANN, es pot començar a treballar amb ells de manera pràctica.

Primer de tot connectem a la font un dels interruptors. Després d'un temps d'arrancada i autodiagnosi, veiem que el dispositiu queda en servei.

El primer que s'ha de tenir clar és que podem accedir a la configuració del switch de diferents modes:

- A través d'un servidor TELNET
- Amb Web Management
- Amb software propietari de HIRSCHMANN (HiDiscovery, HiVision).

Per fer la configuració dels switches, es mostrarà com es pot fet a través de TELNET i del Web Management. Considerarem que es te accés al software de HIRSCHMANN per a la seva configuració. D'aquesta manera aproximarem la seva configuració a un cas hipotètic de haver de ser configurats com a la major part de interruptors del mercat.

Primer hem de accedir a l'adreça Ip que el dispositiu té per defecte.

## **Mitajançant aplicació web:**

S'accedeix a la interfície gràfica posant l'adreça al navegador. Ens redreçarà a la pagina d'autentificació de l'usuari.

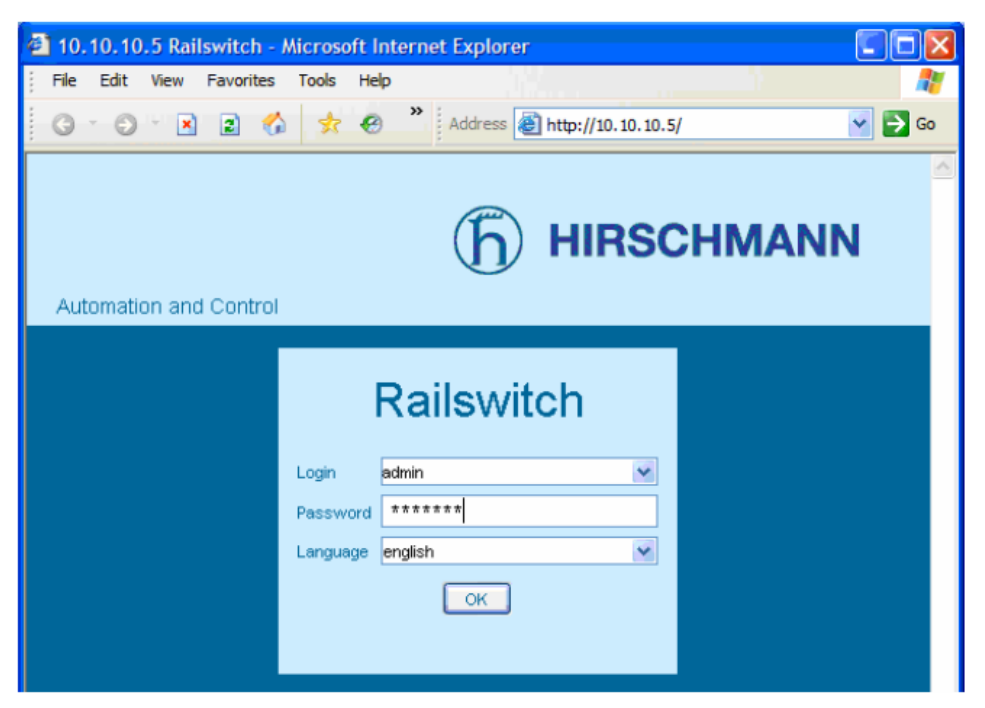

**Il·lustració 21: pantalla inicial de gestió Hirschmann**

Accedim amb les credencials per defecte:

Login: admin

Password: private

S'obre llavors la pàgina principal i a la banda esquerra observem el menú principal del switch.

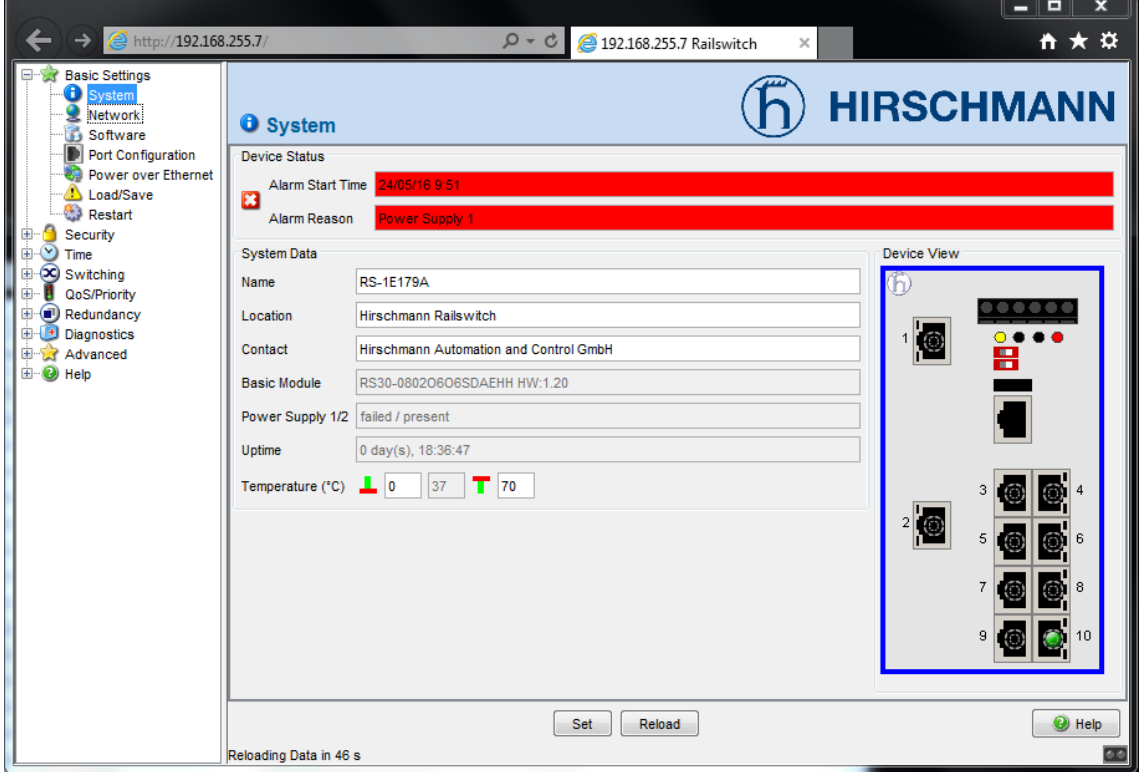

**Il·lustració 22: Pantalla principal de gestió**

Del menú ens centrarem en el nostre cas en els aspectes que ocupem principalment la configuració bàsica del switch i de l'anell redundant i l'adreça Ip del propi switch.

## **1. Configuració de l'adreça Ip del dispositiu:**

## **A través de consola de comandes per Telnet:**

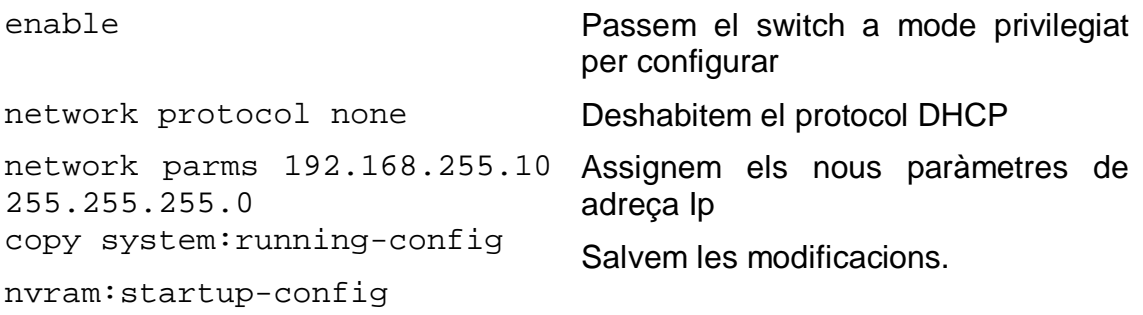

## **Mitjançant HiDiscovery:**

Fem un "Rescan" per a que trobi els dispositius connectats

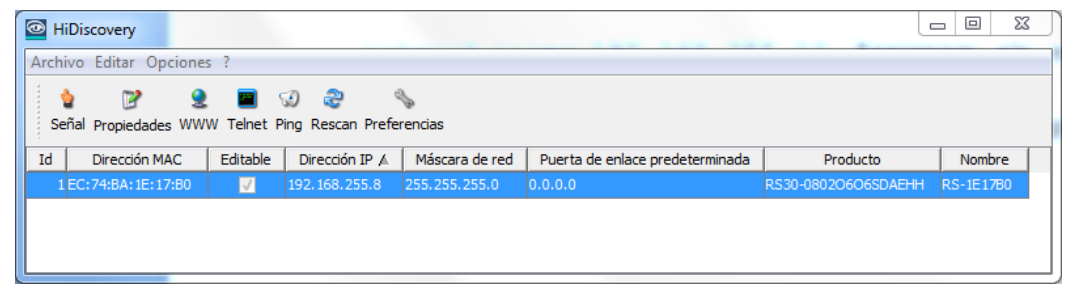

**Il·lustració 23: pantalla reconeixement dispositius**

Al seleccionar el dispositiu se'ns obre la configuració d'adreça on podem especificar els paràmetres desitjats. Els hi posem i salvem.

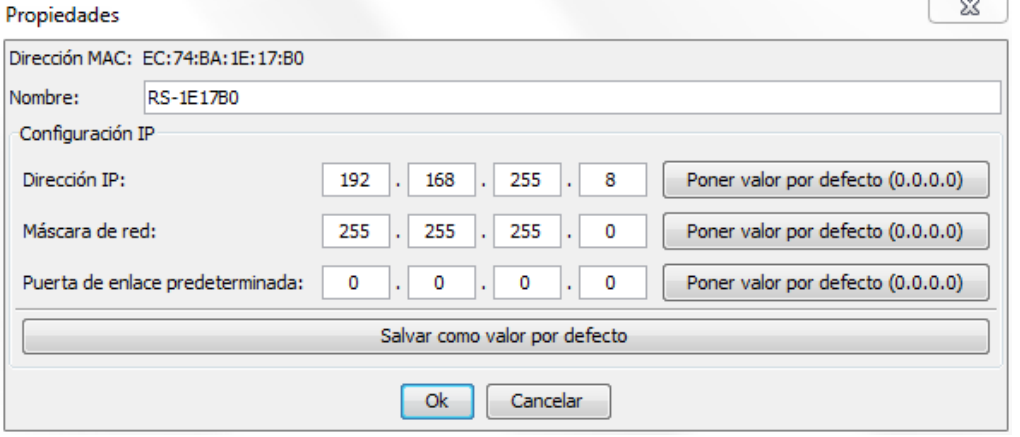

**Il·lustració 24: configuració d'adreces Ip**

## **A través del navegador:**

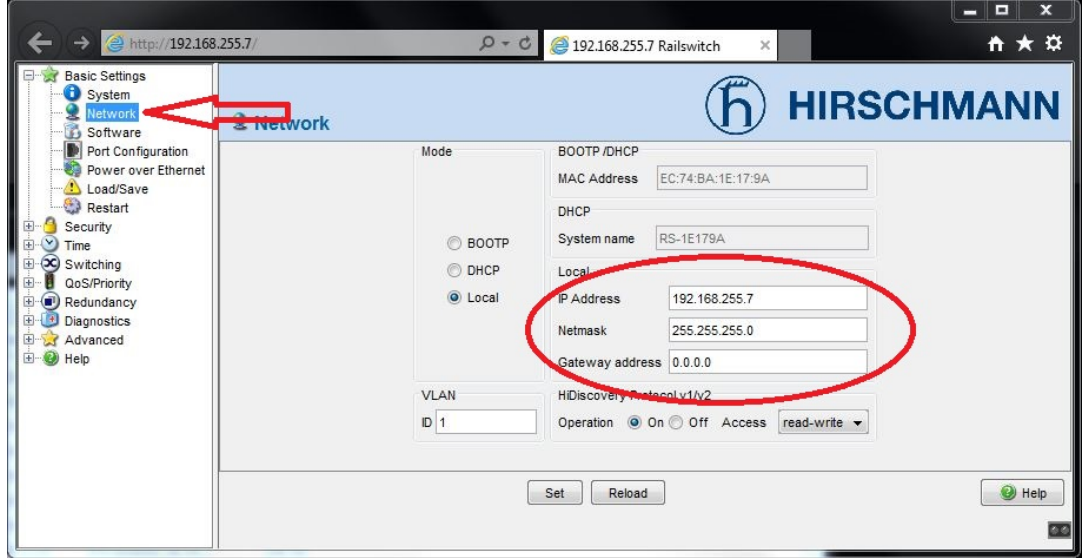

**Il·lustració 25: configuració @Ip a través web**

## **2. Configuració de l'anell redundant:**

Ara ja podem passar a configurar el dispositius per a que funcionin com un anell redundant seguint els següents passos:

Entrem a la pestanya "*Redundancy -> Ring Redundancy"*

En el nostre cas farem servir el HIRSCHMANN amb Ip 192.168.255 com a principal. Això vol dir que serà el que tindrà un port de connexió i un de espera en cas de fallida de l'anterior. El mètode de funcionament de aquest switch és que tot el tràfic és produeix per el port de connexió cap al següent. Així doncs la comunicació es produeix en un únic sentit. El port que està en espera no rep ni envia dades, només en cas de pèrdua de connectivitat del port de connexió el port d'espera passa a ser el que transmet i rep dades.

- Escollim la opció HIPER-RING.
- Seleccionem els ports d'anell, que en el nostre cas seran els dos ports de FO.
- Al principal marcarem la pestanya *"on"* de l'opció Ring Manager Status en el cas del switch principal i "inactive" per als secundaris.
- Finalment seleccionarem el mode de recuperació en cas de caiguda de l'anell a mode "*standard"*

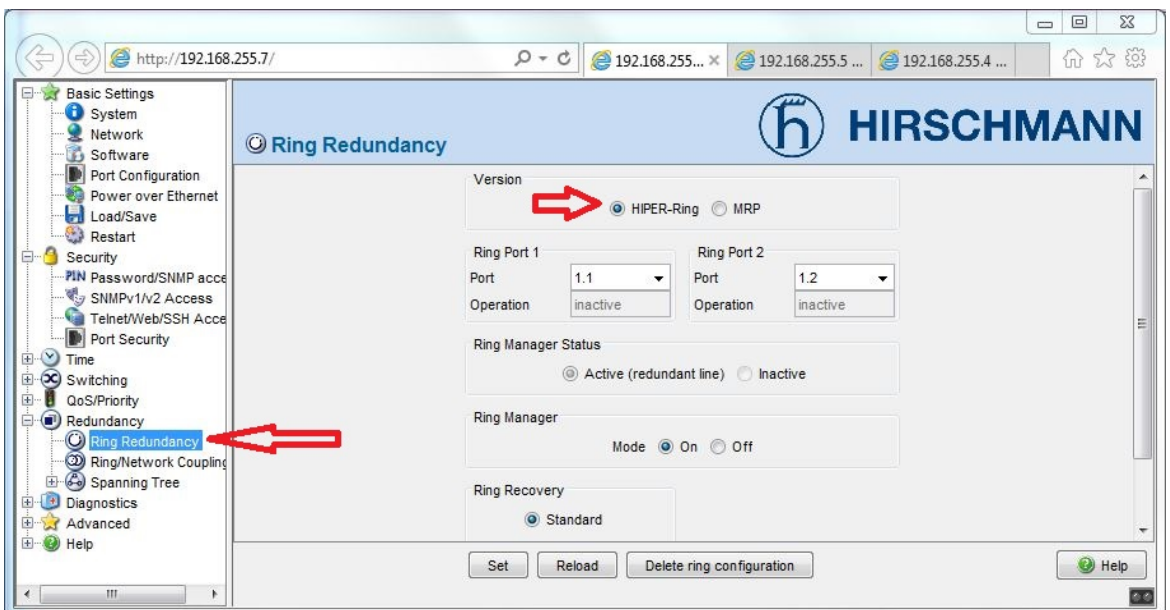

**Il·lustració 26: menú de redundància**

Ara ja tenim configurat un anell de comunicacions redundant. Per comprovar-ho farem servir el software HiVision i començarem a veure les seves aplicacions.

Al iniciar l'aplicació, se'ns obrirà una pestanya per crear un nou projecte on ens demanarà diferents paràmetres com idioma, estructura de carpetes o rang d'adreces de cerca.

Un cop a la finestra principal de HiVision fem una cerca de dispositius amb Hi Discovery que podem seleccionar des de el mateix programa.

| The Hirschmann Industrial HiVision - Proyecto - Modo de Edición                                                                                                    |                                                                                                    |                                                                  |                                                                                                    |                     |                                                                                                    | - -                    | $\mathbf x$          |  |  |
|----------------------------------------------------------------------------------------------------|----------------------------------------------------------------------------------------------------|------------------------------------------------------------------|----------------------------------------------------------------------------------------------------|---------------------|----------------------------------------------------------------------------------------------------|------------------------|----------------------|--|--|
| Archivo Editar Vista Configuración Herramientas Ayuda                                                                                                    |                                                                                                    |                                                                  |                                                                                                    |                     |                                                                                                    |                        |                      |  |  |
| Atrás<br>Adelante                                                                                                    | Arriba Vista Raíz Deshacer                                                                                                    | <b>Buscar</b>                                                    | Modo de Edición                                                                                                    |                     | Propiedades WWW Biscaneo de red Búsqueda HiDiscovery                                                                                                    | Preferencias           |                      |  |  |
| $\mathbf 0$<br>0 42<br>Incidentes: ©<br>$\overline{0}$<br>GK.                                                                                                    | Primero los más graves:                                                                                                    |                                                                  |                                                                                                    |                     | 2016-05-24 11:12:10 Servicio Industrial HiVision Dispositivo añadido a la topología 192.168.255.4, EC:74:BA:02:72:1E                                                                                                    |                        | Confirmar            |  |  |
| VLAN seleccionada:<br>Todos                                                                                                    | Topología<br>Lista<br><b>Dispositivos</b>                                                                                                | Puertos                                                          | Propiedades<br>Conexiones                                                                                                    | Estado de Seguridad |                                                                                                    |                        |                      |  |  |
| Proyecto<br>Mi red<br>Nuevos Dispositivos<br>Ė<br>192.168.255.3<br>围<br>Ġ<br>凮<br>192.168.255.4<br>192.168.255.5<br>Ė<br>м<br>由<br>厠<br>192.168.255.6<br>192.168.255.7<br>由<br>Dispositivos no autorizados<br>J<br>Dispositivos sin utilizar<br><b>181 181 181 191 191</b> | 92.168.255.4                                                                                                    | 92.168.255                                                       |                                                                                                    | 92.168.255.5        | 192.168.255.6                                                                                                    | 92.168.255.            | ٠                    |  |  |
|                                                                                                    |                                                                                                    |                                                                  |                                                                                                    |                     |                                                                                                    |                        |                      |  |  |
|                                                                                                    | $\leftarrow$                                                                                                    |                                                                  | m.                                                                                                    |                     |                                                                                                    |                        |                      |  |  |
| Eventos no reconocidos                                                                                                    |                                                                                                    |                                                                  |                                                                                                    | 2016-05-24 11:14:02 | Filtrar Eventos para el objeto                                                                                                    | Eventos no reconocidos | $\blacktriangledown$ |  |  |
| Categoría<br>ID.<br>Rec<br>Tipo                                                                                                    | Tiempo                                                                                                    | Usuario                                                          | Origen                                                                                                    | Componente          |                                                                                                    | Mensaje                |                      |  |  |
| $\bullet$<br>Dispositivo gestionable<br>41<br>Dispositivo gestionable<br>40<br>m<br>$\mathbf{\Omega}$<br>39<br>$\bullet$<br>38<br>F<br>ഒ                                                                                                    | 2016-05-24 11:12:10<br>2016-05-24 11:12:08<br>Dispositivo gestionable 2016-05-24 11:12:07<br>Dispositivo gestionable 2016-05-24 11:12:07 | <b>METEOS</b><br><b>METEOS</b><br><b>METEOS</b><br><b>METEOS</b> | Servicio Industrial HiVision<br>Servicio Industrial HiVision<br>Servicio Industrial HiVision<br>Servicio Industrial HiVision |                     | Dispositivo añadido a la topología 192, 168, 255, 4, EC: 74: BA: 02: 72: 11<br>Dispositivo añadido a la topología 192.168.255.7, EC:74:BA:1E:17:9/<br>Dispositivo añadido a la topología 192, 168, 255, 5, EC: 74: BA: 1E: 17: 68<br>Dispositivo añadido a la topología 192.168.255.6, EC: 74: BA: 1E: 17:8 |                        |                      |  |  |
| $\blacktriangleleft$                                                                                                    |                                                                                                    | m                                                                |                                                                                                    |                     |                                                                                                    |                        |                      |  |  |

**Il·lustració 27: identificació dispositius**

Veiem llavors que s'ha trobat els HIRSCHMANN que hi ha connectats a la xarxa. Per definir la seva topologia, hem de fer servir l'opció Autotopologia, que ens donarà un esquema de conexions entre ells.

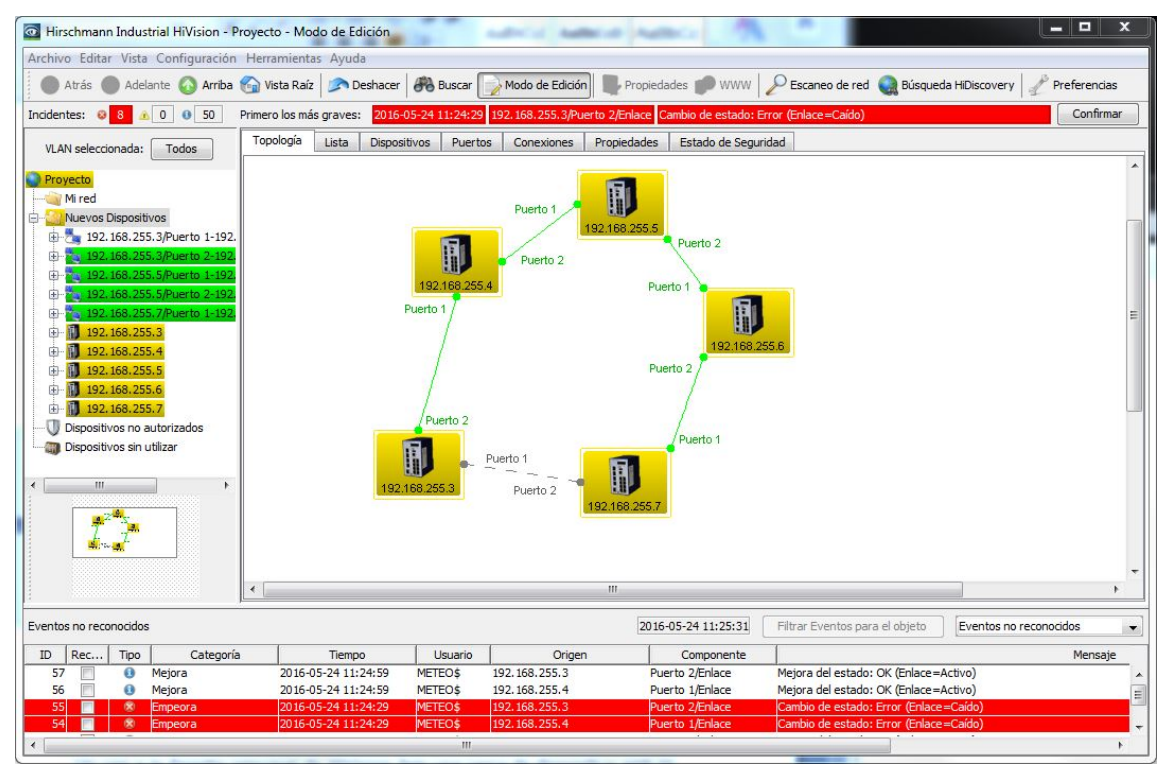

**Il·lustració 28: auto reconeixement topologia**

Per indicar quin és el port de reserva a la redundància, es representa amb una línia discontinua grisa. D'aquesta manera, aquest enllaç queda a la espera per si hi ha una caiguda de comunicacions.

Desconectant els enllaços es por simular un tall per comprovar el correcte funcionament de la redundància..

Es pot observar a la il·lustració 29 en cada cas, com en el moment de desconectar un enllaç entre nodes, HiVision el representa amb una línia discontinua vermella. A cada tall, l'enllaç de reserva s'activa i comença a transmetre. Cada cop que es restableix un tall en un enllaç, HiVision també el notifica amb una linia verda continua.

S'ha comprovat la eficàcia de HiVision com a eina de monitoreig de la xarxa, en tot moment identifica de manera gràfica els problemes que es produeixen, sent fàcil de poder solucionar, ja que el problema queda acotat.

Arribats a aquest punt es té una configuració en primer terme dels nodes per poder funcionar. Ara s'ha de configurar les funcionalitats per a que funcioni correctament com a xarxa de comunicacions industrials.

Configuració de protocol industrial PROFINET.

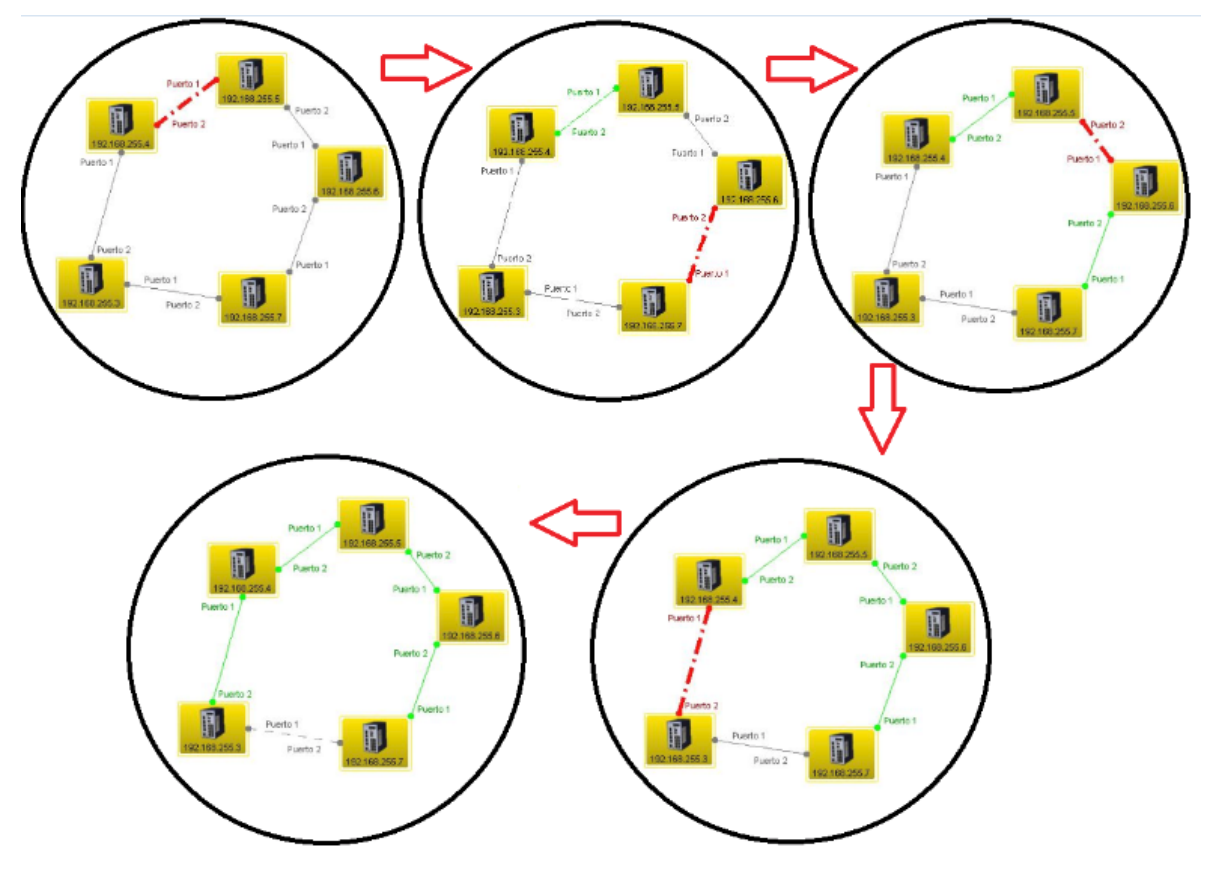

**Il·lustració 29: transmisions entre desconexions de enllaços**

## **3. Creació de VLANs**

En la configuració de la xarxa serà interessant crear una sèrie de VLANs per tal de donar més seguretat i qualitat de servei a la xarxa. En el cas que es dona la següent configuració de LANs virtuals.

VLAN1: és la VLAN de comunicació entre switches i la que habilita l'administració dels mateixos.

VLAN2: s'encarrega de dirigir el tràfic de les comunicacions entre dispositius de camp (PLCs, MOXAs i servidors).

VLAN3: aquesta darrera és la LAN virtual de transmetre la informació de la xarxa de control (PCs clients i Servidors) .

- S'ha d'accedir al menú de switching -> VLAN-> Static
- Clickem a "Create" per crear una nova VLAN i assignar-li un nom.
- $\triangleright$  Ara per a cada port del switch es defineix si pertany o no a la VLAN corresponent i es defineix el seu estatus dins de la VLAN, aquest estatus poden ser:
	- - = no és membre de la VLAN
	- T = és membre de la VLAN i envia paquets amb la resta de VLANs
	- $U = 6s$  membre de la VLAN i envia paquets només amb dispositius de la mateixa VLAN.

| <u>שזאכנש</u><br>٠<br>PTP<br>(X) Switching<br>Switching Global<br>$\bullet$<br>Filter for MAC Add                                                                                                    |                | VLAN Static |     |     |        |                          |     |        |     |     |     | <b>HIRSCHMANN</b> |
|----------------------------------------------------------------------------------------------------|----------------|-------------|-----|-----|--------|--------------------------|-----|--------|-----|-----|-----|-------------------|
| Rate Limiter                                                                                                    | <b>VLAN ID</b> | Name        | 1.1 | 1.2 | 1.3    | 1.4                      | 1.5 | 1.6    | 1.7 | 1.8 | 1.9 | 1.10              |
| Multicasts                                                                                                    |                | VLAN1       | İΤ  | lτ  |        |                          |     |        |     |     |     | U                 |
| VLAN<br>E.                                                                                                    |                | VLAN1       | IΤ  | lT. | U      | U                        | U   | U      | ΙU  | U   | U   |                   |
| Global<br>Current                                                                                                    |                | VLAN3<br>я  | M   | İΤ  | U      | $\overline{\phantom{0}}$ | П   | τ      | ū   | U   | H   |                   |
| Port<br>QoS/Priority<br>Global<br>Port Configuration<br>802.1D/p-Mapping<br>IP DSCP Mapping<br>름<br>Redundancy<br>Diagnostics<br>田<br>Advanced<br>e<br><b>DHCP Relay Agent</b><br>$+1$<br>Industrial Protocols<br>œ.<br>DIP-Switch<br>Command Line |                |             |     |     |        |                          |     |        |     |     |     |                   |
| Help<br>田                                                                                                    |                |             |     | Set | Reload | Create                   |     | Remove |     |     |     | $\bigcirc$ Help   |
| Ш                                                                                                    |                |             |     |     |        |                          |     |        |     |     |     |                   |

**Il·lustració 30: Configuració VLANs**

En la imatge de la configuració anterior dels ports s'observa el següent:

El ports 1.1 i els ports 1.2 de cada VLAN són els ports de fibra òptica que connecten l'anell. Per aquesta raó com que han de transmetre totes les dades de la resta de VLANs. Això implica que s'ha d'habilitar la transmissió amb totes.

La resta de ports s'habiliten per a que només és puguin transmetre dades per als elements connectats a la corresponent VLAN.

Finalment s'habilita el port 1.10 a la VLAN 1, que serà el port de gestió del dispositiu.

## **4. Configuració de les adreces Ip als ports dels switches**

Un cop creada les VLANs, per donar més seguretat a la xarxa, només s'han de permetre les connexions a cada port d'una Ip concreta a cada cas. S'assignaran les Ip als dispositius que connectin a la xarxa i que hem seleccionat al capítol anterior en l'apartat del direccionalment.

Per fer-ho s'accedeix al menú *"port security"* i configurar-lo de la següent manera:

- Marquem la opció "*Ip\_Based Port Security"*
- $\triangleright$  En la finestra es mostren tots els ports del switch amb diferents columnes on es poden configurar entre altres si s'habilita el port o es desconnecta, si es limita la seva connexió a una adreça MAC i si es limita a una adreça Ip.
- En el cas que es vol implementar s'ha de configurar els port amb una determinada Ip que correspondrà al dispositiu que es connecta exclusivament a aquest port.
- $\triangleright$  A cada port introduïm la adreça que hem configurat anteriorment.

| <b>Basic Settings</b><br>System<br>Network<br>Software<br>Port Configuration                                                                                                    |            | Port Security         |                                 | Configuration                                    |                                |               | <b>HIRSCHMANN</b>    |          |
|----------------------------------------------------------------------------------------------------|------------|-----------------------|---------------------------------|--------------------------------------------------|--------------------------------|---------------|----------------------|----------|
| Power over Ethernet<br>Load/Save<br>Restart                                                                                                    |            |                       |                                 | MAC-Based Port Security O IP-Based Port Security |                                |               |                      |          |
| Security<br>PIN Password/SNMP access<br>SNMPv1/v2 Access                                                                                                    | Port       | Port<br><b>Status</b> | Allowed<br><b>MAC Addresses</b> | Current<br><b>MAC Address</b>                    | Allowed<br><b>IP Addresses</b> | Dynamic Limit | <b>Dynamic Count</b> | Action   |
| Telnet/Web/SSH Access                                                                                                    | 1.1        | enabled               |                                 | 00:00:00:00:00:00                                |                                |               | $\Omega$             | none     |
| Port Security                                                                                                    | 1.2        | enabled               |                                 | 00:00:00:00:00:00                                |                                |               | $\mathbf{0}$         | none     |
| Time                                                                                                    | 1.3        | enabled               |                                 | 00:00:00:00:00:00                                | 192 168 0 91                   |               | $\mathbf{0}$         | none     |
| X Switching                                                                                                    | 1.4        | enabled               |                                 | 00:00:00:00:00:00                                | 192 168 0 92                   |               | $\theta$             | none     |
| Switching Global                                                                                                    | 1.5        | enabled               |                                 | 00:00:00:00:00:00                                | 192 188 0 93                   |               | $\theta$             | none     |
| Filter for MAC Addresses<br>ы                                                                                                    | 1.6        | enabled               |                                 | 00:00:00:00:00:00                                | 192.168.0.94                   |               | $\overline{0}$       | none     |
| Rate Limiter                                                                                                    | 1.7        | enabled               |                                 | 00:00:00:00:00:00                                | 192, 168, 0, 95                |               | $\theta$             | none     |
| <b>Multicasts</b>                                                                                                    | 1.8        | enabled               |                                 | 00:00:00:00:00:00                                | 192 168 0.96                   |               | $\theta$             | none     |
| <b>C</b> IGMP                                                                                                    | $1 \Omega$ | enabled               |                                 | 00:00:00:00:00:00                                |                                |               | $\alpha$             | none     |
| 白 <b>基 VLAN</b><br>Global                                                                                                    | 1.10       | enabled               |                                 | 6C:F0:49:DF:C9:86                                |                                |               | $\overline{0}$       | none     |
| Current<br><b>Static</b><br>Port<br>QoS/Priority<br>Redundancy<br>C) Ring Redundancy<br>20 Ring/Network Coupling<br>Spanning Tree<br><b>Diagnostics</b><br>Advanced<br>E-O Help |            |                       |                                 |                                                  |                                |               | Wizard               | (b) Help |

**Il·lustració 31: configuració de connexió als ports en termes de seguretat**

En la imatge s'observen dos particularitats:

Els ports de fibra com que són de transmissió de dades a través de l'anell no se'ls aplica restricció de connexio ja que no connectaran cap element.

El port 1.10 no te cap disciplina de connexió ja que s'ha de recordar que serà el port de configuració i pertany a la VLAN 1, amb lo que no hi ha risc de seguretat respecte al procés.

## **5. Configuració protocol PROFINET**

Entre els passos que resten per configurar els switches per tal de assolir la arquitectura que es dessitja, s'ha de especificar que treballaran amb un protocol PROFINET.

Aquesta especificació es du a terme a la pestanya corresponent com ho observem a la il·lustració següent.

- S'accedeix a la pestanya de "*industrial protocol"* i dins d'aquesta a "*PROFINET".*
- Habilitem en protocol a tots els ports i el posem a "*on".*

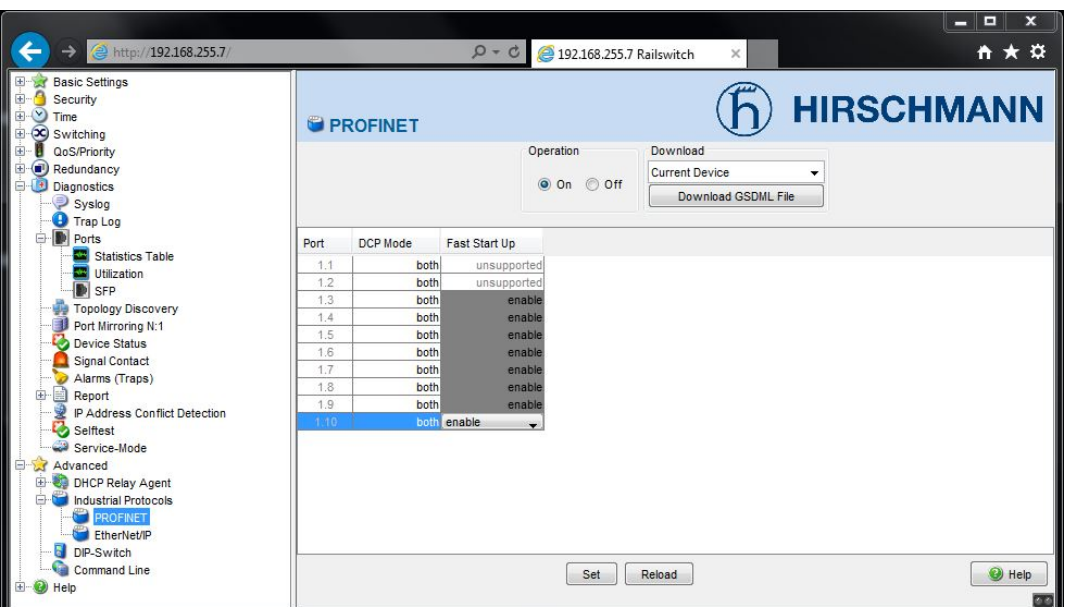

**Il·lustració 32: configuració de protocol PROFINET**

Un cop completada la configuració a tots els switches de l'anell, s'aconsegueix complir amb les especificacions de disseny especificades en apartats anteriors:

- Configuració dels nodes per a que funcioni com un anell redundant.
- $\triangleright$  Switches gestionables amb adreces Ip per identificar-los
- Separar en VLANs la xarxa de gestió, control i tràfic de l'anell
- $\triangleright$  Prohibir l'accés a intrusos mitjançant discriminació per Ip.

## **6. Altres funcionalitats**

Arribats a aquest punt de treball amb els nodes, altres funcionalitats interessants de configuració que poden resultar útils són:

o Historial d'events: en aquesta pestanya es pot veure que ha succeït a la xarxa, concretament en el dispositiu, pot notificar caigudes de xarxa, desconnexions, reconfiguració de l'anell en cas de caiguda...

|                                                                                     |                   |                    |                                       | $\begin{array}{c c c c} \hline \multicolumn{1}{c }{\textbf{H}} & \multicolumn{1}{c }{\textbf{H}} \\ \hline \multicolumn{1}{c }{\textbf{H}} & \multicolumn{1}{c }{\textbf{H}} \\ \hline \multicolumn{1}{c }{\textbf{H}} & \multicolumn{1}{c }{\textbf{H}} \\ \hline \multicolumn{1}{c }{\textbf{H}} & \multicolumn{1}{c }{\textbf{H}} \\ \hline \multicolumn{1}{c }{\textbf{H}} & \multicolumn{1}{c }{\textbf{H}} \\ \hline \multicolumn{1}{c }{\textbf{H}} & \mult$<br>$\mathbf{x}$ |
|-------------------------------------------------------------------------------------|-------------------|--------------------|---------------------------------------|----------------------------------------------------------------------------------------------------|
| ethttp://192.168.255.7                                                              |                   |                    | $Q - C$<br>2 192.168.255.7 Railswitch | <del>n</del> ★ ¤<br>$\times$                                                                                                    |
| <b>Basic Settings</b><br>$\pm$<br>Đ<br>Security<br>Шŵ<br>Time<br>Ho<br>Co Switching | <b>O</b> Trap Log |                    |                                       | <b>HIRSCHMANN</b>                                                                                                    |
| QoS/Priority<br>$\bigcirc$<br>Redundancy                                            | Index             | <b>System Time</b> | <b>Description</b>                    |                                                                                                    |
| <b>Diagnostics</b>                                                                  | 75                | 0 days 19:42:52    | hmRingRedReconfig: rmActive           |                                                                                                    |
| Syslog                                                                              | 76                | 0 days 19:42:53    | Link Down: Unit: 1 Slot: 1 Port: 2    |                                                                                                    |
| <b>J</b> Trap Log                                                                   | 77                | 0 days 19:43:06    | Link Up: Unit: 1 Slot: 1 Port: 2      |                                                                                                    |
| <b>Ports</b>                                                                        | 78                | 0 days 19:43:06    | hmRingRedReconfig: rmInactive         |                                                                                                    |
| Statistics Table                                                                    | 79                | 0 days 19:44:41    | hmRingRedReconfig: rmActive           |                                                                                                    |
| Utilization                                                                         | 80                | 0 days 19:44:49    | hmRingRedReconfig: rmInactive         |                                                                                                    |
| <b>D</b> SFP                                                                        | 81                | 0 days 19:44:51    | hmRingRedReconfig: rmActive           |                                                                                                    |
| <b>Topology Discovery</b>                                                           | 82                | 0 days 19:44:53    | hmRingRedReconfig: rmInactive         |                                                                                                    |
| Port Mirroring N:1                                                                  | 83                | 0 days 19:44:55    | hmRingRedReconfig: rmActive           |                                                                                                    |
| <b>Device Status</b>                                                                | 84                | 0 days 19:44:56    | Link Down: Unit: 1 Slot: 1 Port: 1    |                                                                                                    |
| Signal Contact                                                                      | 85                | 0 days 19:44:56    | Link Up: Unit: 1 Slot: 1 Port: 1      |                                                                                                    |
| Alarms (Traps)                                                                      | 861               | 0 days 19:44:57    | Link Down: Unit: 1 Slot: 1 Port: 1    |                                                                                                    |
| Report<br><b>B</b>                                                                  | 87                | 0 days 19:45:02    | Link Up: Unit: 1 Slot: 1 Port: 1      |                                                                                                    |
| IP Address Conflict Detection                                                       | 88                | 0 days 19:45:02    | hmRingRedReconfig: rmlnactive         |                                                                                                    |
| Selftest                                                                            | 89                | 0 days 19:48:19    | hmRingRedReconfig: rmActive           |                                                                                                    |
| Service-Mode                                                                        | 90l               | 0 days 19:48:19    | Link Down: Unit: 1 Slot: 1 Port: 1    |                                                                                                    |
| Advanced                                                                            | 91                | 0 days 19:48:30    | Link Up: Unit: 1 Slot: 1 Port: 1      |                                                                                                    |
| Help                                                                                | 92                | 0 days 19:48:32    | hmRingRedReconfig: rmlnactive         |                                                                                                    |
|                                                                                     | 93                | 0 days 19:50:18    | hmRingRedReconfig: rmActive           |                                                                                                    |
|                                                                                     | 94                | 0 days 19:50:24    | hmRingRedReconfig: rmActive           |                                                                                                    |
|                                                                                     |                   | 95 0 days 19:50:24 | hmRingRedReconfig: rmActive           |                                                                                                    |
|                                                                                     |                   |                    | Reload<br>Clear                       | $\Theta$ Help                                                                                                    |
|                                                                                     |                   |                    |                                       | 0.0                                                                                                    |

**Il·lustració 33: pantalla d'events**

- o Estadístiques: es pot veure la quantitat de tràfic que hi ha a cada port
- o Estat dels ports de fibra: dona informació del funcionament dels dos ports de fibra óptica.

| $\rightarrow$<br><mark>●</mark> http://192.168.255.7/                                                                                                    |                                   |                            | $Q - C$                 | 2 192.168.255.7 Railswitch             | ×                        |                          |                           | ana ang Pagi<br>$\mathbf{x}$<br>☆★☆ |  |  |  |
|----------------------------------------------------------------------------------------------------|-----------------------------------|----------------------------|-------------------------|----------------------------------------|--------------------------|--------------------------|---------------------------|-------------------------------------|--|--|--|
| <b>Basic Settings</b><br>E<br>电电<br>Security<br>$\vee$ Time<br>Switching<br>田                                                                                                    | <b>HIRSCHMANN</b><br><b>D</b> SFP |                            |                         |                                        |                          |                          |                           |                                     |  |  |  |
| QoS/Priority<br>国<br>Redundancy<br>由                                                                                                    | Port                              | Module<br>type             | Supported               | Temperature<br>in <sup>*</sup> Celsius | <b>Tx Power</b><br>in mW | <b>Rx Power</b><br>in mW | <b>Tx Power</b><br>in dBm | <b>Rx Power</b><br>in dBm           |  |  |  |
| <sup>+</sup> Diagnostics<br>A<br>Syslog<br>Trap Log<br><b>Ports</b><br>Statistics Table<br>Utilization<br><b>SFP</b><br><b>Topology Discovery</b><br>Port Mirroring N:1<br>Device Status<br>Signal Contact<br>Alarms (Traps)<br>圍<br>Report<br>囲 | 1.1<br>1.2                        | M-SFP-SX/LC<br>M-SFP-SX/LC | $\sqrt{ }$<br>$\sqrt{}$ | 45<br>40                               | 0.3037<br>0.3092         | 0.3201<br>0.2840         | $-5.1$<br>$-5.0$          | $-4.9$<br>$-5.4$                    |  |  |  |
| 2<br>IP Address Conflict Detection<br>Selftest<br>Service-Mode<br>Advanced<br>$\pm$<br><b>B</b> Help<br>$+$                                                                                                    |                                   |                            |                         | Reload                                 |                          |                          |                           | $\Theta$ Help                       |  |  |  |

**Il·lustració 34: Informació dels ports de fibra óptica**

o Descoberta de topologia: ens mostra que elements i a que ports hi ha connectats al switch. Facilita dades útils com la Ip (en el cas que ocupa no resulta rellevant ja que hem definit quines Ip i a on s'han de connectar), nom de l'equip o adreça MAC entre altres.

| ttp://192.168.255.7/<br>$\rightarrow$                                                                                                    |      |                                                          | $Q - C$             | 2 192.168.255.7 Railswitch                  | $\times$             | $\begin{array}{c c c c c c} \hline \textbf{L} & \textbf{L} & \textbf{L} & \textbf{L} \\ \hline \end{array}$<br>$A \star \alpha$ |
|----------------------------------------------------------------------------------------------------|------|----------------------------------------------------------|---------------------|---------------------------------------------|----------------------|----------------------------------------------------------------------------------------------------|
| $\mathbb{R}$<br><b>Basic Settings</b><br>B Secu<br>B → → Time<br>Security<br>I.<br>Switching                                                                                                    |      | <b>♪ Topology Discovery</b>                              |                     |                                             |                      | <b>HIRSCHMANN</b>                                                                                                    |
| QoS/Priority<br>Hè<br>Redundancy<br>٦μ.<br>Diagnostics<br>Syslog<br>Trap Log<br><b>Ports</b>                                                                                                    | LLDP |                                                          |                     | Operation<br>◎ On ◎ Off                     |                      |                                                                                                    |
| Statistics Table<br>Utilization                                                                                                    | Port | Neighbor Identifier                                      | Neighbor IP Address | Neighbor Port Description                   | Neighbor System Name | Neighbor System Description                                                                                                    |
| <b>D</b> SFP                                                                                                    | 1.1  | ec 74 ba 1e 17 84                                        | 192.168.255.6       | Module: 1 Port: 2 - 1 Gbit                  | RS-1E1784            | Hirschmann Railswitch - SW: L2E-09.0.04                                                                                         |
| <b>Topology Discovery</b><br>Port Mirroring N:1<br>Device Status<br>Signal Contact<br>Alarms (Traps)<br>œ.<br>Report<br>IP Address Conflict Detection<br>Selftest<br>Service-Mode<br>Advanced<br>$\overline{\mathbf{B}}$ $\mathbf{Q}$ Help | 1.2  | 52 53 2d 35 32 41 45 39 32<br><b>Display FDB Entries</b> | 192.168.255.3       | Module: 1 Port: 1 - 1 Gbit<br>Set<br>Reload | RS-52AE92            | Hirschmann Railswitch - SW: L2E-09.0.04<br>$\Theta$ Help<br>$\circ$                                                             |

**Il·lustració 35: connexions als ports del switch**

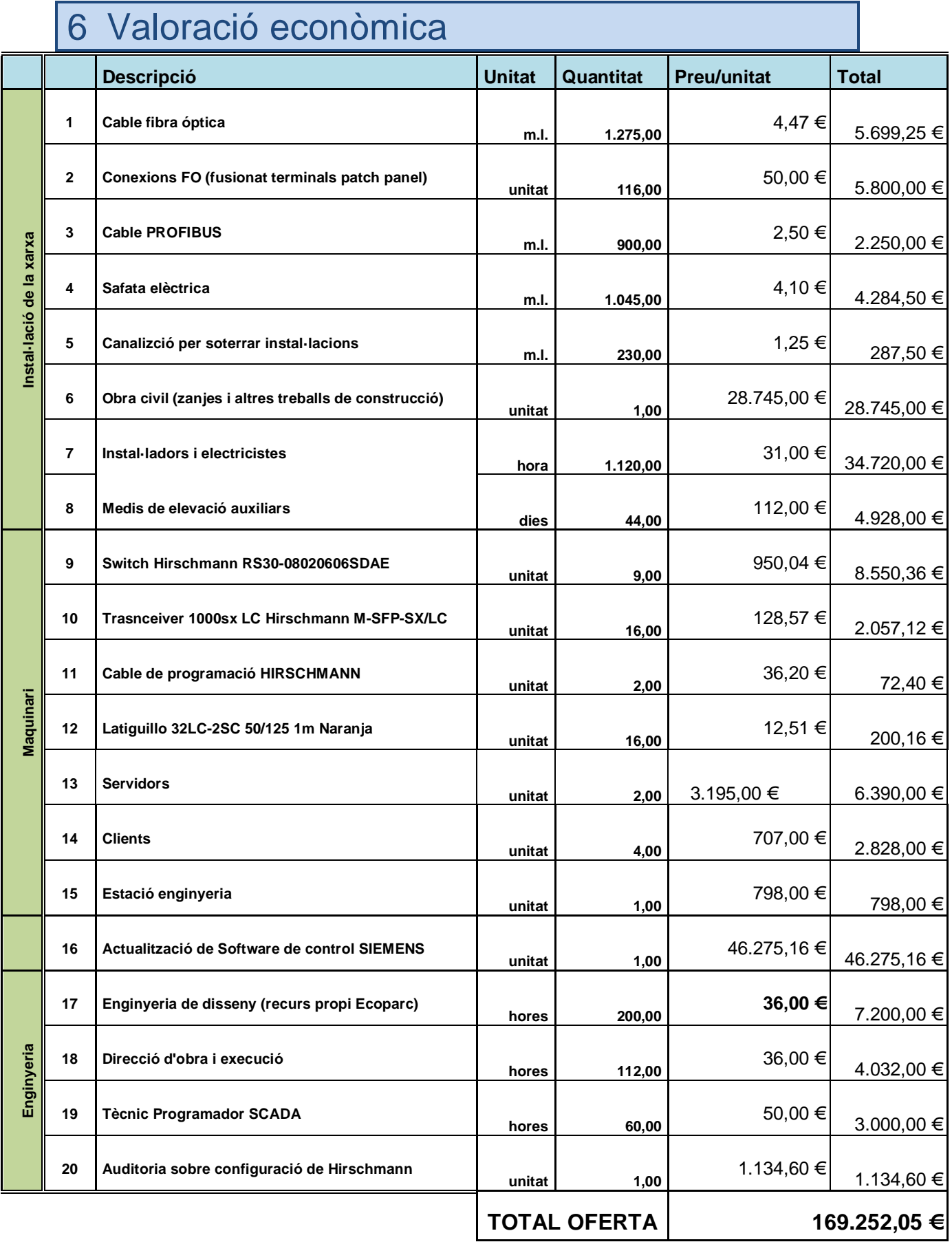

Per poder calcular la viabilitat del projecte s'ha de conèixer les pèrdues econòmiques que es produeixen al llarg d'un any natural de producció a la planta. Ecoparc té un control exhaustiu dels temps de producció i les tones de matèria primera que es transforma a la planta.

Demanant aquestes dades al departament d'explotació i sabent quantes tones de matèria primera es deixa de tractar i el cost que suposa no tractar aquest residus. De manera

Pèrdues estimades per aturades de procés per problemas de comunicacions:

Temps mitjà estimat aturat per torn: 32 minuts

Tones de material processat per hora: 45 Tn

Torns de treball: 2

Total jornades de treball anuals: 255 dies

Total tones de materia primera que no es processen per les aturades:

 $Tn(no \text{ tractades}) = 13 \text{ T}n \times 32 \text{ min.} \times 2 \text{ torns } \frac{1 \text{ hora}}{60 \text{ min}} \times 255 \text{ dies}$  $=$  3536 Tn anuals

Preu tona tractada: 14 €/Tn

Cost de les aturades per no tractar-se:

Cost = 3536 $\frac{Tn}{anv} x \frac{14 \text{ } \infty}{Tn}$  = 49504 €

Evaluació de la inversió:

Hi ha diferents modes per al càlcul del retorn de la inversió que ens pot ajudar a saber si el nostre projecte és viable o no.

En el nostre cas farem servir el càlcul més senzill o directe com és el denominat Pay-back. És un mètode estàtic per a l'evaluació de les inversión. És un mètode que serveix per saber quant temps es trigarà en recuperar els diners invertits en el projecte.

$$
Payback = \frac{I_0}{F} = \frac{169.252.05 \text{ } \in}{49.504 \text{ } \in} = 3.4 \text{ any } s.
$$

Com podem veure la inversió es recuperaria en poc més de quatre anys. Podem determinar doncs que la inversió estaria justificada, ja que es tracta d'un període prou curt per tal d'amortitzar relativament ràpid la inversió.

Val a dir igualment, que tot i que resulta interesant en terme de recuperació de la part econòmica, que hi ha elements que trascendeixen tant com la part monetària. Al llarg del temps aquesta part de les instal·lacions ha quedat obsoleta, molt descuidada. Per aquesta raó es fa necessari una inversió en millorar les instal·lacions de la infraestructura de comunicacions industrials.

# 7 Conclusions

En primer terme, l'elaboració d'aquest TFG és el resultat d'un procés de descoberta del que és una branca de les TIC que no resulta tant conegut com a altres àmbits. El haver realitzat aquesta proposta ha significat no només una descoberta per a l'autor, sinó que també es posa en coneixement dels lectors aquesta part de les telecomunicacions.

Tractar d'un cas real, que ha comptat amb el recolzament de la direcció i el meu responsable de l'oficina d'enginyeria d'Ecoparc de Barcelona és realment important de cara a un bon desenvolupament del mateix. Una de les limitacions més grans però a l'hora d'elaborar el projecte ha sigut mantenir les polítiques de privacitat de la planta no revelar dades que són sensibles per a la planta ha sigut en ocasions un problema de cara a facilitar la compressió i redacció de la memòria.

Un cop realitzat el treball, el resultat un treball que presenta una visió general del que és una xarxa d'automatització industrial. El que començava com un projecte de disseny d'una xarxa per a una aplicació industrial, ha esdevingut en un breu projecte de difusió de xarxes i processos industrials.

Un cop arribat a aquest punt del treball, els resultats obtinguts serveixen per a marcar la pauta del projecte real. S'han anant exposant el resultats als responsables i directius de Ecoparc de Barcelona, fet això ha quedat patent la necessitat de seguir i ampliar aquesta línia de treball. Aquest treball ha de finalitzar en un extens projecte que hagi implantat la xarxa de comunicacions industrials que han de garantir els objectius que es van marcar a l'inici del TFG.

La planificació del projecte ha estat un altre dels problemes més rellevants, sobretot en el moment de fer una proposta de solució i de tractar el capítol de les proves amb dispositius. Ha sigut especialment complicat degut a haver de dependre de les reunions i dels proveïdors que moltes vegades es demoraven en donar respostes a les qüestions que es formulaven.

En quant als resultats, s'han assolit en gran mesura els objectius marcats a l'inici del projecte. Recordem que eren:

- Dissenyar una xarxa robusta de comunicacions industrials.
- Conèixer l'estat de les comunicacions industrials d'Ecoparc.
- Tenir una visió general de les tecnologies en processos industrials.
- Aprendre a utilitzar diferents eines de treballs de configuració i instal·lació de hardware per a comunicacions industrials.

En quant al objectiu principal, s'ha assolit en grans trets una estructura de comunicacions que ha complert amb les expectatives creades a l'inici. Una xarxa amb una topologia robusta i forta front a problemes de comunicacions.

Les comunicacions industrials a Ecoparc ha estat un dels grans oblidats al llarg de l'evolució de la planta. Fer una auditoria d'aquesta xarxa i poder identificar els seus principals febleses ha estat un dels objectius assolits satisfactòriament.

Fer un resum de un tema tan ampli com són els processos d'automatització industrials i les seves comunicacions resulta un exercici de síntesi complex. És molt amplia la informació que existeix i fer en un petit resum el que significa i que sigui comprensible ha estat una tasca difícil i que no en tots els casos estic segur que hagi quedat clara l'estructura d'un sistema d'automatització.

Finalment i potser l'objectiu més atractiu per l'autor ha estat el que pertany al que és aprendre a fer servir les eines de configuració de l'anell principal de comunicació de la xarxa, els interruptors. De cara a la redacció del projecte, potser ha quedat molt per mostrar i escriure, però l'objectiu d'aprendre aquestes eines ha sigut potser el que millor s'ha assimilat.

Un cop finalitzat aquesta memòria, només s'ha d'aclarir que no resulta més que el punt de partida del que ha de ser potser uns del projectes més importants que he d'executar a Ecoparc de Barcelona. És molta la feina que resta per fer, aquest treball ha de ser el referent que ha de servir per desenvolupar un projecte de grans dimensions, tant en redacció, investigació i execució.

# 8 Treballs futurs

Un cop s'hagi implantat una nova xarxa de comunicacions industrials s'obre un ventall de possibilitats per millorar encara més la connectivitat de l'automatització industrial de la planta. A continuació s'enumeren una sèrie de fils conductors a seguir:

## **Creació d'un servidor OPC per a la diagnosi de la xarxa:**

Un servidor OPC és una aplicació de programari que permet comunicar d'una banda amb una o més fonts de dades utilitzant els seus protocols nadius (típicament PLCs, DCSs, bàscules, Mòduls I / O, controladors, etc.) i per l'altre costat amb Clients OPC (típicament SCADAs , HMIS, generadors d'informes, generadors de gràfics, aplicacions de càlculs, etc.). Les fonts envien les dades als servidors OPC i aquests les actualitzen als clients.

Aquest camí a seguir en un futur el que ha d'aconseguir és una monitorització de la xarxa constant. El que es pot arribar a assolir amb aquest futur treball és identificar al moment qualsevol problema de xarxa que pugui succeir a les instal·lacions d'Ecoparc.

A grans trets, al llarg d'aquest projecte, s'ha descobert la possibilitat de que amb el programari HiVision pot crear-se un client OPC que pot enviar dades al servidor SCADA per tal de donar informació i monitorització constant de la xarxa. A més és pot fer una caracterització gràfica de l'arquitectura de xarxa que pot ser monitoritzada a temps real desde SCADA.

## **Connectivitat remota**

Avui en dia resulta especialment necessari donar connectivitat remota a qualsevol xarxa. En el present cada vegada més i sobretot en un futur proper, resulta molt necessari la interconnetivitat entre xarxes.

L'àmbit industrial no és indiferent a aquesta situació i és avui en dia molt habitual la connexió a les xarxes WAN de les plantes de producció. Resulta de gran utilitat per moltes raons: informació en temps real entre plantes d'un mateix fabricant, possibilitat de manteniment i assistència remota, monitoratge del procés en qualsevol part del món.

En el cas d'Ecoparc, al igual que la seva actual xarxa, la connectivitat de recursos ha quedat obsoleta, ancorada en els seus inicis en que no hi havia possibilitat de connectivitat des de l'exterior de la xarxa industrial.

Un cop el projecte de renovació i actualització de la xarxa de comunicacions industrials es dugui a terme el següent pas a seguir és el de donar aquesta possibilitat de connexió amb el "món exterior". S'ha d'obrir així un nou ventall de possibilitats.

Per dur a terme aquesta tasca, s'ha de garantitzar en tot cas la seguretat i la inviolabilitat de la xarxa de comunicacions. És aquesta una prioritat per a la direcció de l'empresa, és vol evitar en qualsevol cas problemes com robatori d'informació, robatori del know-how de la planta o fins i tot el segrest del procés productiu. Tot i que Això pugui semblar un tema exagerat, en el món industrial ja es tenen referències d'atacs similars.

Per garantir la seguretat en aquest tipus de xarxes hi ha moltes possibilitats dels diversos fabricants especialitzades en àmbits industrials.

És llavors un camí de futur a seguir, immediatament posterior a la execució d'aquest projecte la realització d'un projecte per garantir la connectivitat a la xarxa dels processos productius de Ecoparc de Barcelona.

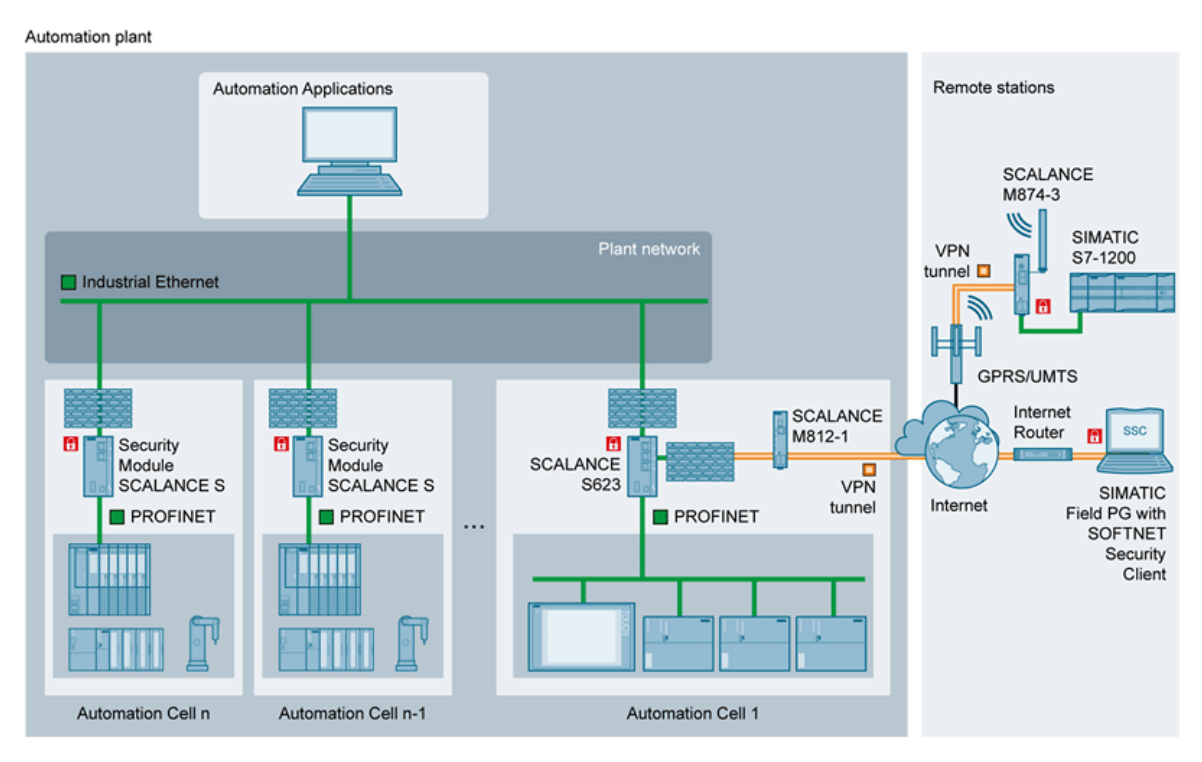

**Il·lustració 36: exemple de seguretat en xarxa SIEMENS**

# 9 Bibliografia

[1] **R. Piedrahita** (1999), *Ingeniería de la automatización industrial*. Rama

[2] **Lisbeth Carolina Pérez Rivas** (2006). *Técnicas Emergentes para la Automatización Integrada de Procesos Industriales.* Fundacite, 2006.

[3] **Emilio García Moreno** (2005).*Automatización de procesos industriales* Universidad Politécnica de Valencia.

[4] **Raimond Pigan, Mark Metter** (2008). *Automating with PROFINET: Industrial Communication Based on Industrial Ethernet*. Wiley-VCH

[5] *Repositorio de documentación técnica de la Oficina de Servicios de Ingeniería de ECOPARC de Barcelona*

[6] **Termcat**. Base de dades de terminologia disponible en línia.

<http://www.termcat.cat/>

[7] **Siemens.** Web de sistemes SIEMENS processos industrials:

<http://www.swe.siemens.com/spain/web/es/industry/automatización/simatic/>

[8] **Belden.** Web de proveïdor de HIRSCHMANN a Espanya

<https://www.belden.com/products/industrialnetworking/index.cfm>

[9] **Beneito Montagut, Roser**. *Presentació de documents i elaboració de presentacions*. Universitat Oberta de Catalunya

[10] **Sáenz Higueras, Nita; Vidal Oltra, Ruth**. *Redacció de textos cientificotècnics*. Universitat Oberta de Catalunya.

[11] Introduction to industrial networks

[http://foresight.ifmo.ru/ict/shared/files/201311/1\\_135.pdf](http://foresight.ifmo.ru/ict/shared/files/201311/1_135.pdf)

# 10 Glossari

*I+D+i:* recerca, desenvolupament i investigació.

*P&I:* conjunt de documentació i plànols esquemàtic que descriuen un conjunt de elements que componen una procés industrial.

*piràmide CIM:* representació esquemàtica de la integració funcional de tots els equips que formen part d'un procés industrial amb la finalitat d'optimitzar els processos de producció.

*PLC:* controlador lògic programable

*CAD:* (computer-aided design), eines de disseny i dibuix tècnic assistides per ordinador.

*SCADA:* significa, en anglès, Supervisory Control And Data Acquisition. És a dir; Control supervisor i adquisició de dades. Es tracta d'una aplicació software especialment dissenyada per funcionar en ordinadors en el control de la producció

*TCP/IP:* és un conjunt de protocols que cobreixen els diversos nivells del model OSI. Són utilitzats per tots els ordinadors connectats a internet, de manera que aquests puguin comunicar-se entre si

dispositius HMI

*LAN:* xarxa d'àrea local

*PROFIBUS:* bus de comunicació camp estandarditzat i independent de qualsevol fabricant desenvolupat per diferents empreses europees del sector de la industria.

*TFG:* sigles de treball final de grau

*QoS:* acrònim anglés de quality of service, és un terme que s'utilitza per definir el conjunt d'estàndards i mecanismes que realitza el control de reserves dels recursos de la xarxa, per definir la qualitat de la transmissió de informació.

*VLAN:* acrònim de l'expressió anglesa virtual lan, és una unitat lògica per crear xarxes dins d'una única xarxa de tipus físic

*Multicast:* terme en anglès que literalment vol dir multidifusió, és l'enviament d'informació en múltiples xarxes a múltiples destins simultàniament.

*Broadcast:* és la transmissió de dades que seran rebudes per tots els dispositius d'una xarxa.

*Telnet:* acrònim de Telecomunication Network, és un protocol de xarxa que permet gestionar una màquina remotament.

*Servidor Opc:* és aquell servidor que implementa un standar de comunicació entre el camp de control i la supervisió de processos industrials.

*PROFINET:* estàndard de per a les xarxes industrials basat en Ethernet

# 11 Annexos

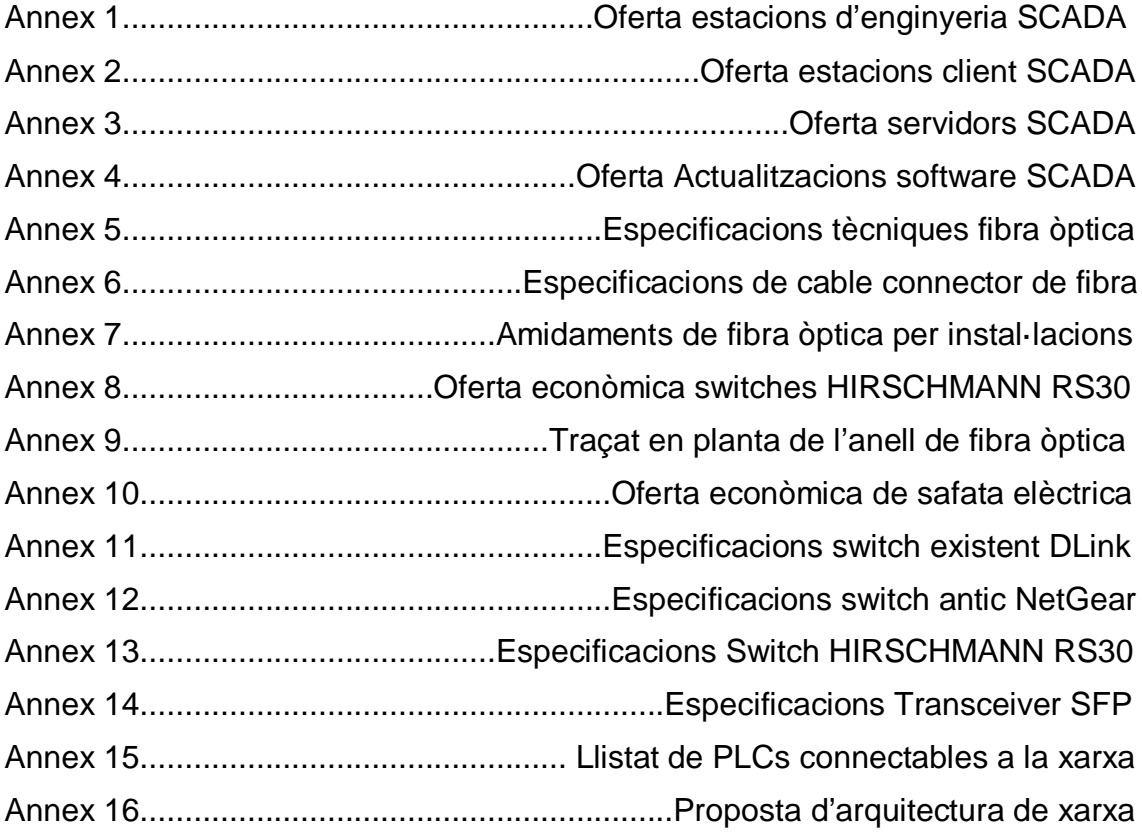

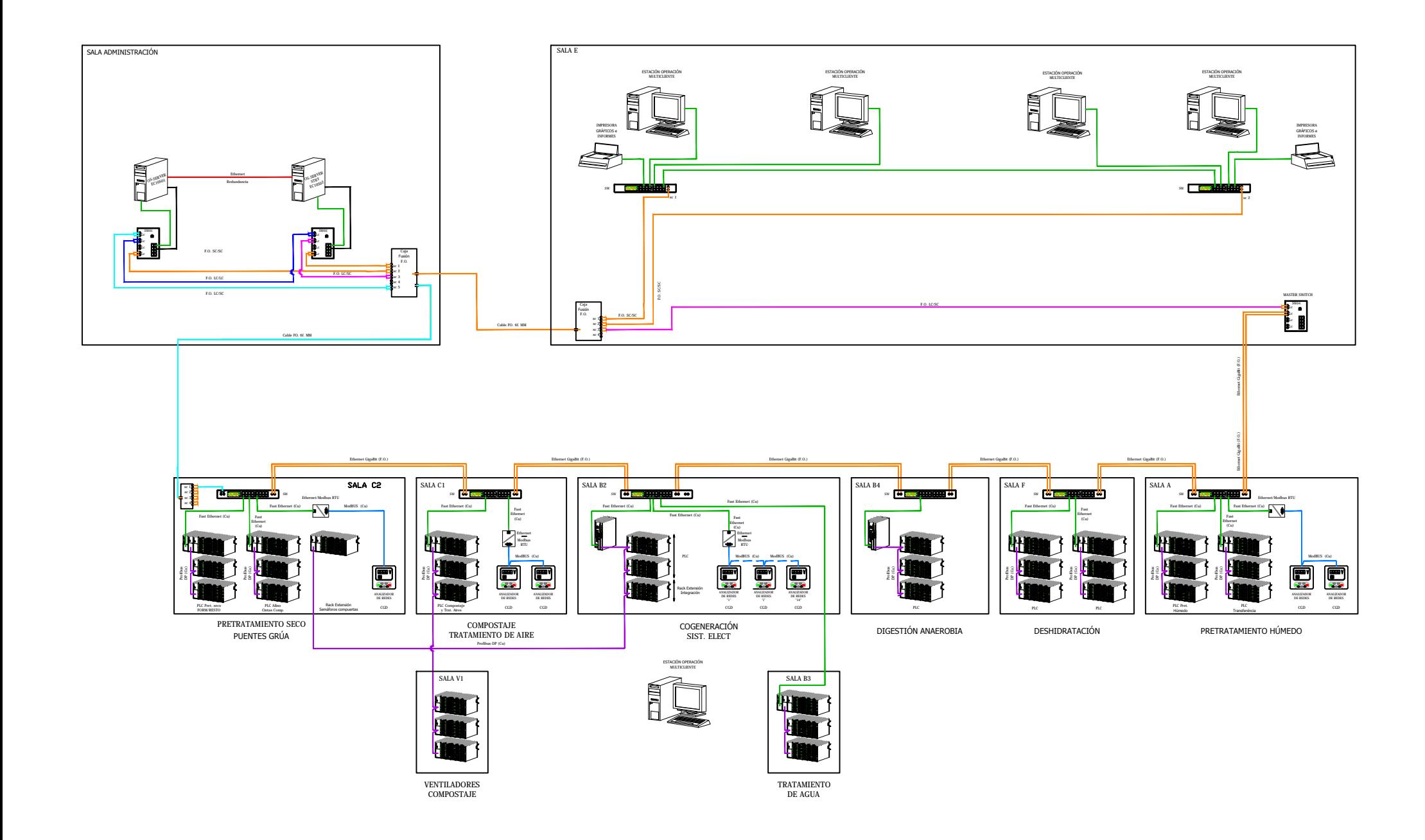

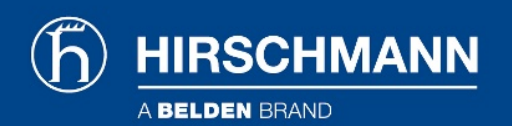

## Product information M-FAST SFP-SM/LC

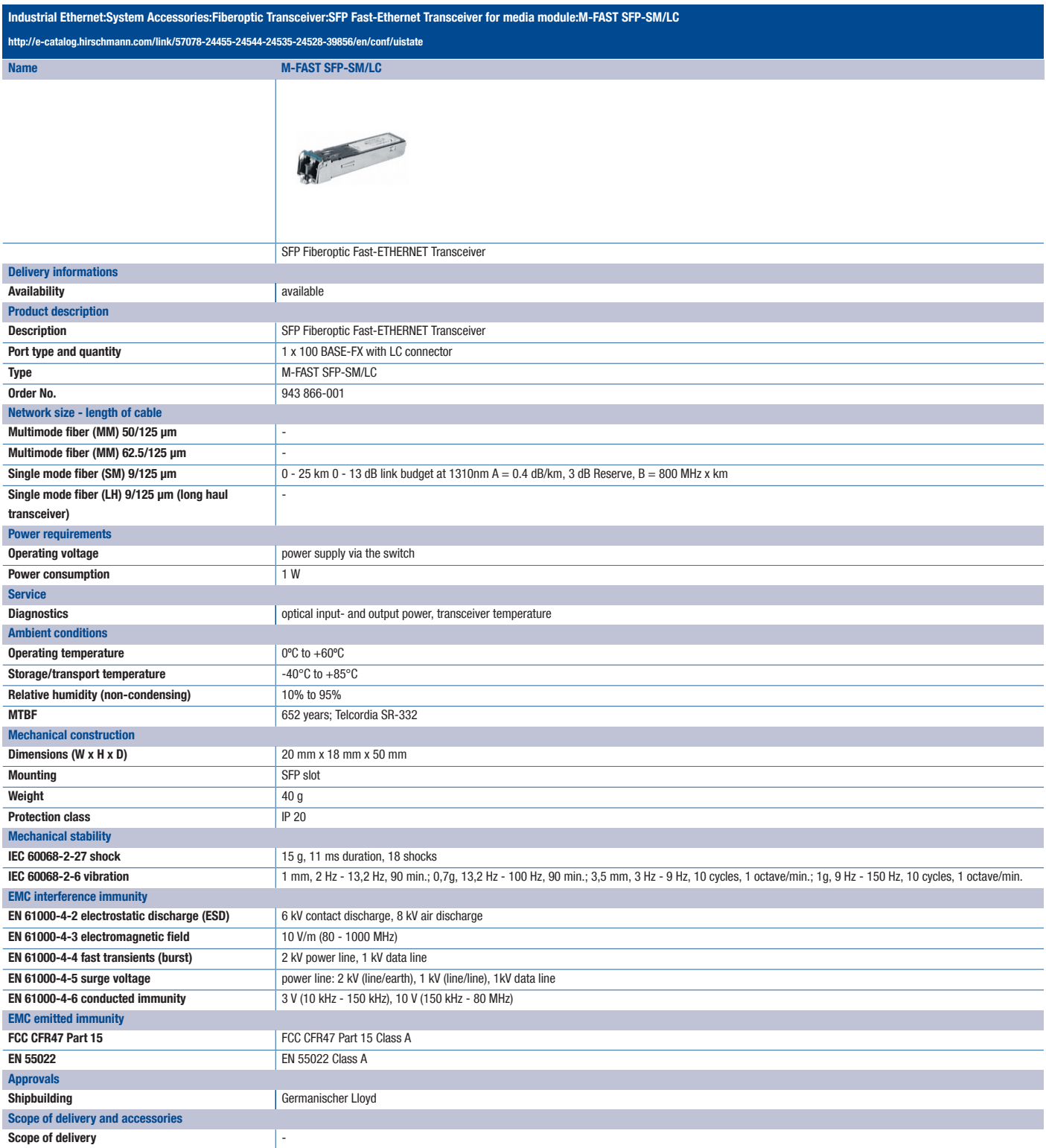

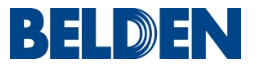

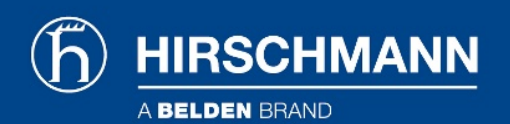

## Product information Compact OpenRail Gigabit Ethernet Switch 8-24 ports - RS30-0802O6O6SDAEHH08.0.

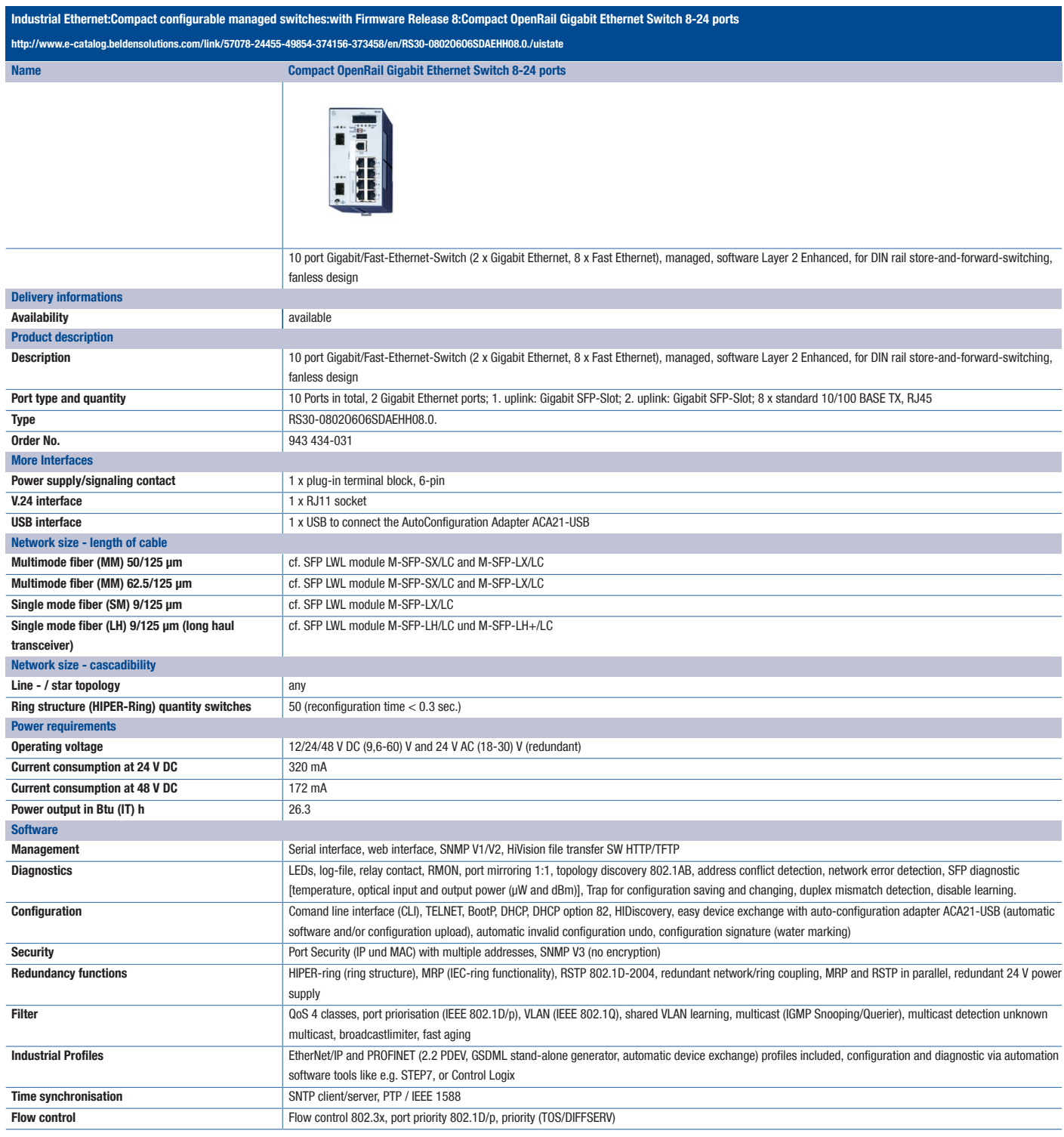

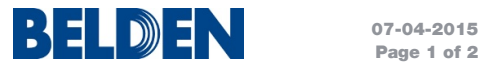

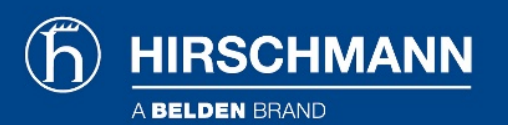

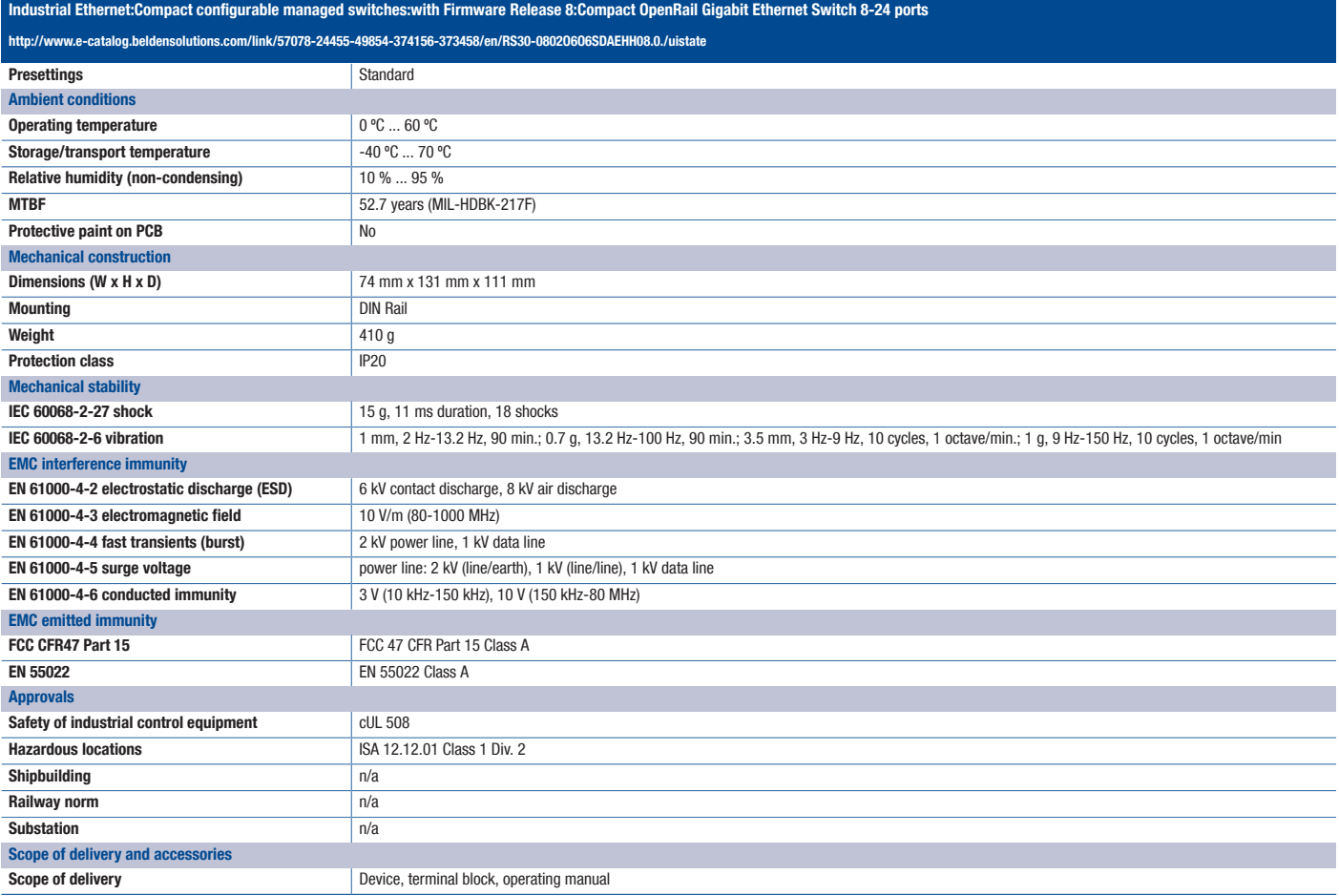

For more information please contact: Hirschmann Automation and Control GmbH Stuttgarter Strasse 45-51 72654 Neckartenzlingen Germany Phone: +49 7127/14-1809 E-Mail: inet-sales@belden.com

The information published in the websites has been compiled as carefully as possible. It is subject to alteration without notice in technical as well as in price-related/commercial respect. The complete information and data were available on user documentation. Mandatory information can only be obtained by a concrete query.

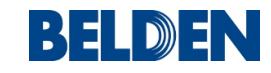

# **NETGEAR®**

## **ProSAFE® 10/100 Desktop Switches** Data Sheet

### FS105, FS108, FS116

## Technical Specifications

#### Network Ports

- • FS105: Five (5) 10/100Mbps auto speed-sensing UTP ports
- • FS108: Eight (8) 10/100Mbps auto speed-sensing UTP ports
- • FS116: Sixteen (16) 10/100Mbps auto speed-sensing UTP ports

#### Standards Compliance

- • IEEE 802.3 10BASE-T Ethernet
- • IEEE 802.3u 100BASE-TX Fast Ethernet
- • IEEE 802.3x Full-duplex Flow Control

#### Performance Specifications

#### Forwarding modes

• Store-and-forward

#### Bandwidth

• FS105: 1Gbps, FS108: 1.6Gbps FS116: 3.2Gbps

#### Network latency

• Less than 20 μs for 64-byte frames in store-and-forward mode for100 Mbps to 100 Mbps transmission

#### Buffer memory

• FS105: 64 KB FS108: 96 B FS116: 512 KB

#### Address database size

 $•$  FS105 $·$  2,000 FS108: 2,000 FS116: 4,000

#### Addressing:

• 48-bit MAC address

#### Mean time between failures (MTBF)

• FS105: 4.2M hours FS108: 4.0M hours FS116: 4.0M hours

#### Acoustic Noise

 $\cdot$  0 dB

#### Environmental Specifications

#### Operating temperature

- • FS105, FS108: 32 to 104°F (0 to 40°C)
	- • FS116: 32 to 122°F (0 to 50°C)

#### Storage temperature

• 14˚ to 158°F (-10˚ to 70°C)

#### Operating humidity

• 90% maximum relative humidity, non-condensing

#### Storage humidity

• 95% maximum relative humidity, non-condensing

#### Operating altitude

• 10,000ft (3,000m) maximum

#### Storage altitude:

• 10,000ft (3,000m) maximum

#### Safety Agency Approvals

- • UL listed (UL 1950)/cUL
- • IEC 950/EN 60950
- • RU EAC

#### Status LEDs

#### • Power

- • Link and activity indicators built into each
- • RJ-45 port

#### Electromagnetic Emissions

- • CE mark, commercial
- • FS105, FS108: FCC part 15 Class B
- • FS116: FCC part 15 Class A
- EN 55022 (CISPR22), Class A
- • VCCI Class A (FS116)
- • C-Tick
- • RU EAC

#### AC Power

- • Auto-sensing 100 to 240V, 50/60Hz
- • Localized plug for North America, Japan, UK, Europe, Australia
- $\cdot$  FS105: 0.9W maximum
- $\cdot$  FS108: 1.0W maximum
- • FS116: 5.5W maximum

#### Physical Specifications

## Dimensions (H x W x D):

#### FS105

- $\cdot$  94 x 101 x 27mm (3.7 x 4.0 x 1.1in)
- • Weight: 0.26kg (0.57lb)

#### FS108

- • 158 x 103 x 27mm (6.2 x 4.1 x 1.1in)
- • Weight: 0.39kg (0.86lb)

#### FS116

- • 285 x 102 x 27mm 11.2 x 4.0 x 1.1in
- • Weight: 0.80kg (1.8lb)

#### System Requirements

- • Network Cables
- • Network card for each PC or server
- • Network software (e.g., Windows®, Linux®, Mac OS®)

#### **Warranty**

- • Switch: NETGEAR Lifetime Warranty\*
- • Power adapter: NETGEAR 2-year Warranty

## **DES-1008PA 8-Port Fast Ethernet PoE Desktop Switch**

## **Hassle-Free Setup**

The 8-Port Fast Ethernet PoE Desktop Switch is a Plug-and-Play device that requires no configuration, so setup is simple and hassle-free. Connect multiple computers, share files, music, and video across your home or small office network, or even create a multi-player gaming environment.

## **Compact and Silent**

The DES-1008PA has a compact and silent design, meaning it can be placed in any location. The power connector and ports are all located at the rear of the switch allowing the cables to be tucked away conveniently. The DES-1008PA is fanless, so the switch operates silently, allowing you to work or play without unnecessary noise distractions.

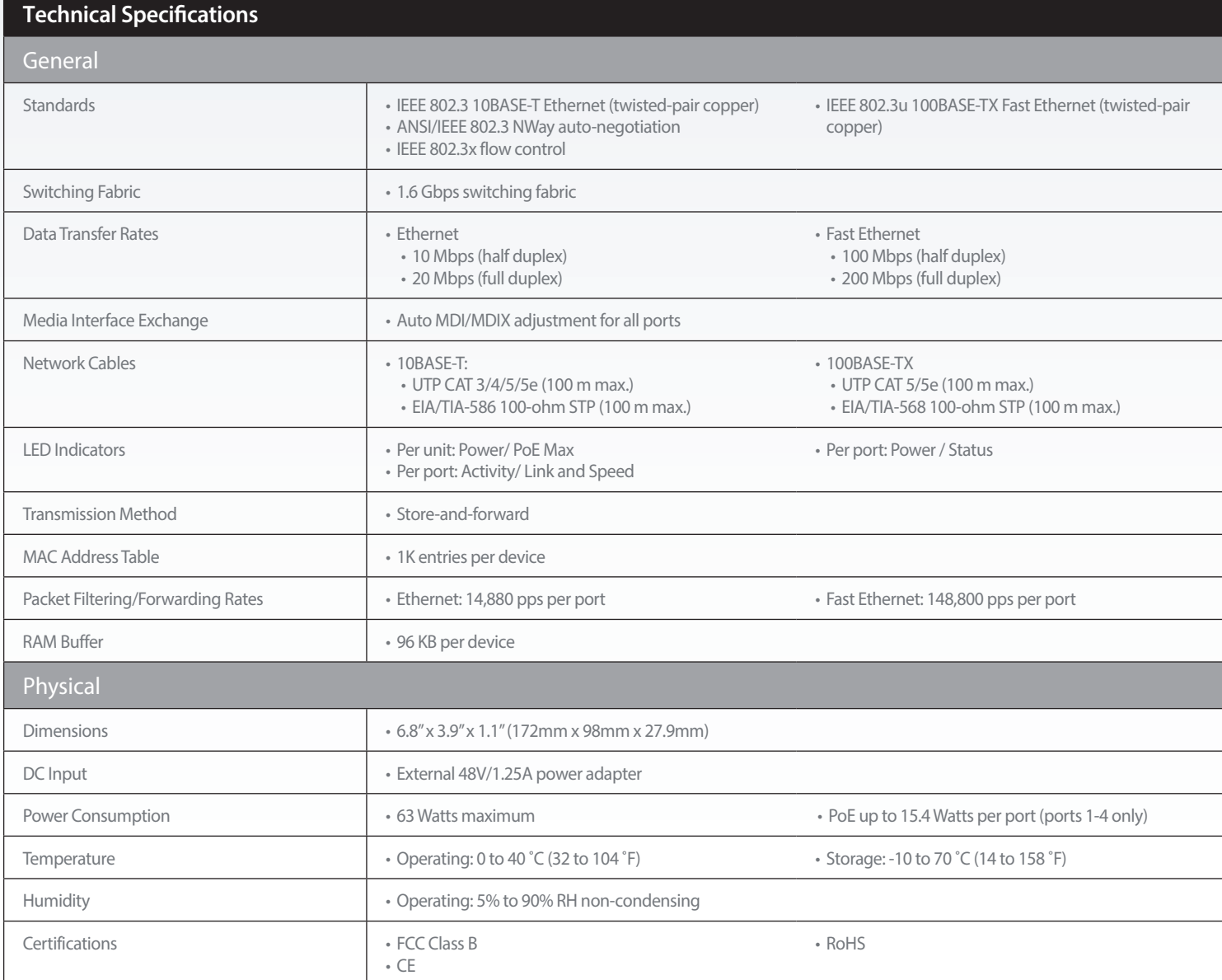

<sup>1</sup> Wireless Access point, IP camera or IP phone must support 802.3af Power-over-Ethernet

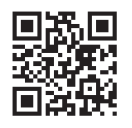

#### **For more information: www.dlink.com**

**D-Link European Headquarters.** D-Link (Europe) Ltd., D-Link House, Abbey Road, Park Royal, London, NW10 7BX. Specifications are subject to change without notice. D-Link is a registered trademark of D-Link Corporation and its overseas subsidiaries.<br>All other trademarks belong to their respective owners. ©2013 D-Link Corporation. A

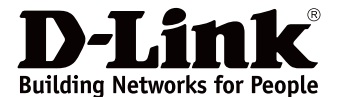

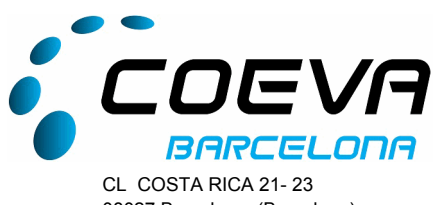

08027 Barcelona (Barcelona) Tel. 932431960 Fax. 932431961 e-mail.: coevabcn@coevabcn.com

## *Oferta de Venda*

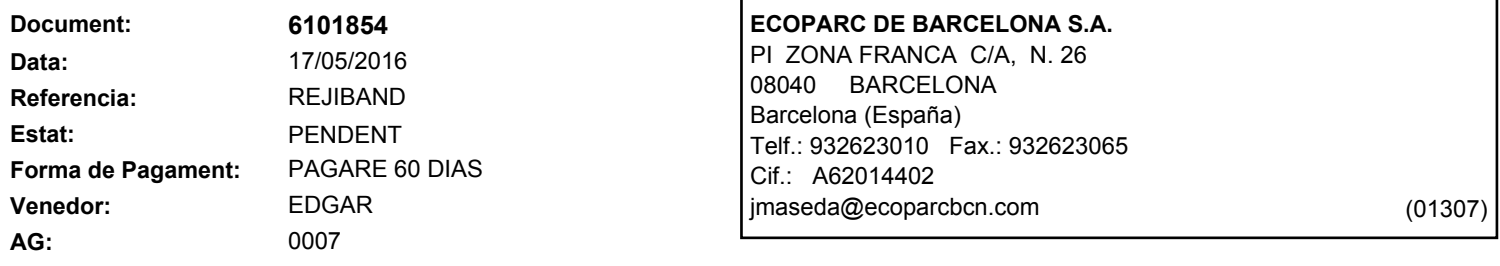

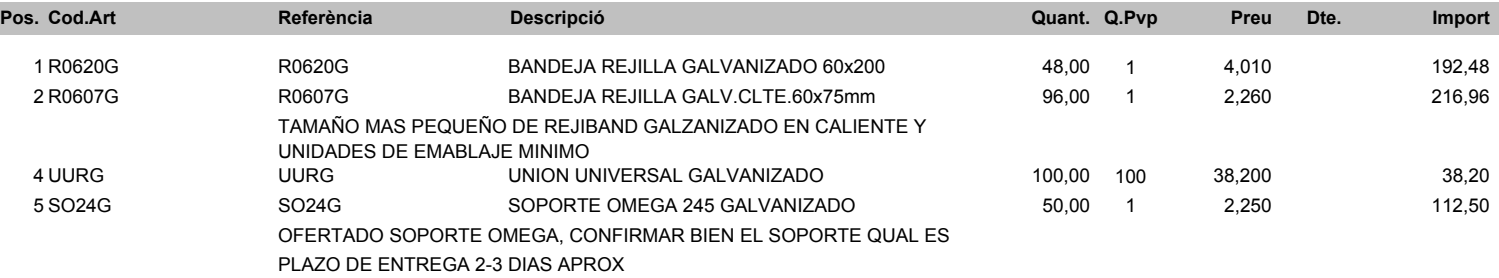

## **VALIDESA DE L'OFERTA: 30 DIES**

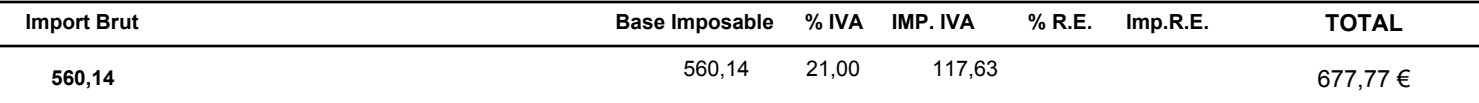

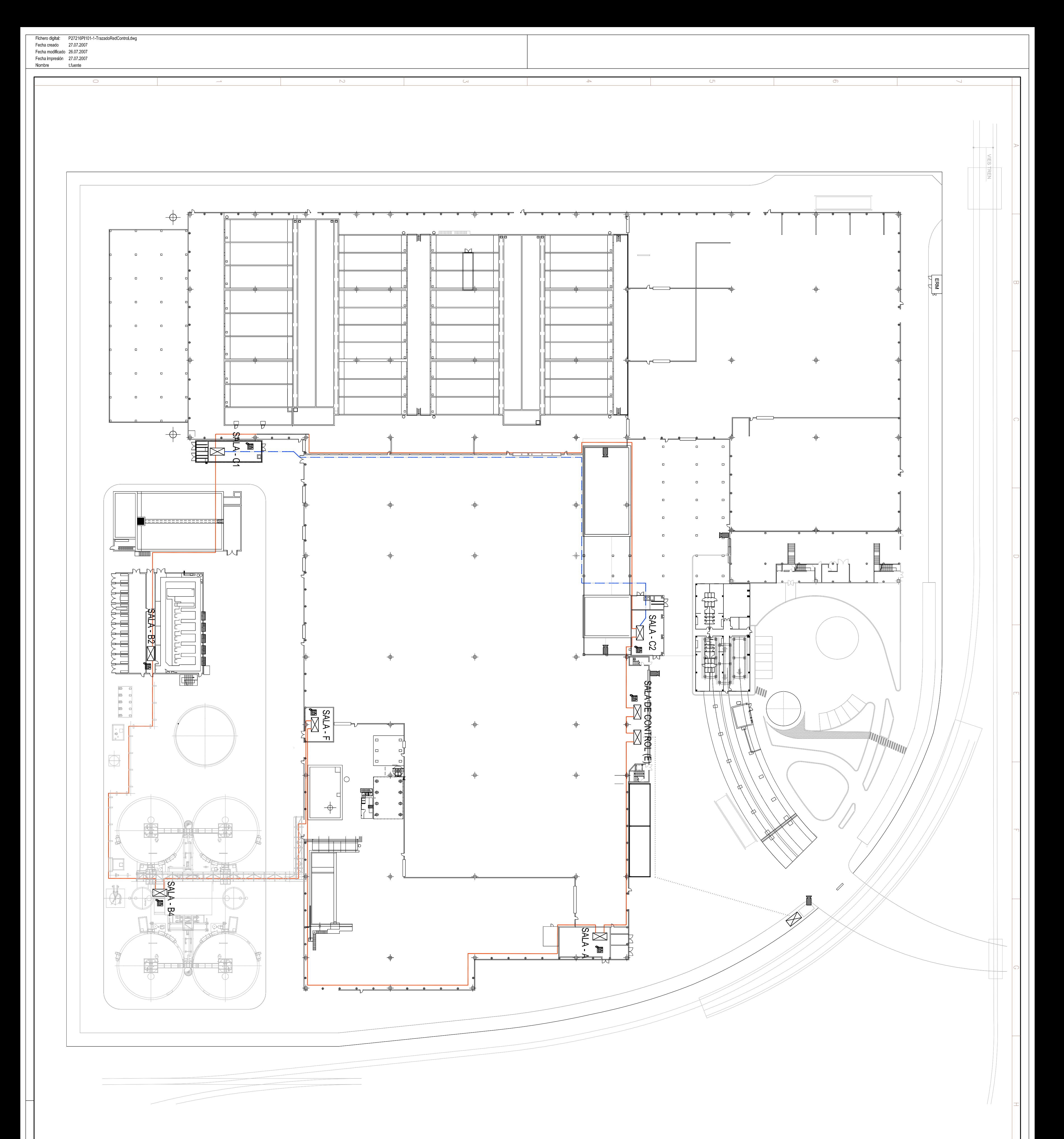

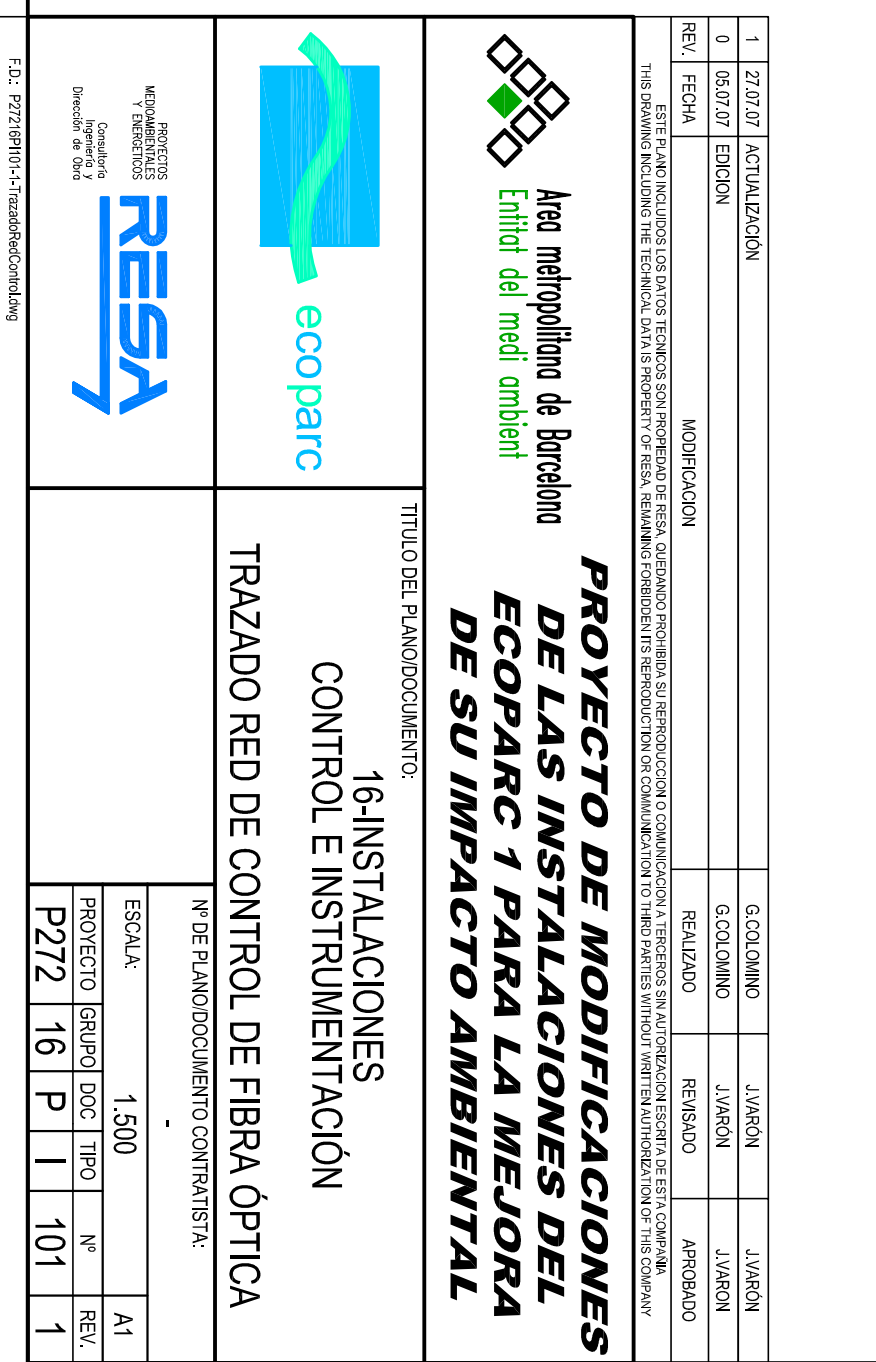

NOTA (2): Ubicaciones en naves de proceso pendientes de definición

NOTA (1): El tramo que va desde la sala C1 hasta la sala C2 presenta dos<br>alternativas, canalización por bandeja, o bien aprovechando la canalización<br>subterránea existente que une ambas salas.

**See 1999** VIDEOCÁMARA IP (2) **TELÉFONO IP** 

NODO DE RED (SWITCH)<br>CANALIZACIÓN SUBTERRÁNEA (1)<br>CANALIZACIÓN AÉREA (BANDEJA 100x60)<br>CANALIZACIÓN POSIBLE (PENDIENTE DEFINICIÓN)

 $\bigotimes$ 

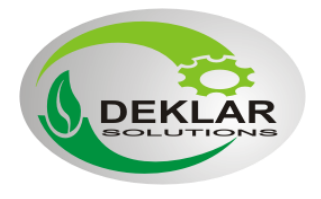

DEKLAR SOLUTIONS S.L. CIF B25565607 Paseo del ferrocarril 339, 3º 4E Castelldefels, 08860 Barcelona +34 622 696 474 info@deklar.eu

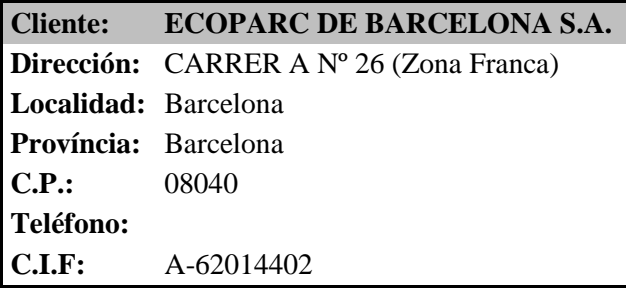

Numero de oferta: OF20160208 Fecha de oferta: 29/04/2016

Proyecto:

Suministro de materiales para el anillo de fibra óptica de PLC's de Ecoparc 4 Zona franca.

## Descripción:

Suministro de materiales para realizar pruebas de comunicación de anillo de fibra óptica.

## Valoración económica:

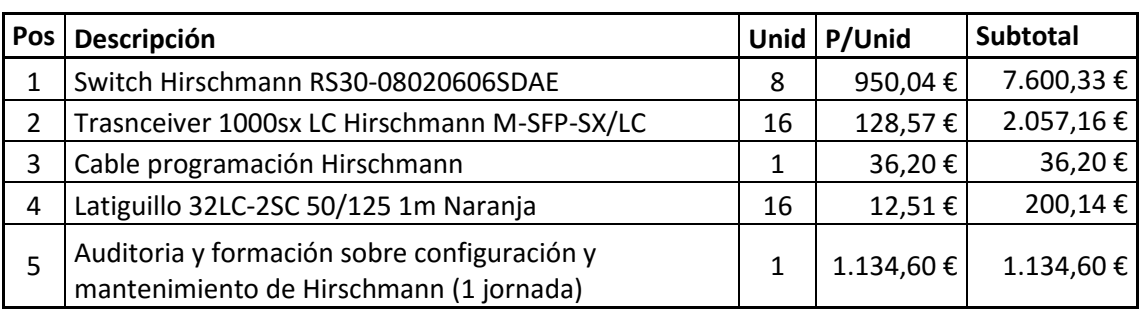

**Total 11.028,42 €**

## Observaciones:

Cualquier trabajo o material no descrito en esta oferta será facturado aparte. Estos precios no incluyen impuesto I.V.A.

La oferta tiene una validez de 30 días y debe aceptarse por completo mediante pedido.

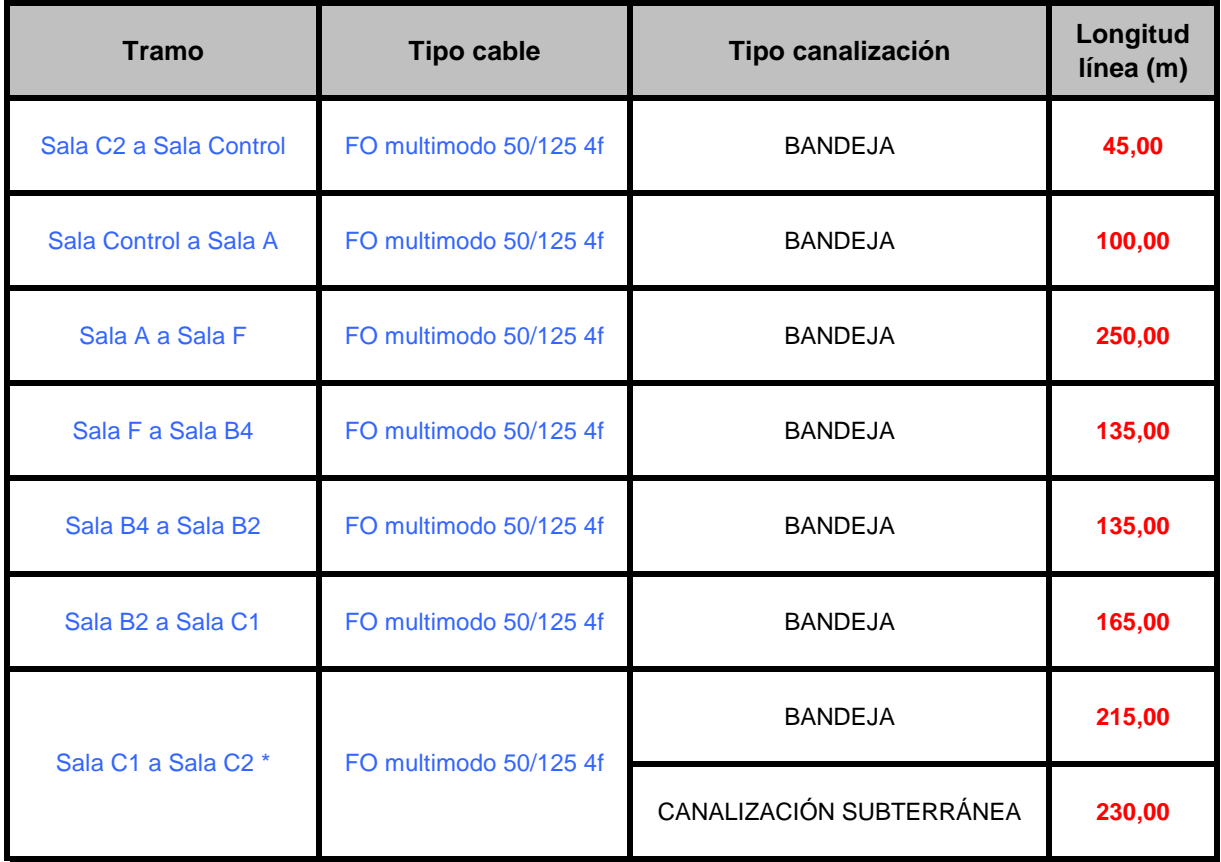

\* Existen dos alternativas para este tramo, por bandeja de 100x60 o por canalización subterránea existente

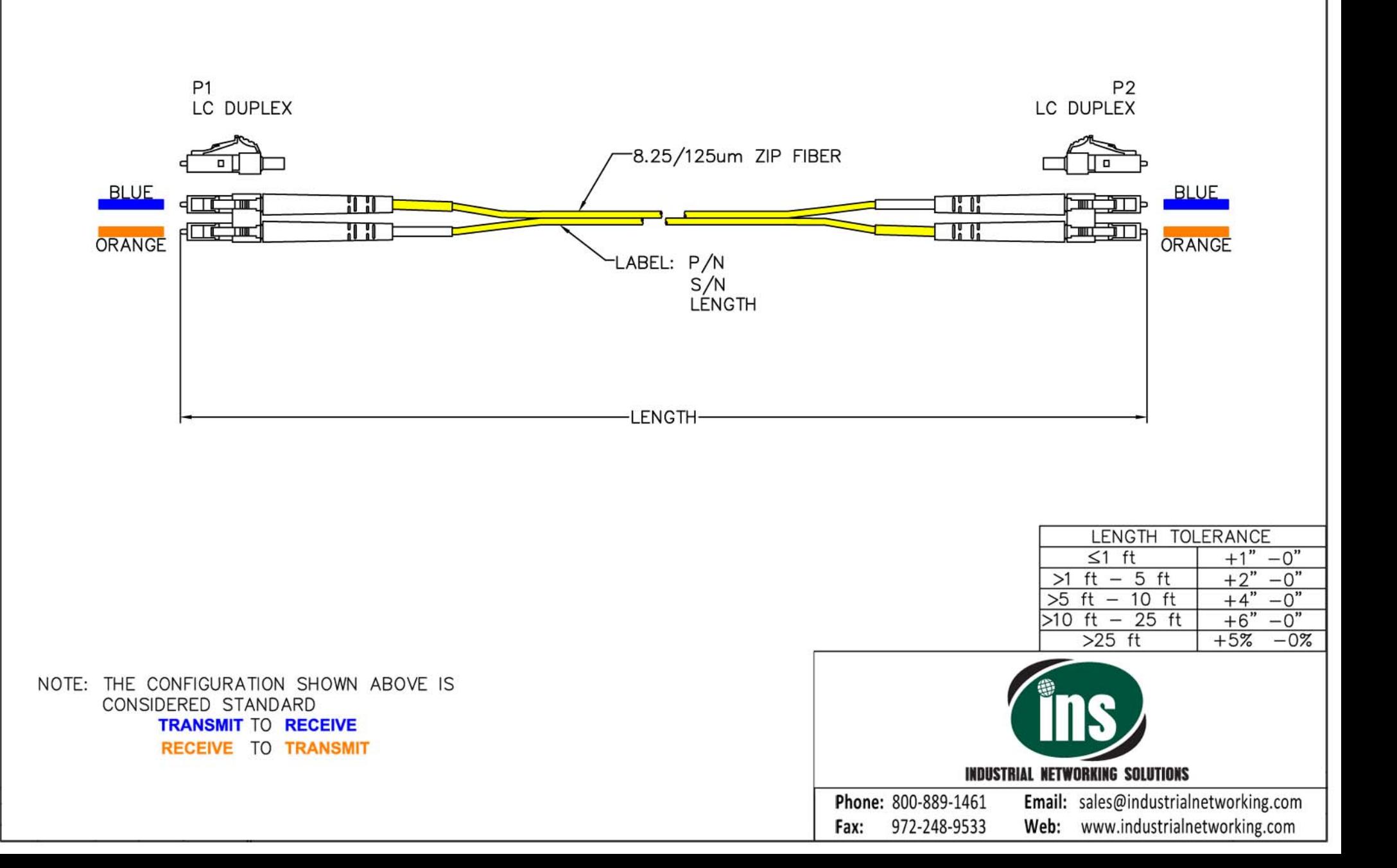

## Fibra óptica: Velocidad de transmisión y longitud de enlace.

La normativa aplicable (ISO/IEC 11801 2ª edición y EN50173) especifica tres tipos de canales de transmisión, en función de la distancia, sobre los que se pueden soportar las diferentes aplicaciones Ethernet (Ethernet, Fast Ethernet, Gigabit, 10 Gigabit, etc.…)

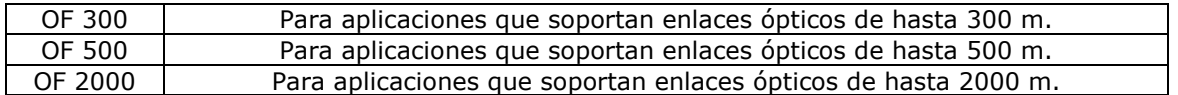

Simultáneamente, se clasifican las fibras ópticas a emplear en 4 grupos ( 3 multimodo, OM1, OM2 y OM3, con anchos de banda fijados por la norma; y uno monomodo OS1, similar a UIT-G652) según la tabla siguiente:

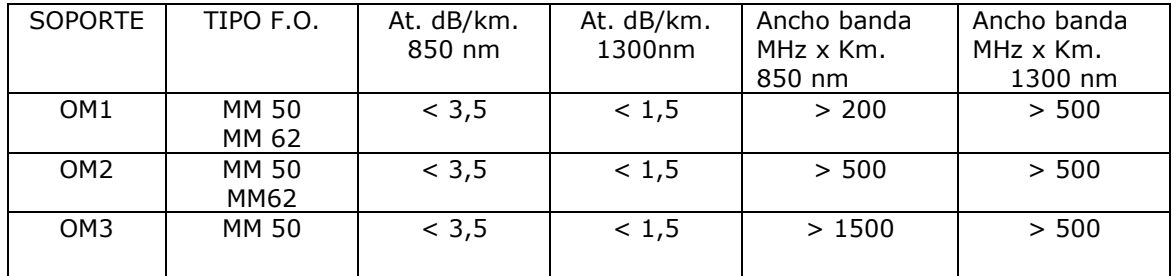

Habida cuenta de los datos anteriores, es posible establecer la siguiente tabla de selección de fibras, de aplicación a la hora de garantizar la correcta certificación de un enlace óptico:

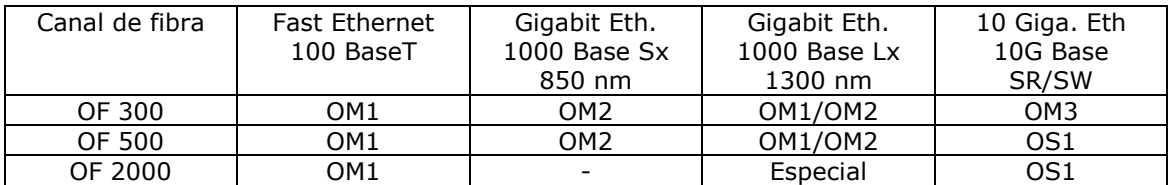

Considerando lo anteriormente indicando, y añadiendo las aplicaciones WAN, de alcance superior a 2 000 m. (SW y LW), obtenemos el siguiente resumen de variantes Ethernet sobre f.o. más utilizadas :

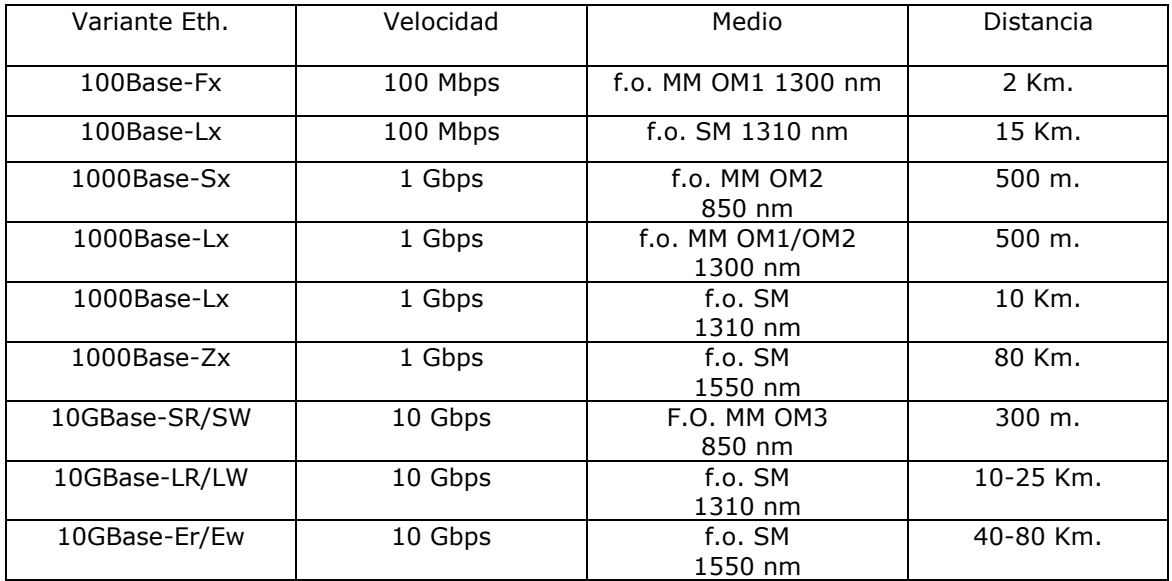

\* 10GigE disponible en versiones LAN/WAN. WAN es directamente encapsulable en SDH

\* Datos informativos.
#### Cálculo de un enlace de fibra óptica

Es frecuente, incluso entre expertos que diseñan sistemas de comunicaciones por fibra óptica, hacerse preguntas del tipo: ¿Puede el equipo X transmitir a una distancia de 3 Km sin repetidores?; cuando es así que esta clase de preguntas están formuladas de forma errónea ya que la respuesta no sólo depende de la potencia óptica del transmisor.

 Así en un enlace de fibra óptica hemos de tener en cuenta además de la potencia del transmisor, la sensibilidad del receptor, la atenuación por kilómetro del cable de fibra utilizado, el número de empalmes que realizaremos y los conectores utilizados.

Es por ello que sólo se puede dar a priori una respuesta aproximada a la pregunta original. En este apartado veremos someramente como realizar el cálculo de las pérdidas en un enlace para decidir con ello si debemos instalar equipos que trabajen en primera o en segunda ventana, o si necesitamos una calidad de cable mayor a la que inicialmente se había pensado.

Supongamos que deseamos trasmitir una señal de TV en banda base a un centro de control de tráfico situado a 2500 metros.

 Para ello hemos decidido situar a pie de cámara un converrtidor Tx vídeo modelo TX11-1204, y en el centro de control de tráfico un RX víodeo modelo 111206 (ambos equipos trabajan en 1ª ventana (850 nm), para la cual se han hecho los cálculos). Además deberemos realizar 4 empalmes y dos conectorizaciones, una a cada extremo.

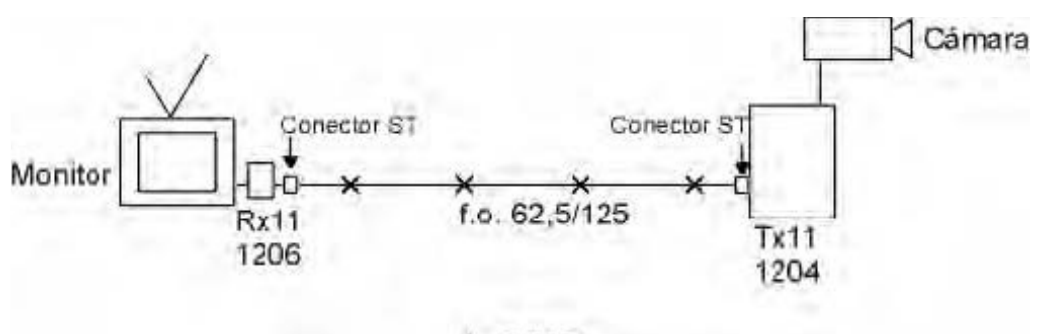

 $= 2500$ 

Esquema de un enlace f.o. (TVCC)

A partir de los datos anteriores calcularemos el margen de diseño que disponemos:

- Potencia de transmisión del TX11-1204: 14 dBm
- Sensibilidad del receptor RX11-1206: -29 dBm
- Ganancia disponible del sistema: 15 dB
- 4 empalmes por fusión (0.1 dB cada uno): 0.4 dB
- 2500 metros de cable de fibra óptica (3.5 dB/Km): 8.75 dB
- 2 conectores ST (0.5 dB máx. por conector): 1.0 dB
- Total de pérdidas: 10.15 dB
- Margen de diseño: 4.85 dB

Como podemos ver disponemos de 4.85 dB de margen.

Es recomendable que se disponga de un margen de 3 dB, ya que los valores utilizados para las pérdidas pueden variar debido a efectos de temperatura, extensiones del enlace, empalmes adicionales debido a restauraciones de emergencia,...

Por tanto, para el caso que acabamos de presentar, los equipos utilizados resultan totalmente válidos, asegurando un funcionamiento correcto del enlace.

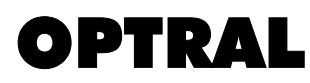

# MM50 FIBRA ÓPTICA MULTIMODO 50/125

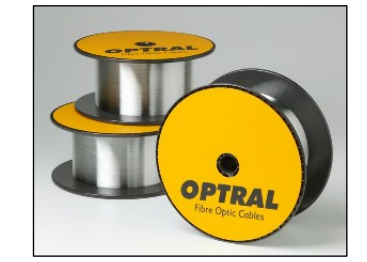

Fibras ópticas multimodo de 50/125 micras de índice gradual. Estas fibras están diseñadas para ser utilizadas en 850 y 1300 nm. Adecuadas para su uso en aplicaciones de cableado como las Redes de Área Local (LAN) con video, datos y voz, utilizando LED, VCSEL o Laser Fabry Perot.

Estas fibras cumplen o exceden los estándares IEC 60793-2-10 A1a.1, A1a.2 y A1a.3, TIA/EIA-492AAAB, TIA/EIA-492AAAC-A, TIA/EIA-492AAAD, Telcordia GR-20-CORE, GR-409-CORE, TIA/EIA 568C.

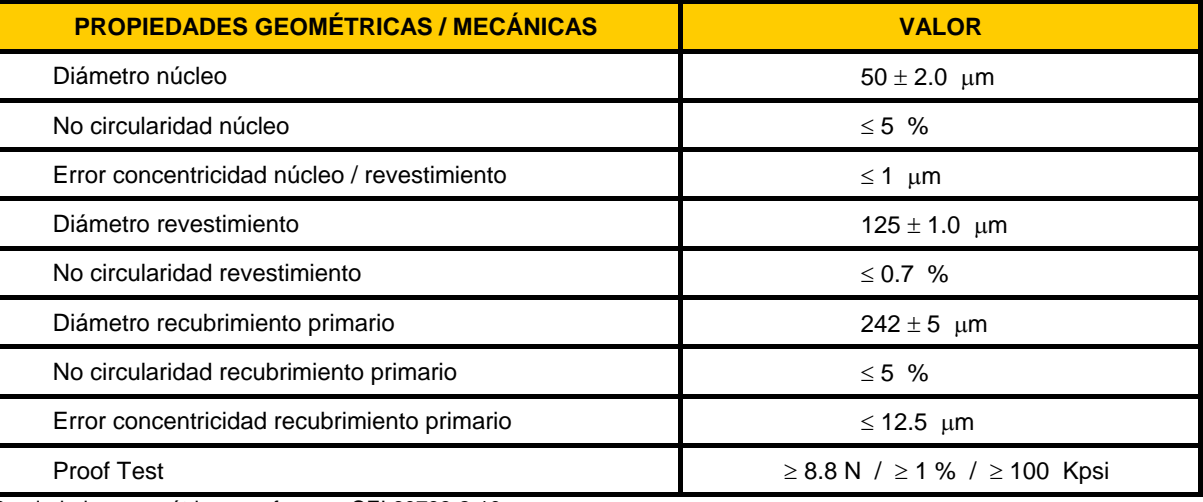

Propiedades geométricas conforme a CEI 60793-2-10.

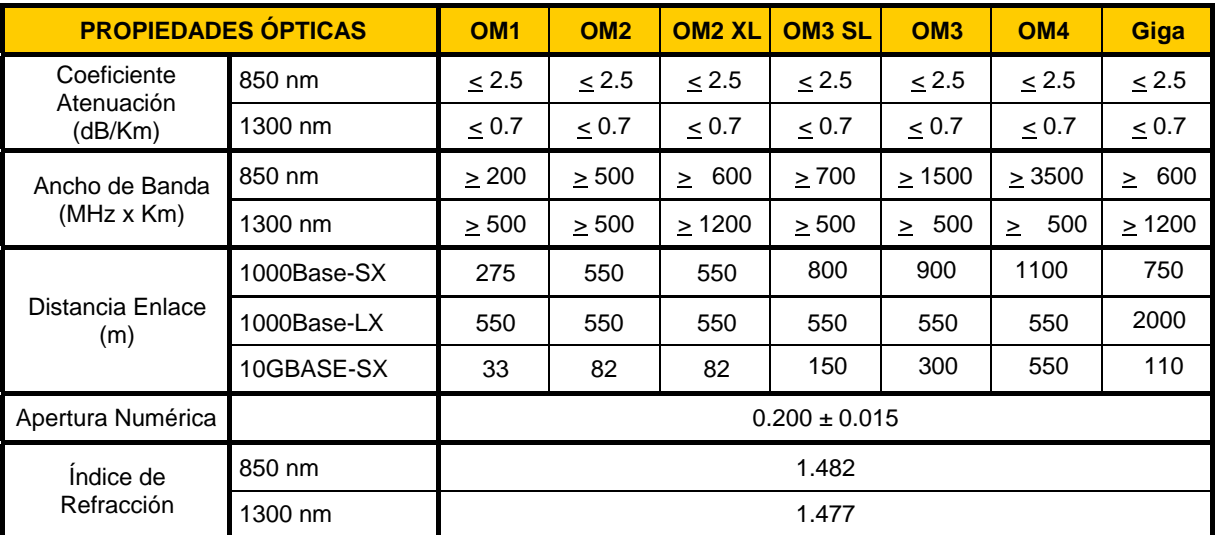

Propiedades ópticas conforme a IEC 60793-2, ISO/IEC 11801, EN 50173, TIA/EIA-492AAAB, TIA/EIA-492AAAC-A, TIA/EIA-492AAAD, Telcordia GR-20-CORE, GR-409-CORE, TIA/EIA 568C.

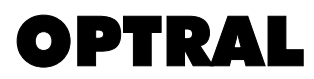

# MM62 FIBRA ÓPTICA MULTIMODO 62,5/125

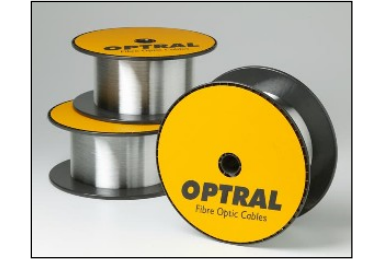

Fibras ópticas multimodo de 62,5/125 micras de índice gradual. Estas fibras están diseñadas para ser utilizadas a 850 nm y 1300 nm. Adecuadas para su uso en aplicaciones de cableado como las Redes de Área Local (LAN) con video, datos y voz, utilizando LED, VCSEL o Laser Fabry Perot.

Estas fibras cumplen con IEC 60793-2-10 A1b.

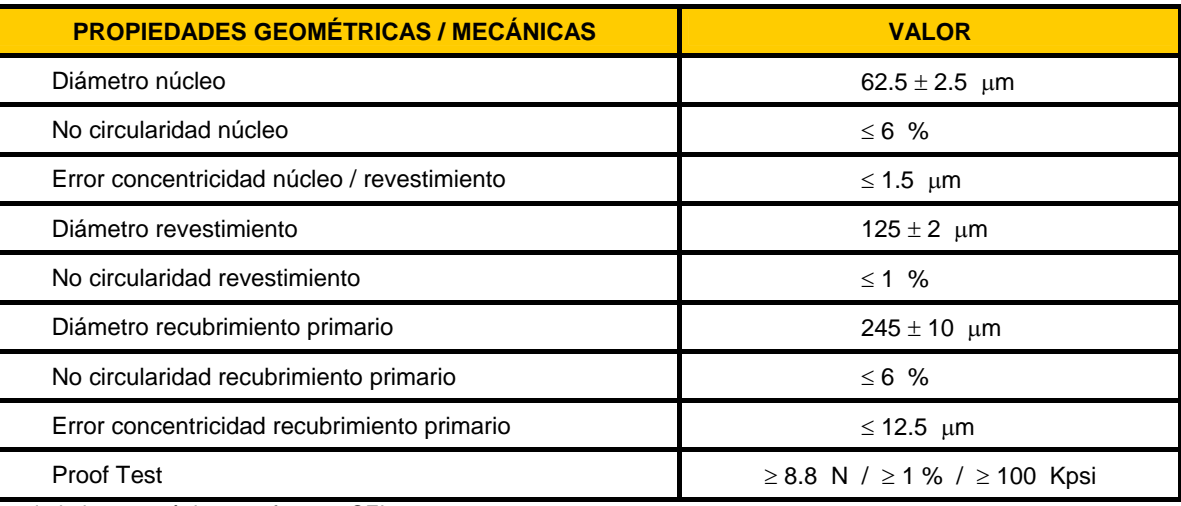

Propiedades geométricas conforme a CEI 60793-2-10.

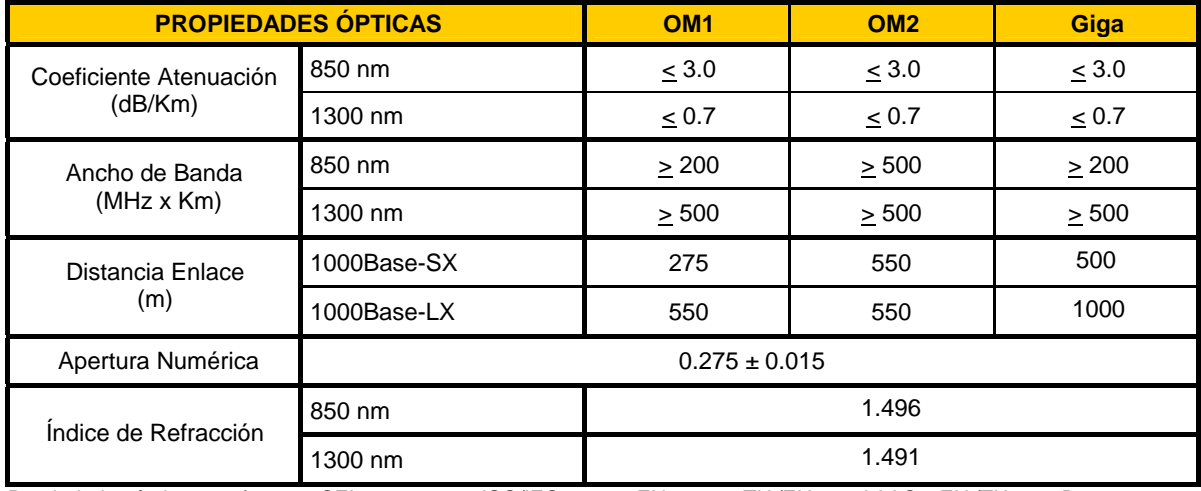

Propiedades ópticas conforme a CEI 60793-2-10, ISO/IEC 11801, EN 50173, TIA/EIA-492AAAC y EIA/TIA 568-B.

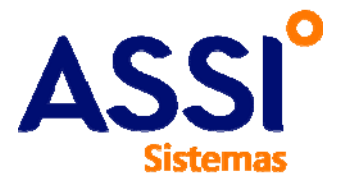

N/Ref.: 14/1085

Página: 4 de 11

- o Ajustes si proceden
- Puesta en marcha definitiva
	- o Pruebas exaustivas de funcionamiento de los sistemas de la nueva versión.
	- o Apagado definitivo y desconexión de la antigua plataforma.
	- o Obtención y entrega de las copias de seguridad

## **2. ALCANCE**

### **2.1. EQUIPOS y LICENCIAS**

No se contempla en este presupuesto el suministro de ningún equipo de hardware, que será suministrado por Ecoparc de Barcelona S.A., ni licencias salvo la actualización de licencias de PCS-7 según la relación posterior.

### **2.2. SERVICIOS**

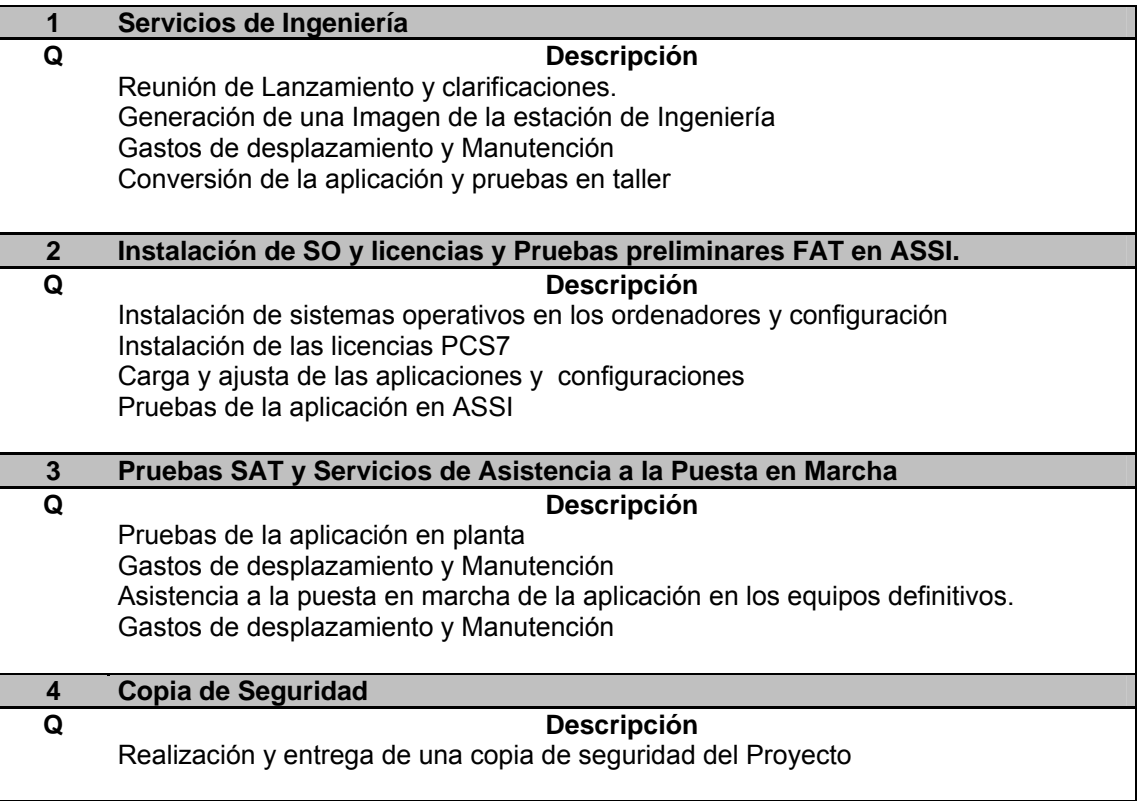

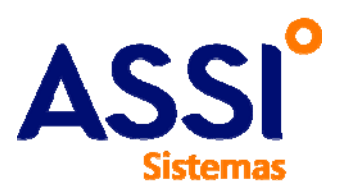

N/Ref.: 14/1085

#### **4. COMENTARIOS Y CLARIFICACIONES RESPECTO AL ALCANCE DE LA OFERTA**

A efectos de clarificar el alcance de este presupuesto se detallan los siguientes comentarios y clarificaciones:

- En general se excluye el suministro de cualquier equipo o servicio que no esté explícitamente detallado en el presupuesto.
- Los servicios incluidos en el presupuesto se han previsto para su ejecución en jornada laboral normal (de las 08 a 18 horas) de lunes a viernes.
- ASSI se reserva el derecho a facturar las demoras y esperas que eventualmente hubieren ocurrir i que fuesen ajenas a ASSI, debidas p.ej.: a instalación de software no realizado por ASSI, configuración de red, usuarios o permisos, así como los gastos asociados a los mismos.

## **5. OFERTA ECONÓMICA**

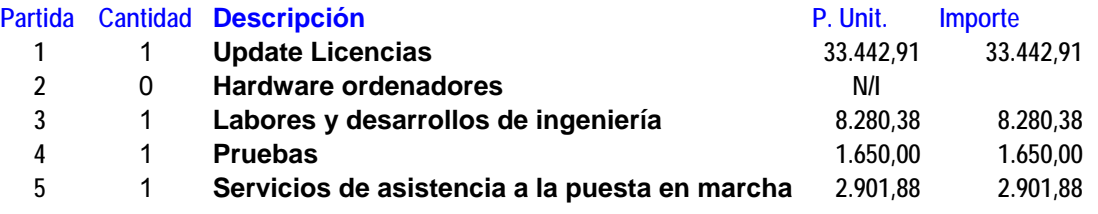

TOTAL: 46.275,16

### **6. PLANIFICACIÓN**

Los servicios descritos podrían estar a la disposición del cliente a las 6-7 semanas a contar desde la reunión de Lanzamiento. El tiempo total desde la recepción del pedido hasta la entrega definitiva de la instalación puede estimarse en 3 meses.

### **7. CONDICIONES COMERCIALES**

 Condiciones de pago: 30 % con el pedido Resto a la finalización o 4 semanas después de la notificación de que los trabajos están listos para ser puestos en servicio. Portes: Portes envío incluidos. Forma de pago: Mediante confirming o efecto bancario con vencimiento 60 días fecha fact. Impuestos: I.V.A. no incluido. Validez de la oferta: Un mes. Plazo de entrega: A acordar con Vds. Garantía **1 año en diseños de ingeniería**. La del fabricante en suministros Hard o Soft..

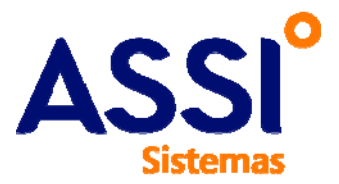

N/Ref.: 14/1085

Página: 11 de 11

### **9. REFERENCIAS DE APLICACIONES CON PCS7 y MIGRACIONES A V8.**

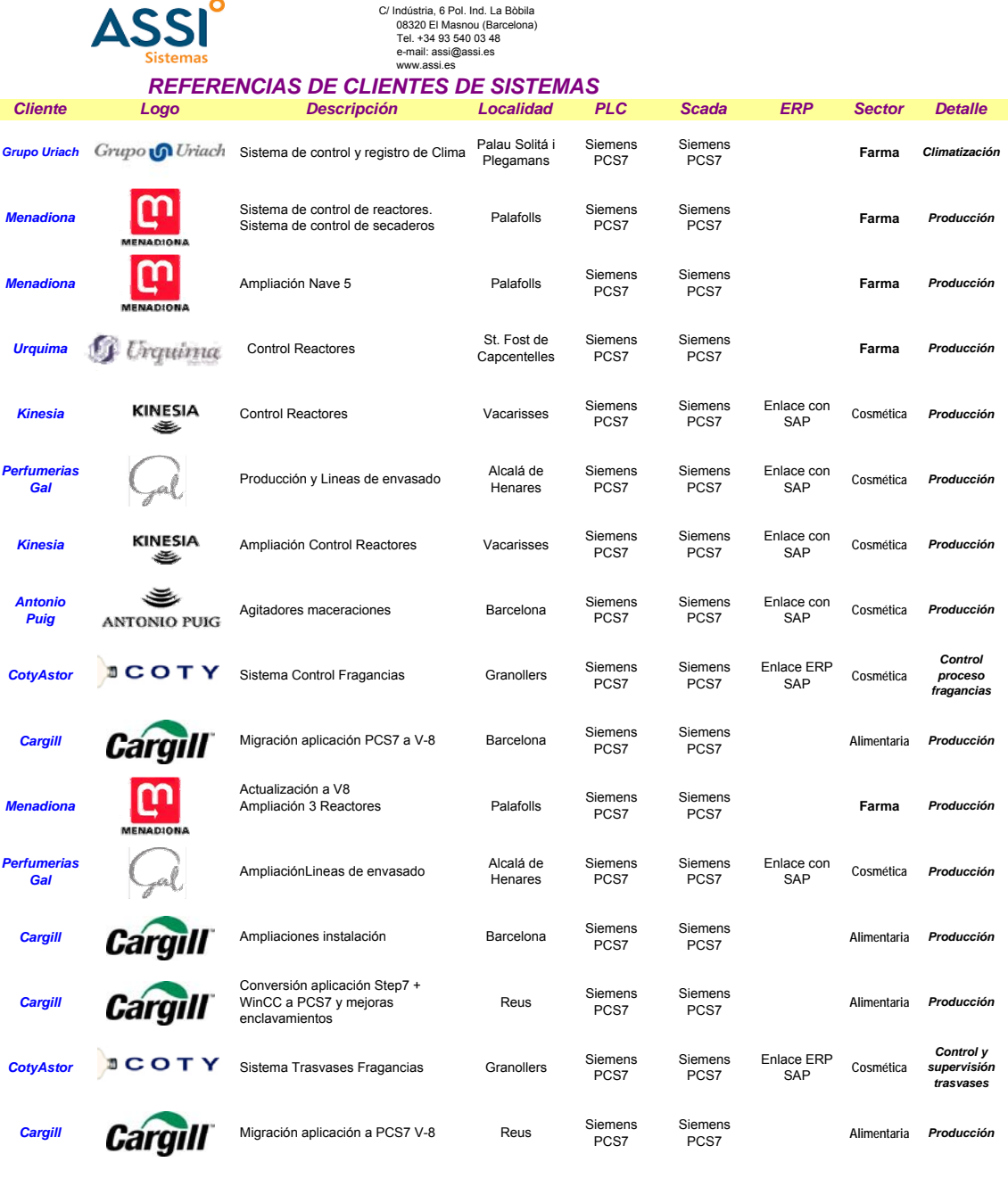

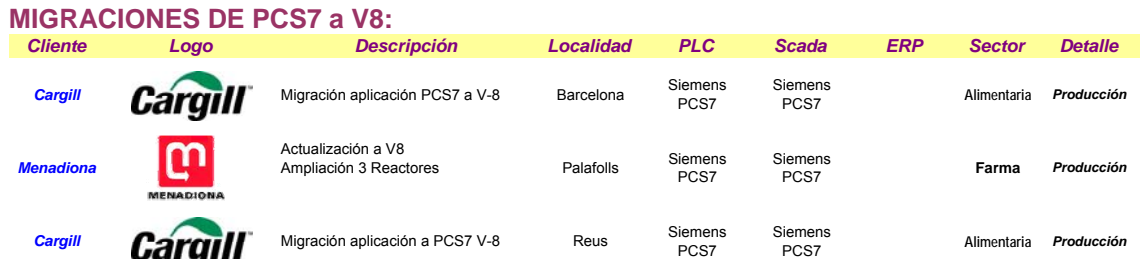

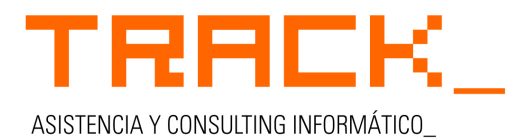

www.track.es - info@track.es Tel 933 620 450 - Fax 933 620 451 08021 BARCELONA C/ Ganduxer, nº 5-15 local 18

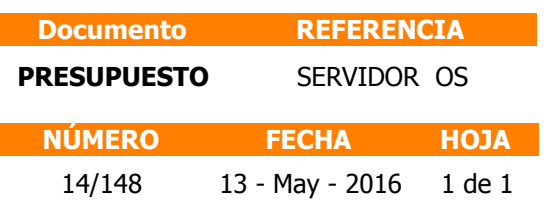

#### **ECOPARC DE BARCELONA, S.A.**

C/. A, nº 26, Zona Franca 08040 - BARCELONA BARCELONA - ESPAÑA **N.I.F.** A62014402

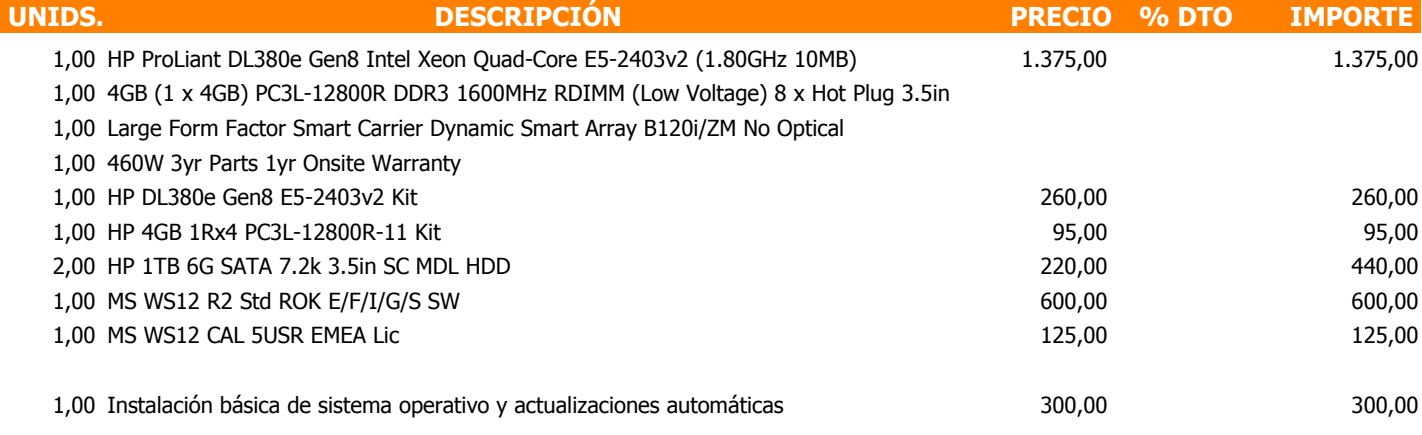

**OBSERVACIONES: Forma de Pago:** PAGARE A 30 DIAS

€ 3.195,00 Iva no incluido **IMPORTE** 

**Conforme Cliente** Fecha

**Track**

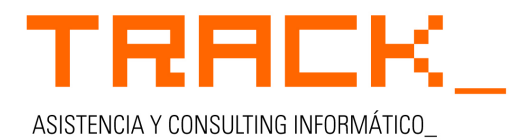

www.track.es - info@track.es Tel 933 620 450 - Fax 933 620 451 08021 BARCELONA C/ Ganduxer, nº 5-15 local 18

#### **Documento REFERENCIA**

Г

**PRESUPUESTO** ESTACIONES CLIENTE OS **N.I.F.** A62014402

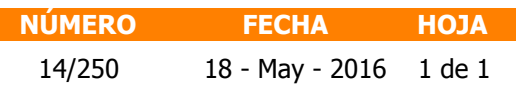

#### **ECOPARC DE BARCELONA, S.A.**

C/. A, nº 26, Zona Franca 08040 - BARCELONA BARCELONA - ESPAÑA

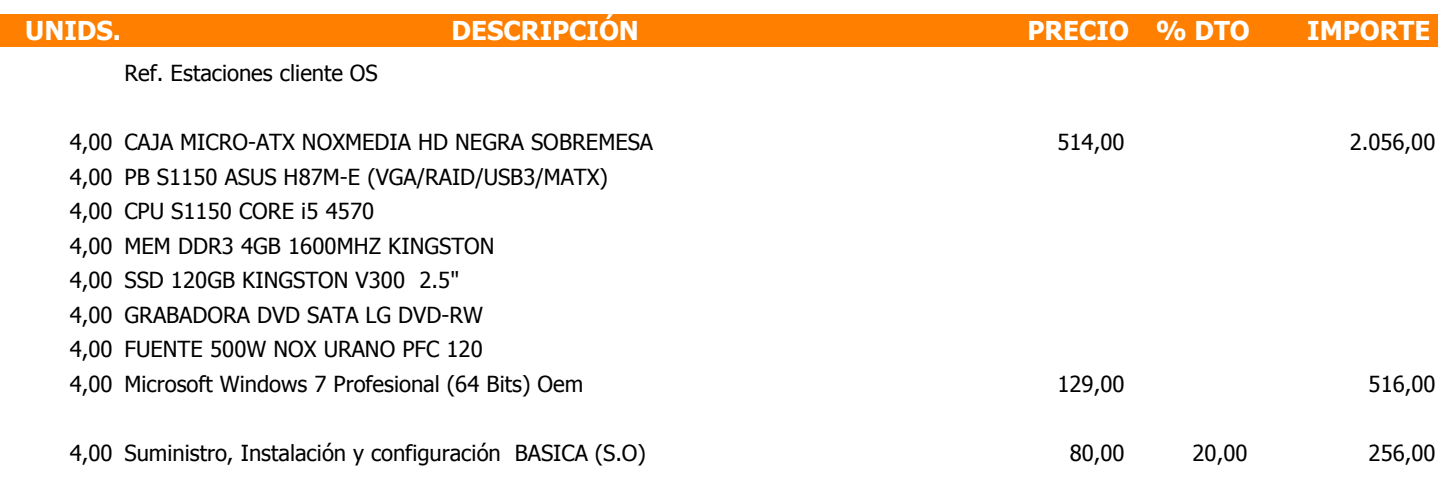

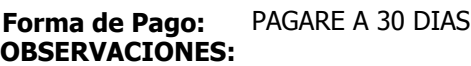

€ 2.828,00 Iva no incluido **IMPORTE** 

**Conforme Cliente** Fecha

**Track**

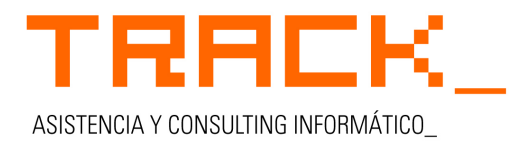

www.track.es - info@track.es Tel 933 620 450 - Fax 933 620 451 08021 BARCELONA C/ Ganduxer, nº 5-15 local 18

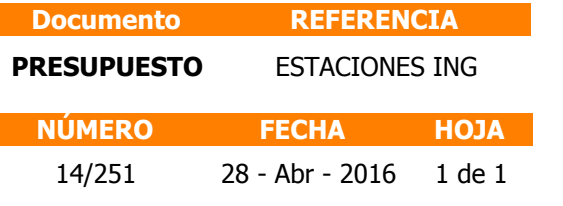

#### **ECOPARC DE BARCELONA, S.A.**

C/. A, nº 26, Zona Franca 08040 - BARCELONA BARCELONA - ESPAÑA **N.I.F.** A62014402

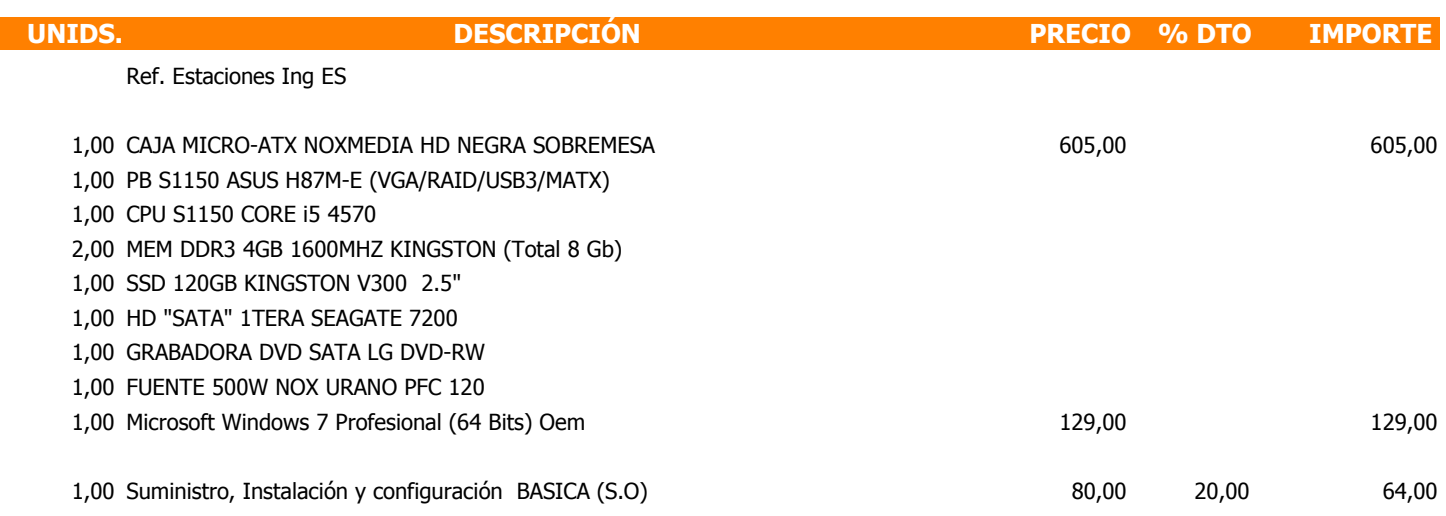

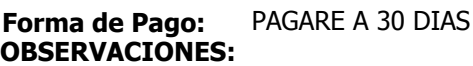

€ 798,00 Iva no incluido **IMPORTE** 

**Conforme Cliente** Fecha

**Track**